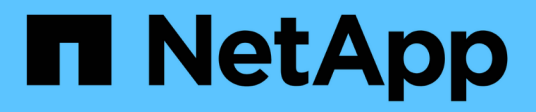

## **Transizione senza copia**

ONTAP 7-Mode Transition

NetApp December 19, 2023

This PDF was generated from https://docs.netapp.com/it-it/ontap-7mode-transition/copyfree/concept\_copy\_free\_transition\_using\_7mtt.html on December 19, 2023. Always check docs.netapp.com for the latest.

# **Sommario**

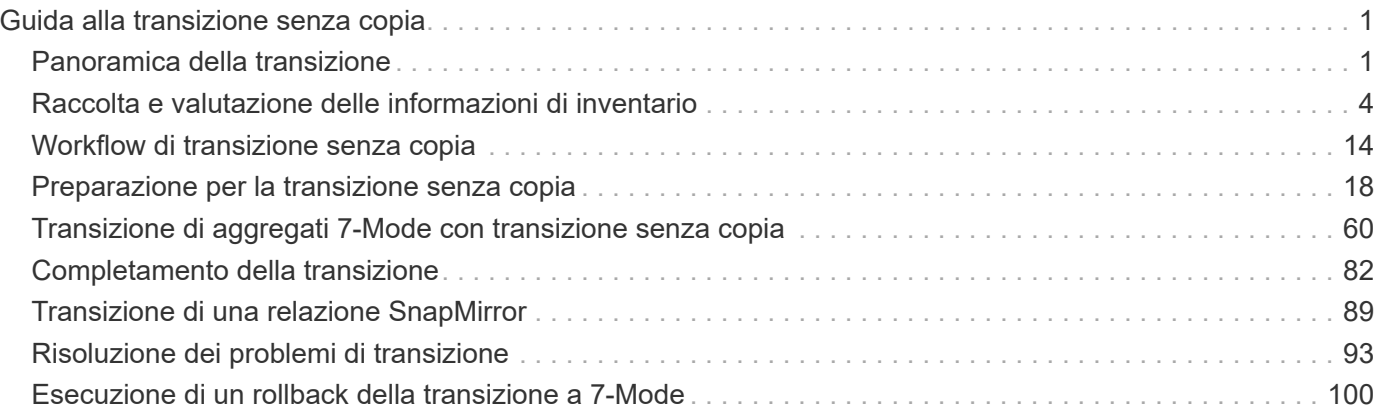

# <span id="page-2-0"></span>**Guida alla transizione senza copia**

Questa guida descrive come passare da una coppia ha 7-Mode a un cluster ONTAP utilizzando lo strumento di transizione 7-Mode, senza dover copiare i dati dai dischi; gli shelf di dischi esistenti sono collegati al nuovo cluster.

## <span id="page-2-1"></span>**Panoramica della transizione**

La transizione a Clustered ONTAP implica l'identificazione dell'ambiente corrente, la definizione dell'ambito di transizione, la progettazione della configurazione ottimale dei sistemi di destinazione, la pianificazione delle modalità di migrazione di dati e configurazioni e l'esecuzione degli aggiornamenti ambientali necessari.

Consulta l'attuale 7-Mode Transition Tool *Release Notes* per le informazioni più recenti sulle release di destinazione supportate e sui problemi noti.

## ["7-Mode Transition Tool Release Notes"](https://docs.netapp.com/us-en/ontap-7mode-transition/releasenotes.html)

È necessario innanzitutto raccogliere informazioni sull'ambiente corrente, inclusi l'ambiente di storage corrente, gli host e le applicazioni. Dopo aver raccolto l'inventario dello storage, è possibile valutare le funzionalità e le funzionalità correnti utilizzate e identificare eventuali differenze nella versione di ONTAP selezionata. Puoi utilizzare 7-Mode Transition Tool per eseguire queste attività.

È quindi possibile definire il progetto di migrazione. Ciò implica l'identificazione dei volumi e dei carichi di lavoro che si desidera migrare insieme, quindi è possibile progettare il cluster e pianificare la transizione. È possibile iniziare a pianificare la migrazione selezionando prima il metodo di migrazione ottimale. Durante la progettazione del cluster, è possibile utilizzare le informazioni raccolte sull'ambiente di storage per mappare gli elementi di configurazione esistenti ai loro elementi equivalenti in ONTAP. Ad esempio, un volume 7-Mode deve essere mappato a una SVM e un volume in ONTAP e un indirizzo IP che verrà sottoposto a transizione deve essere mappato alle LIF. È inoltre necessario determinare se è necessario apportare modifiche ambientali al sistema ONTAP.

L'implementazione include l'implementazione e la configurazione del cluster, la migrazione dei dati, l'applicazione delle modifiche di configurazione, la disconnessione dei client e la riconnessione al sistema ONTAP di destinazione, la verifica dell'accesso e l'esecuzione delle modifiche ambientali necessarie.

## **Informazioni correlate**

## ["Documentazione NetApp: ONTAP 9"](http://docs.netapp.com/ontap-9/index.jsp)

## **Transizione senza copia con 7-Mode Transition Tool**

7-Mode Transition Tool consente di raccogliere l'inventario e valutare controller, host, switch e applicazioni 7-Mode per la transizione. Dopo la valutazione, è possibile utilizzare una transizione senza copia per migrare i dati e le configurazioni su ONTAP. Nella transizione senza copia, scollega tutti gli shelf di dischi da una coppia ha 7-Mode e li connetti a una coppia ha nel cluster di destinazione.

La transizione senza copia riduce significativamente i costi di migrazione consentendo il riutilizzo degli shelf di dischi 7-Mode. La durata complessiva per l'esecuzione della transizione è più rapida perché non è necessaria la copia dei dati.

L'unità di una transizione senza copia è una coppia ha. È necessario spostare tutti gli shelf di dischi dalla coppia ha 7-Mode ai nodi del cluster di destinazione.

I metadati degli aggregati e dei volumi 7-Mode vengono convertiti nel formato ONTAP dallo strumento di transizione 7-Mode. Il tempo impiegato per questa conversione non dipende dalle dimensioni degli aggregati e dei volumi. Ad esempio, il tempo impiegato per convertire un aggregato da 10 GB nel formato ONTAP è lo stesso necessario per convertire un aggregato da 100 TB.

La transizione senza copia comporta un'interruzione dell'accesso ai dati. Tuttavia, il tempo totale impiegato per eseguire la migrazione dei dati è più rapido, poiché non è necessaria alcuna copia dei dati.

La seguente illustrazione mostra gli scenari precedenti e successivi per la transizione senza copia da una coppia ha 7-Mode a un cluster a due nodi:

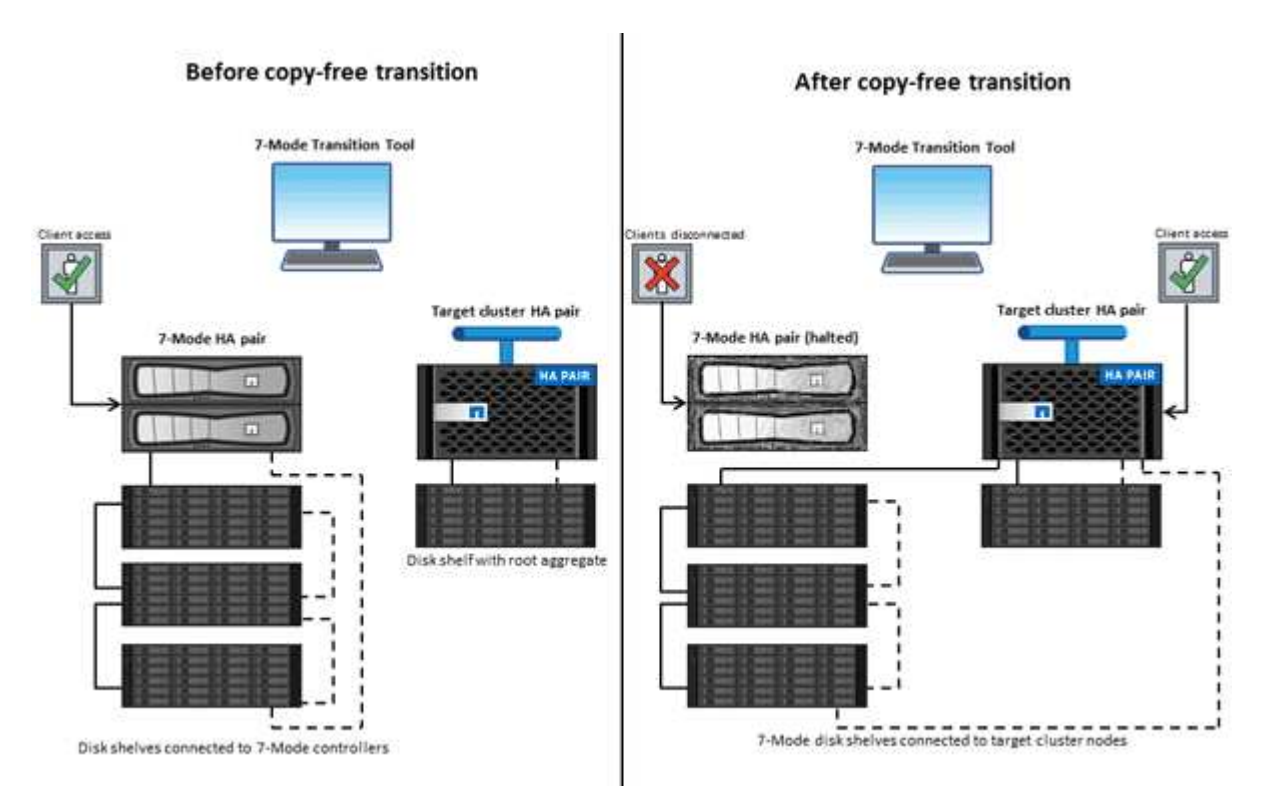

7-Mode Transition Tool viene eseguito su un sistema Windows e fornisce un'interfaccia Web per la gestione delle operazioni di transizione.

#### **Raccolta e valutazione di sistemi, host, switch e applicazioni ONTAP**

È possibile eseguire le seguenti attività di raccolta e valutazione utilizzando 7-Mode Transition Tool:

- Raccolta di informazioni sull'inventario da sistemi ONTAP (controller 7-Mode e nodi nel cluster), host, switch e applicazioni host.
- Generazione del piano FC zone per configurare le zone per la transizione SAN FC.
- Valutare le caratteristiche e le funzionalità dei sistemi 7-Mode e identificare il funzionamento di queste funzionalità nella versione ONTAP selezionata per la transizione.

#### **Spostamento di dati e configurazioni da 7-Mode a ONTAP**

La transizione senza copia riutilizza gli shelf di dischi 7-Mode per copiare i dati 7-Mode da 7-Mode a ONTAP. È possibile eseguire le seguenti attività utilizzando 7-Mode Transition Tool per la migrazione senza copia:

- Pianificare la transizione per mappare i controller 7-Mode o le unità vFiler alle SVM di destinazione e progettare lo spazio dei nomi.
- Esecuzione di controlli preliminari per verificare la compatibilità dei sistemi 7-Mode e dei nodi del cluster di destinazione per la transizione.
- Importare shelf di dischi 7-Mode nei seguenti modi:
	- Da una coppia ha 7-Mode a una nuova coppia ha in un nuovo cluster
	- Da una coppia ha 7-Mode a una nuova coppia ha in un cluster esistente con nodi di servizio dati aggiuntivi
	- Da una coppia ha 7-Mode a una coppia ha con aggregati di dati in un cluster esistente che serve i dati
	- Da una coppia ha che contiene volumi in un volume SnapMirror relazione con una coppia ha in un cluster nuovo o esistente

È necessario creare manualmente la relazione peer del cluster dopo la transizione; tuttavia, non è necessario un trasferimento di nuova base ed è possibile conservare la relazione SnapMirror dopo la transizione.

• Transizione delle configurazioni 7-Mode alle SVM.

La transizione senza copia supporta la transizione delle configurazioni NAS e SAN.

• Eseguire il rollback dello storage e delle configurazioni su 7-Mode se la transizione a ONTAP non riesce.

Lo strumento genera l'elenco dei passaggi necessari per tornare alla modalità 7. È necessario eseguire manualmente queste operazioni di rollback sui sistemi 7-Mode e sul cluster.

## **Terminologia di transizione**

La comprensione della terminologia di transizione relativa al 7-Mode Transition Tool ti aiuta a comprendere il processo di transizione.

#### • **Raccogliere e valutare**

Prima di trasferire dati e configurazioni a ONTAP, è necessario raccogliere informazioni sull'ambiente di storage che include sistemi storage, host e applicazioni. È quindi necessario valutare le caratteristiche e le funzionalità di questi sistemi e identificare il funzionamento di tali funzionalità nella versione ONTAP selezionata per la transizione.

• **Migrate**

Si riferisce alla transizione di dati e configurazioni dai volumi 7-Mode a ONTAP. La migrazione deve essere eseguita dopo aver valutato i controller 7-Mode.

#### • **Progetto**

In 7-Mode Transition Tool, un progetto consente di configurare e gestire la transizione di un gruppo di volumi.

#### • **Gruppo di progetto**

In 7-Mode Transition Tool, un gruppo di progetti è un container logico che è possibile utilizzare per tenere progetti di migrazione correlati. Nel sistema esiste sempre un gruppo predefinito con nome Default\_Group.

## <span id="page-5-0"></span>**Raccolta e valutazione delle informazioni di inventario**

È possibile raccogliere informazioni sull'inventario da controller, host e switch FC. È quindi possibile valutare le caratteristiche e le funzionalità di questi sistemi e identificare il funzionamento di tali funzionalità nella versione di ONTAP selezionata per la transizione.

È possibile raccogliere le informazioni sull'inventario in due modi:

- Se la sicurezza dell'ambiente lo consente, è possibile installare 7-Mode Transition Tool e utilizzarlo per raccogliere le informazioni di inventario.
- È possibile importare il report XML dell'inventario generato da Inventory Collect Tool, quindi eseguire la valutazione.

In entrambi i casi, è necessario utilizzare la versione più recente di Inventory Collect Tool per raccogliere l'inventario.

Per valutare le informazioni di inventario per una transizione senza copia, è necessario selezionare entrambi i nodi della coppia ha 7-Mode di origine. Anche se la valutazione viene eseguita per nodo, se un singolo nodo non è idoneo per la transizione, non è possibile eseguire la transizione dell'intera coppia ha.

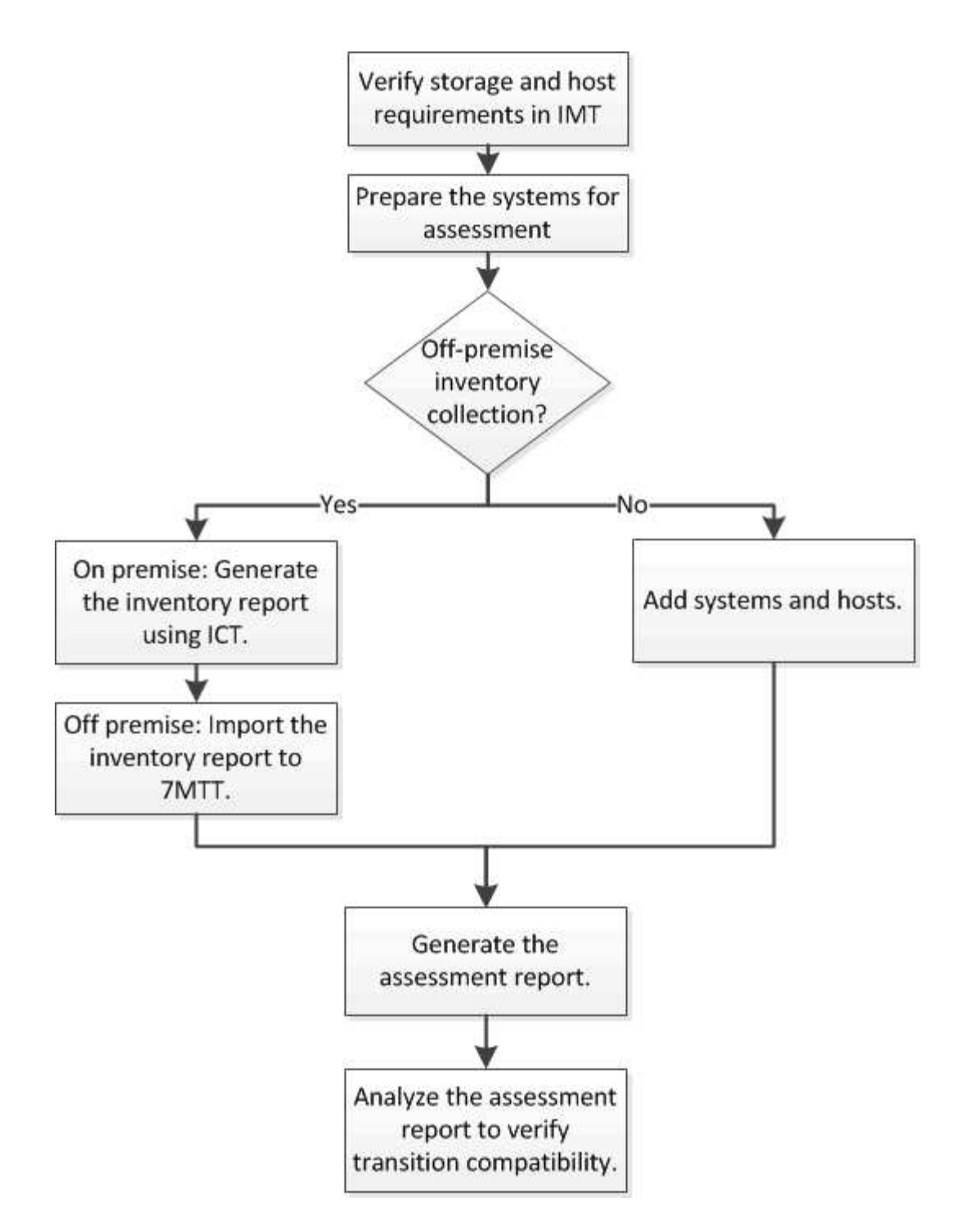

## **Requisiti di versione di storage, host e switch FC per la valutazione della transizione**

È necessario conoscere le versioni di Data ONTAP che operano in 7-Mode, gli host e gli switch FC supportati per la valutazione della transizione.

Per l'elenco delle versioni 7-Mode, degli host e degli switch FC supportati per la valutazione dal 7-Mode Transition Tool, consulta il NetApp Interoperability Matrix Tool.

["Tool di matrice di interoperabilità NetApp"](https://mysupport.netapp.com/matrix)

## **Preparazione dei sistemi 7-Mode e degli host per la valutazione della transizione**

È necessario assicurarsi che i sistemi 7-Mode e gli host soddisfino determinati requisiti di rete e protocollo per generare correttamente un report di valutazione.

#### **Fasi**

1. Abilitare HTTPS sul sistema 7-Mode:

#### **options httpd.admin.ssl.enable on**

2. Abilitare TLS sul sistema 7-Mode:

```
options tls.enable on
```
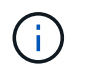

La procedura consigliata consiste nell'attivare TLS a causa delle vulnerabilità di sicurezza in SSLv3.

- 3. Abilitare SSL e disabilitare SSLv2 e SSLv3 sul sistema 7-Mode:
	- a. Configurare e avviare SSL: **secureadmin setup ssl**
	- b. Attiva SSL:

**options ssl.enable on**

c. Disattivare SSLv2 e SSLv3:

**options ssl.v2.enable off**

**options ssl.v3.enable off**

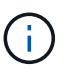

La procedura consigliata consiste nel disattivare SSLv2 e SSLv3 per evitare vulnerabilità di sicurezza.

- 4. Abilitare SSH sul sistema 7-Mode:
	- a. Impostare SSH sul sistema 7-Mode: **secureadmin setup -f ssh**

L'opzione -f forza l'esecuzione dell'installazione anche se il server SSH è già configurato.

b. Abilitare SSH:

#### **secureadmin enable ssh2**

- c. Abilitare l'autenticazione della password sul server SSH: **options ssh.passwd\_auth.enable**
- d. Abilitare l'accesso SSH all'host:

**options ssh.access**

- 5. Preparazione dei sistemi host Windows:
	- Abilitare l'accesso WMI.

Per ulteriori informazioni sull'abilitazione dell'accesso WMI, consultare la documentazione dell'host.

◦ Se si dispone di Windows Server 2003, verificare di aver installato il pacchetto Microsoft Fibre Channel Information Tool (fcinfo) ed eseguire lo strumento una volta sul sistema host Windows.

Questo strumento consente di raccogliere le informazioni di configurazione HBA dell'host.

- Se il sistema su cui viene eseguito 7-Mode Transition Tool non appartiene a un dominio, verificare quanto segue:
	- Il sistema host appartiene a un dominio.
	- Se l'host dispone di un utente locale e il relativo nome utente è nel seguente formato:

SystemName\Username

6. Abilitare SSH sull'host Linux o ESXi.

Per ulteriori informazioni sull'abilitazione di SSH, consultare la documentazione dell'host.

7. Verificare di aver installato la versione più recente del software NetApp host Utilities per ciascun host.

Per informazioni sul download e l'installazione del software NetApp host Utilities, consultare il NetApp Support Site.

8. Verificare che tutti gli host e i sistemi storage siano raggiungibili dal sistema Windows da cui viene eseguito 7-Mode Transition Tool.

#### **Informazioni correlate**

["Documentazione sul sito di supporto NetApp: mysupport.netapp.com"](http://mysupport.netapp.com/)

## **Valutazione di controller e host**

È possibile raccogliere e valutare le informazioni relative a controller e host utilizzando 7- Mode Transition Tool o Inventory Collect Tool, a seconda delle normative di sicurezza del proprio ambiente.

• 7-Mode Transition Tool raccoglie le informazioni di inventario relative a controller e host aggiungendo i sistemi o utilizzando il report di inventario generato da Inventory Collect Tool.

Il 7-Mode Transition Tool valuta quindi le informazioni di inventario e crea il report di valutazione della transizione.

- Quando si esegue la valutazione della transizione, è necessario tenere presenti le seguenti considerazioni:
	- Non eseguire contemporaneamente operazioni di valutazione e migrazione su un controller.
	- Si consiglia di evitare di eseguire operazioni di valutazione su controller di storage attivi durante le ore di punta.

### **Generazione di un report di valutazione mediante l'aggiunta di sistemi al 7-Mode Transition Tool**

È possibile raccogliere informazioni sull'inventario per controller, host e switch FC aggiungendo i sistemi al 7-Mode Transition Tool. È quindi possibile creare un report di valutazione per valutare le caratteristiche e le funzionalità di tali sistemi e per identificare il loro funzionamento nella versione di ONTAP selezionata per la transizione.

• Il nome utente del sistema di storage e degli host deve disporre di privilegi sufficienti per eseguire i comandi elencati nel file Leggimi.

Il file Leggimi si trova in \_7-Mode\_Transition\_Tool\_installed\_location\bin\ict.

- È necessario aver preparato i sistemi 7-Mode, gli host e gli switch FC per la valutazione della transizione.
- Per valutare i sistemi Windows, è necessario disporre di un account utente di dominio.
- Se si aggiungono più sistemi per la valutazione, è necessario creare un file di testo codificato in formato ASCII o UTF-8 e contenente i dettagli del sistema sotto forma di un sistema per riga.

I dettagli di ciascun sistema devono essere nel seguente formato:

(ontap|windows|vmware|linux|cisco|brocade)://[(*user|domain\_user*)[*:password*]@]( *host\_name|ip*)

- Il controller o l'host deve essere accessibile dal sistema su cui è installato ed eseguito 7-Mode Transition Tool.
- Tutte le funzioni devono essere configurate o la relativa licenza deve essere abilitata in modo che la cartella di lavoro possa contenere informazioni di inventario relative a queste funzioni.
- Il nome utente del sistema di storage deve disporre di privilegi amministrativi sufficienti per raccogliere le informazioni di inventario.
- Tutti i nomi host e le configurazioni del sistema di storage, come i nomi di condivisione CIFS, i nomi utente e i nomi dei gruppi, devono essere in formato UTF-8.

Se il servizio 7-Mode Transition Tool o il sistema su cui è installato questo tool viene riavviato, i dettagli di sistema aggiunti allo strumento andranno persi e il sistema dovrà essere aggiunto nuovamente allo strumento.

#### **Fasi**

- 1. Se si desidera utilizzare i dati più recenti della matrice di interoperabilità (IMT) per la valutazione della transizione:
	- a. Scarica i dati IMT dalla matrice di interoperabilità e salvali:
		- i. Dal menu Report, fare clic su **complete Daily Exports** (completa esportazioni giornaliere).
		- ii. Nella finestra di dialogo complete Daily Exports (esportazioni giornaliere complete), immettere FAS nel campo di ricerca.
		- iii. Scaricare il file excel dell'host SAN di ONTAP e salvarlo.https://mysupport.netapp.com/matrix["Tool di matrice di interoperabilità NetApp"]
	- b. Dalla CLI, importare i dati IMT utilizzando transition imt import comando.
	- c. Verificare che l'importazione sia riuscita utilizzando transition imt show comando.

**Risoluzione dei problemi:** se l'operazione di importazione dei dati IMT non riesce, è possibile ripristinare i dati precedenti utilizzando transition imt restore comando.

- 2. Accedere a 7-Mode Transition Tool, quindi fare clic su **Collect & Assess** (Raccogli e valuta) nella home page.
- 3. Fare clic su **Aggiungi sistemi**.
- 4. Nella finestra Add System (Aggiungi sistema), eseguire una delle seguenti operazioni:
	- Aggiunta di un singolo sistema:
		- i. Inserire il nome di dominio completo (FQDN) o l'indirizzo IP del sistema.
		- ii. Immettere il nome utente e la password per il sistema specificato.
		- iii. Selezionare il tipo di sistema:
			- Sistemi storage Data ONTAP
			- **.** Host: Microsoft Windows, Red Hat Linux Enterprise e VMware ESXi
			- Switch FC: Cisco e Brocade
	- Aggiungere più sistemi facendo clic su **Sfoglia**, quindi selezionare il file di testo che contiene le credenziali per più sistemi.
- 5. Fare clic su **Aggiungi**.

Se lo stato di valutazione di un sistema è Ready (Pronto), è possibile eseguire la valutazione della transizione per tale sistema.

- 6. Generare il report di valutazione della transizione:
	- a. Selezionare i sistemi per la valutazione della transizione.
	- b. Fare clic su **Crea report di valutazione della transizione**.
	- c. Nella finestra di dialogo Crea report di valutazione della transizione, selezionare la versione Data ONTAP del cluster di destinazione.
	- d. Specificare un prefisso per il nome del file dei report.
	- e. Fare clic su **genera report**.

I report di valutazione (nome del report aggiunto con "AssessmentWorkbook") e di valutazione (nome del report aggiunto con "AssessmentExecutiveSummary") vengono generati in formato XML.

Inoltre, è possibile accedere al manuale di valutazione, al riepilogo della valutazione e ai file XML di inventario utilizzati per generare il report di valutazione da …etc/webapp/transition-gui/tmc cartella.

7. Visualizzare la guida di valutazione in Microsoft Excel e il riepilogo esecutivo della valutazione in Microsoft Word utilizzando Microsoft Office 2007 o versioni successive.

Nel manuale di valutazione, vedere le schede Transition Prasibility (CFT), Config Precheck Summary (Riepilogo pre-controllo configurazione), Config Precheck Details (Dettagli pre-controllo configurazione) e CFT Precheck Summary (Riepilogo pre-controllo CFT) per informazioni sulla valutazione della transizione senza copia

Nel riepilogo esecutivo della valutazione, consulta la sezione sulla fattibilità della transizione Copy-Free per i dettagli della valutazione a livello di controller.

Potrebbe essere necessario attivare le macro in Excel per visualizzare la guida di valutazione.

Se lo stato di accesso di un sistema è FAILED, quindi le informazioni di inventario per quel sistema non

sono valide. Nel riepilogo esecutivo della valutazione, il valore di alcuni campi di questo sistema viene visualizzato come Not Assessed.

## **Generazione di un report di valutazione mediante l'importazione del report di inventario XML**

È possibile importare il report XML dell'inventario generato da Inventory Collect Tool per valutare le funzionalità e le caratteristiche di host e controller. È quindi possibile identificare il funzionamento di questi host e controller nella versione di ONTAP selezionata per la transizione creando un report di valutazione.

• È necessario eseguire Inventory Collect Tool e generare il file XML del report di inventario.

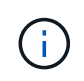

Per valutare host e controller per la transizione senza copia, è necessario utilizzare la versione più recente di Inventory Collect Tool per raccogliere l'inventario.

• È necessario aver preparato i sistemi 7-Mode e gli host per la valutazione della transizione.

I sistemi che si desidera valutare non devono essere raggiungibili durante l'importazione del report di inventario e l'esecuzione della valutazione della transizione.

#### **Fasi**

- 1. Accedere a 7-Mode Transition Tool, quindi fare clic su **Collect and Assess** (Raccogli e valuta) nella home page.
- 2. Fare clic su **Import Inventory Report XML**.
- 3. Fare clic su **Browse**, quindi selezionare il report XML generato da Inventory Collect Tool.
- 4. Fare clic su **Importa**.

Viene visualizzato lo stato della valutazione del sistema Imported; Ready.

- 5. Selezionare il sistema per cui si desidera eseguire la valutazione della transizione.
- 6. Fare clic su **Crea report di valutazione della transizione**.
- 7. Nella finestra di dialogo Crea report di valutazione della transizione, selezionare la versione Data ONTAP del cluster di destinazione.
- 8. Specificare un prefisso per il nome del file dei report.
- 9. Fare clic su **genera report**.

I report Assessment Workbook e AssessmentExecutiveSummary vengono generati in formato XML.

10. Visualizzare il report Assessment Workbook in Microsoft Excel e il report AssessmentExecutiveSummary in Microsoft Word utilizzando Microsoft Office 2007 o versioni successive.

Per visualizzare il report di AssessmentWorkbook in Microsoft Excel, potrebbe essere necessario attivare le macro in Excel.

## **Generazione di un piano di zona FC**

Per gli switch FC, è necessario generare un piano di zona FC come parte del report di valutazione della transizione per configurare le zone per il raggruppamento degli host e delle destinazioni iniziatori dopo la migrazione.

• Il sistema 7-Mode, gli host e il cluster devono essere connessi allo stesso switch.

[Configurazioni supportate per la generazione di un piano di zona FC](#page-13-0)

- È necessario aver creato le SVM di destinazione richieste e le LIF FC sul cluster.
- Le LIF FC create sulle SVM di destinazione avranno WWPN, che sono diverse dalle WWPN 7-Mode. Pertanto, eseguire lo zoning FC durante la transizione DI SAN per FCP.

#### **Fasi**

- 1. Nella sezione Collect and Assess (raccolta e valutazione), fare clic su **Add Systems** (Aggiungi sistemi).
- 2. Nella finestra Add System (Aggiungi sistema), eseguire una delle seguenti operazioni:
	- Aggiunta di un singolo sistema:
		- i. Inserire l'FQDN o l'indirizzo IP del sistema.
		- ii. Immettere il nome utente e la password per il sistema specificato.
		- iii. Selezionare il tipo di sistema:
			- Sistemi storage Data ONTAP
			- **Host: Microsoft Windows, Red Hat Linux Enterprise e VMware ESXi**
			- Switch FC: Cisco e Brocade
	- Aggiungere più sistemi facendo clic su **Sfoglia**, quindi selezionare il file di testo che contiene le credenziali per più sistemi.
- 3. Fare clic su **Aggiungi**.

Se lo stato di valutazione di un sistema è Ready (Pronto), è possibile eseguire la valutazione della transizione per tale sistema.

- 4. Generare il report di valutazione della transizione con il piano di zona FC:
	- a. Selezionare i sistemi, inclusi gli switch FC richiesti, per la valutazione della transizione.
	- b. Fare clic su **Crea report di valutazione della transizione**.
	- c. Nella finestra di dialogo Pair Systems and start FC zone planner (abbina sistemi e avvia pianificazione zona FC), selezionare i sistemi 7-Mode (controller singolo o coppia ha), lo switch collegato al cluster e una SVM nel cluster.

Se si prevede di consolidare le LUN FC in una singola SVM mediante il rehosting dei volumi in transizione, selezionare la coppia ha 7-Mode e la SVM di destinazione.

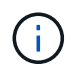

È consigliabile consolidare le LUN FC in una singola SVM per preservare la configurazione SSI (Single System Image) 7-Mode.

Se non si prevede di consolidare le LUN FC, è necessario generare il piano di zona FC per ciascun controller 7-Mode e la SVM di destinazione corrispondente.

- a. Fare clic su **FC Zoning for paired Systems**.
- b. Nella finestra di dialogo Crea report di valutazione della transizione, selezionare la versione Data ONTAP del cluster di destinazione.
- c. Specificare un prefisso per il nome del file dei report.
- d. Fare clic su **genera report**.

Il piano di zona FC viene generato come . zip file. Il piano contiene zone create in base alle configurazioni di igroup sui sistemi 7-Mode. Ogni zona contiene un singolo WWPN iniziatore e più WWPN di destinazione SVM.

È necessario utilizzare il piano di zona FC per configurare le zone in modo che raggruppino gli host e le destinazioni iniziatori per fornire l'accesso ai dati dal cluster.

#### <span id="page-13-0"></span>**Configurazioni supportate per la generazione di un piano di zona FC**

Per generare il piano di zona FC, è necessario conoscere le configurazioni supportate di sistemi 7-Mode, host, switch FC e cluster. È necessario utilizzare il piano per configurare le zone per il cluster dopo la migrazione.

I sistemi 7-Mode (controller singolo o coppia ha), gli host e il cluster possono essere collegati agli switch dello stesso fabric o a fabric diversi, a seconda dei requisiti del data center.

La figura seguente illustra una configurazione in cui i sistemi 7-Mode, gli host e il cluster sono connessi agli switch nello stesso fabric:

La figura seguente illustra una configurazione in cui i sistemi 7-Mode e il cluster sono collegati a switch in diversi fabric:

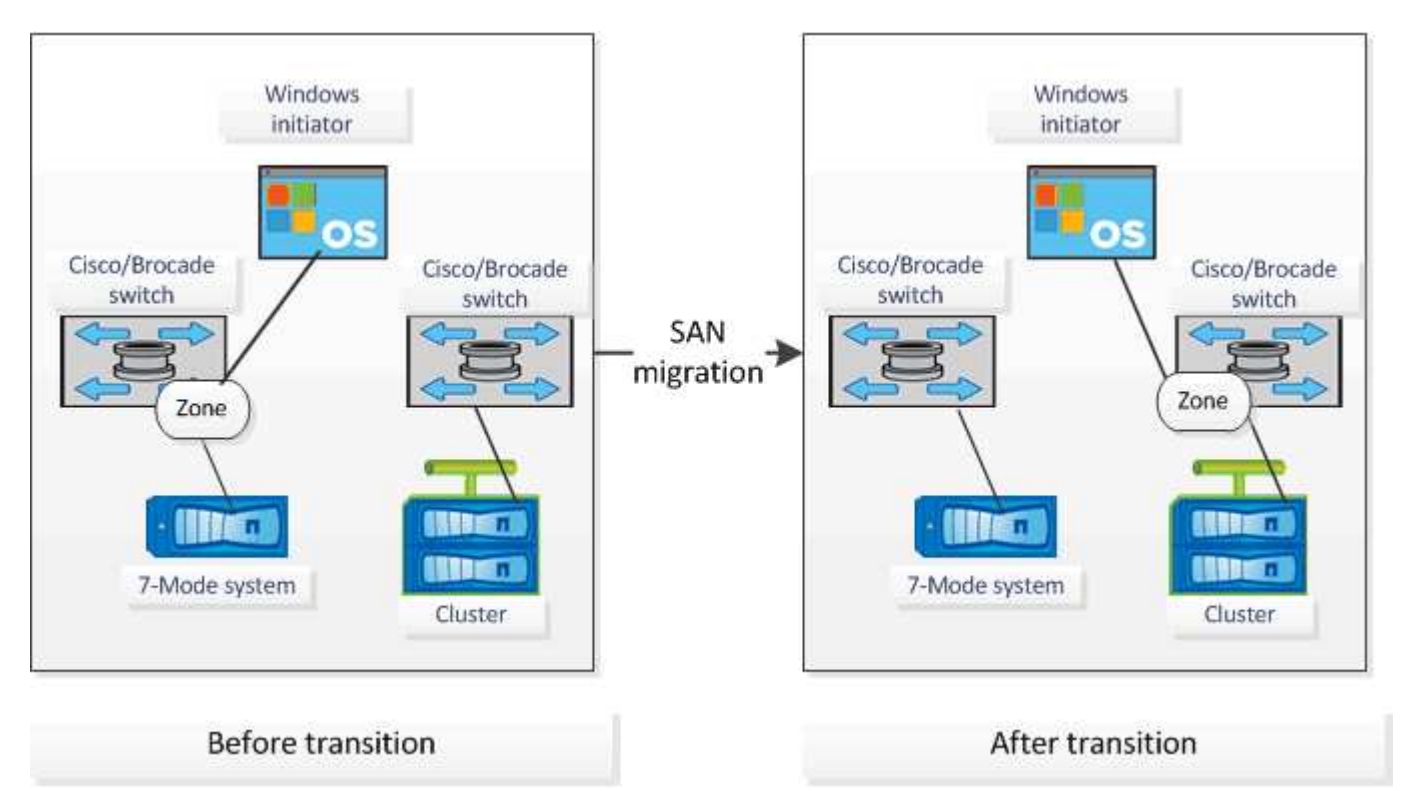

## **Come utilizzare il riepilogo esecutivo della valutazione per la valutazione della transizione**

Il riepilogo esecutivo della transizione fornisce un riepilogo dei controller 7-Mode, degli host e degli switch FC nel tuo ambiente. Fornisce un report di valutazione delle

funzionalità e delle funzionalità correnti utilizzate e consiglia la metodologia di transizione per ciascun volume all'interno dell'ambiente di storage. Puoi utilizzare il riepilogo per pianificare la transizione.

Il riepilogo esecutivo comprende le seguenti sezioni principali:

#### **Cluster di destinazione**

Questa sezione elenca la versione ONTAP del cluster di destinazione selezionato durante la valutazione.

#### **Riepilogo della raccolta di dati**

È possibile visualizzare l'elenco dei controller 7-Mode, degli host e degli switch per i quali sono state raccolte informazioni. È possibile visualizzare la versione di ONTAP e i dettagli del modello del controller 7-Mode. È inoltre possibile visualizzare il tipo di sistema operativo, la versione e il modello degli host.

#### **Fattibilità della transizione e metodologia di transizione consigliata**

Questa sezione fornisce un riepilogo dei controlli preliminari eseguiti su ciascun controller e della fattibilità della transizione a livello di controller e volume. I volumi che appartengono alle unità vFiler presenti in stopped oppure inconsistent lo stato o i volumi offline o con restrizioni non sono inclusi per la valutazione. Il report visualizza il numero di errori e avvisi riportati nel controllo preliminare per ciascun controller. Prima di eseguire la transizione, è necessario esaminare questi errori e avvisi e risolvere eventuali problemi. I dettagli di questi controlli preliminari sono disponibili nella scheda Riepilogo del controllo preliminare di configurazione del manuale di valutazione.

**Fattibilità della transizione senza copia**: Questa sezione elenca il numero di controlli preliminari a livello di controller che hanno portato a errori e avvisi per la transizione senza copia. Se un controllo preliminare non riesce per uno dei controller della coppia ha, non è possibile eseguire la transizione della coppia ha utilizzando una transizione senza copia. È necessario risolvere tutti gli errori e gli avvisi prima di eseguire la transizione della coppia ha. I dettagli di questi controlli preliminari sono disponibili nella scheda CFT Precheck Summary (Riepilogo controlli preliminari CFT) del manuale di valutazione.

In base alle configurazioni di volume e controller e al riepilogo del controllo preliminare, il riepilogo esecutivo fornisce un consiglio sulla migliore metodologia di transizione per ciascun volume valutato. Ad esempio, non è possibile eseguire la transizione di volumi tradizionali in 7-Mode o di volumi FlexCache perché queste funzionalità non sono supportate in ONTAP.

Per la maggior parte delle configurazioni, 7-Mode Transition Tool è lo strumento consigliato per la transizione. Tuttavia, alcuni carichi di lavoro non possono essere trasferiti utilizzando 7-Mode Transition Tool e, per questi, è necessario utilizzare un metodo di migrazione basato su host o applicazione.

## ["Report tecnico di NetApp 4052: Passaggio riuscito a Clustered Data ONTAP \(Data ONTAP 8.2.x e 8.3\)"](http://www.netapp.com/us/media/tr-4052.pdf)

#### **Inventario dello storage**

Questa sezione fornisce le seguenti informazioni:

- Storage Objects (oggetti di storage): Fornisce informazioni sul numero di oggetti di storage, ad esempio volumi, qtree, LUN, unità vFiler, Relazioni, condivisioni ed esportazioni di SnapMirror in ogni controller.
- Utilizzo dello storage: Fornisce informazioni sullo spazio utilizzato, sullo spazio disponibile e sullo spazio utilizzato dai controller 7-Mode.
- Licenses (licenze): Fornisce l'elenco delle licenze delle funzioni attivate su ciascun controller.
- Protocol Configuration (Configurazione del protocollo): Fornisce informazioni dettagliate sui protocolli configurati sui controller, ad esempio i protocolli CIFS, NFS e SAN e sulle versioni.
- Interconnessione di SnapMirror: Fornisce informazioni sui controller o sui volumi che costituiscono l'origine o la destinazione di una relazione SnapMirror.

È possibile utilizzare queste informazioni per identificare i controller che si trovano nelle relazioni di SnapMirror con i controller elencati nel report, ma non sono inclusi per la valutazione.

• Interconnettività SnapVault: Fornisce informazioni su controller, volumi o qtree che sono l'origine o la destinazione di una relazione SnapVault con il controller, i volumi o i qtree specificati nel controller.

#### **Errori di raccolta dei dati**

Questa sezione fornisce informazioni dettagliate su controller e host che non possono essere raccolti da 7- Mode Transition Tool e sul motivo del guasto. I dettagli degli errori di raccolta dati sono disponibili nella scheda errori raccolta dati del manuale di valutazione. È possibile risolvere questi errori e valutare nuovamente i sistemi.

## <span id="page-15-0"></span>**Workflow di transizione senza copia**

Il workflow di transizione senza copia include la preparazione per la transizione, l'esecuzione della transizione e il completamento della transizione. Alcune di queste attività devono essere eseguite manualmente sui sistemi 7-Mode e sul cluster.

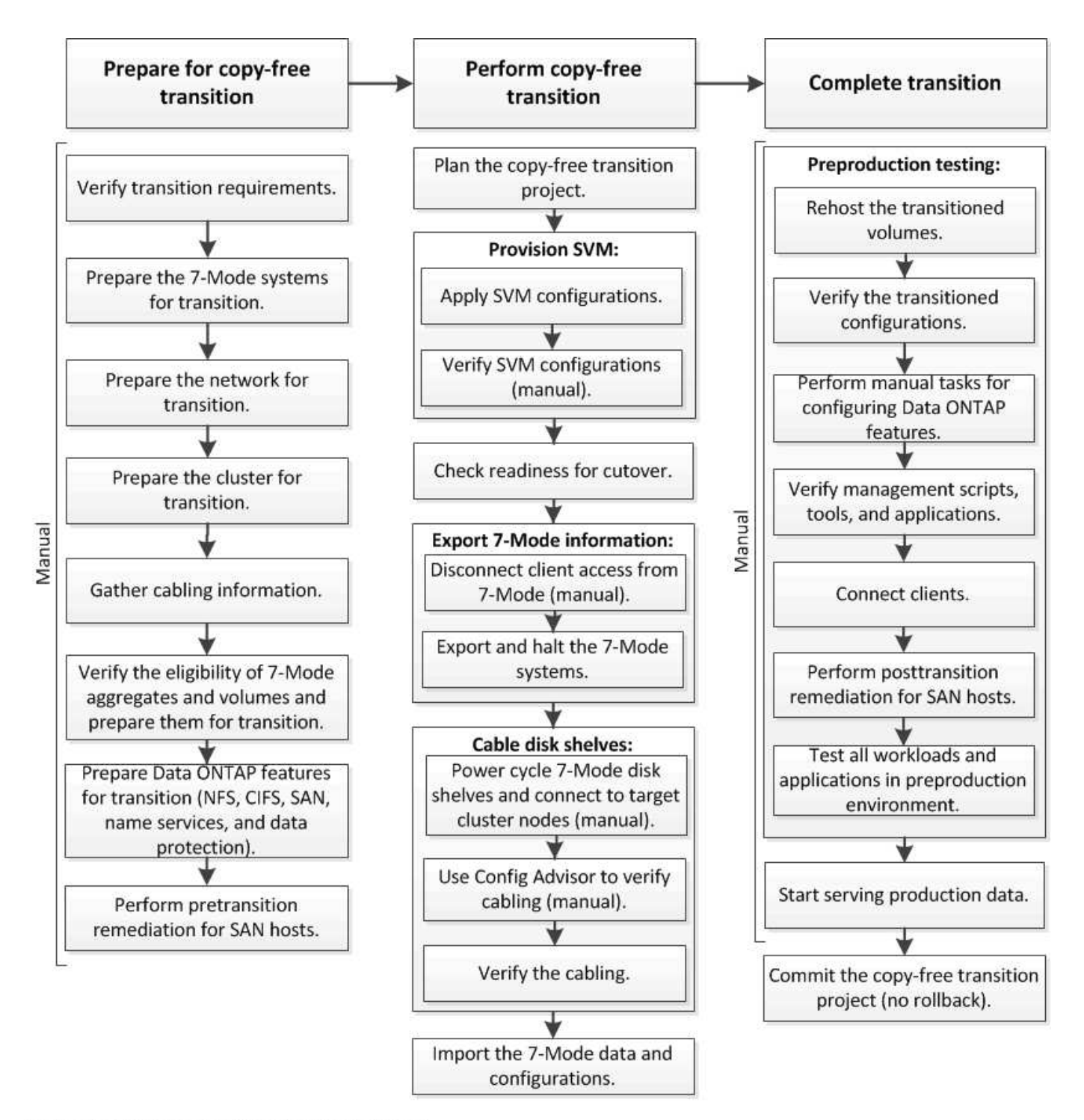

Manual: Tasks that cannot be done from 7-Mode Transition Tool

## **Fasi di transizione senza copia**

La transizione senza copia con 7-Mode Transition Tool comprende le seguenti fasi: Pianificazione, provisioning SVM, esportazione e interruzione, cablaggio, importazione, test di preproduzione, avvio della produzione e commit. Devi comprendere le fasi per gestire la transizione in modo efficace.

La transizione senza copia è un'operazione di interruzione. Pertanto, è necessario pianificare il downtime per le applicazioni e il carico di lavoro in esecuzione sui sistemi di storage 7-Mode.

Nella maggior parte dei casi, il tempo di cutover dello storage può essere compreso tra 3 e 8 ore. Il tempo di cutover include il tempo impiegato dallo strumento per eseguire due operazioni automatizzate, ovvero l'esportazione e l'interruzione delle operazioni e l'importazione, nonché il tempo impiegato per collegare manualmente gli shelf di dischi ai nuovi controller. L'operazione di esportazione e interruzione e l'operazione di importazione possono arrivare fino a 2 ore.

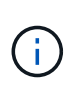

Per le configurazioni scalate, l'operazione di esportazione e interruzione e l'operazione di importazione insieme possono richiedere più di 2 ore. 7-Mode Transition Tool rileva tali condizioni e fornisce un avviso.

Il cablaggio degli shelf di dischi può richiedere da 1 ora a 6 ore. Questa guida sul tempo di cutover non include il tempo necessario per il test di pre-produzione e presuppone una transizione priva di errori senza guasti imprevisti come il guasto del disco.

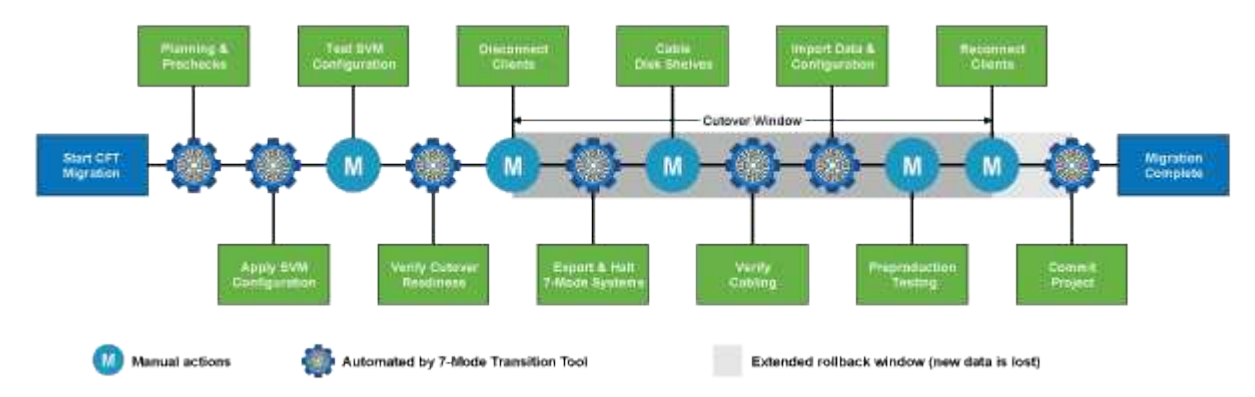

#### **Pianificazione del progetto**

Puoi pianificare i seguenti dettagli sull'origine e la destinazione di un progetto di transizione senza copia:

- Dettagli sull'unità vFiler e sulla coppia ha 7-Mode
- Nodi del cluster di destinazione e mappatura dei controller di origine ai nodi di destinazione
- Controller 7-Mode o unità vFiler per mappatura SVM
- Gli indirizzi IP da trasferire (nuovi LIF o indirizzi IP 7-Mode esistenti) e gli IPspaces e i domini di trasmissione sulla SVM

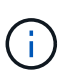

7-Mode Transition Tool non supporta la transizione di LIF FC e iSCSI. Queste LIF devono essere configurate manualmente sulle SVM prima della transizione.

In questa fase, vengono eseguiti dei controlli preliminari per verificare se la coppia ha 7-Mode è pronta per la migrazione a Clustered Data ONTAP. 7-Mode Transition Tool verifica inoltre che il cluster sia configurato correttamente e sia in grado di supportare la transizione.

È necessario risolvere eventuali errori prima di continuare la transizione. Sebbene lo strumento consenta di continuare senza risolvere gli avvisi, è consigliabile risolvere eventuali avvisi prima di continuare con la transizione. È possibile eseguire le verifiche preliminari più volte per verificare che tutti gli errori siano stati risolti.

#### **Provisioning SVM**

Dopo aver pianificato il progetto di transizione, è necessario eseguire alcune attività manuali, come l'aggiunta di licenze, la creazione del server CIFS e la creazione di LIF SAN, per preparare il cluster e le SVM per la

transizione.

È quindi possibile applicare le configurazioni sulle SVM utilizzando lo strumento. Tutte le configurazioni a livello di unità del controller 7-Mode o vFiler sono passate alla SVM mappata. Le configurazioni dei volumi e dei LUN non vengono effettuate durante questa fase, ma vengono effettuate nella fase di importazione.

Al termine di questa fase, è necessario verificare manualmente le configurazioni applicate alle SVM e apportare le modifiche necessarie.

#### **Esportazione delle configurazioni di storage e interruzione dei sistemi 7-Mode**

Questa fase avvia la finestra di cutover per la transizione senza copia. L'accesso client deve essere disconnesso manualmente. Tuttavia, tutti i servizi NAS e SAN devono essere attivi e in esecuzione sulla coppia 7-Mode ha. Questo perché 7-Mode Transition Tool richiede che tutti i servizi siano operativi per la raccolta delle configurazioni a livello di volume dai sistemi 7-Mode.

Lo strumento esegue le seguenti operazioni nella fase di esportazione:

- Raccoglie tutte le configurazioni di volume e storage
- Crea una copia Snapshot di ciascun aggregato in transizione

Questa copia Snapshot viene utilizzata per eseguire il rollback a 7-Mode, se necessario.

- Avvia i controller 7-Mode in modalità di manutenzione
- Rimuove la proprietà dei dischi dai dischi collegati ai controller 7-Mode
- Disattiva l'assegnazione automatica dei dischi sui nodi del cluster di destinazione

#### **Cablaggio degli shelf di dischi 7-Mode**

È necessario eseguire le attività in questa fase manualmente. È necessario assicurarsi che gli ID dello shelf di dischi siano univoci tra i controller 7-Mode e i nodi del cluster di destinazione.

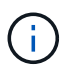

Se sono presenti shelf ID duplicati, è necessario modificare gli shelf ID dei dischi e spegnere e riaccendere gli shelf di dischi.

È necessario scollegare tutti gli shelf di dischi 7-Mode e aggiungerli a caldo ai nodi del cluster di destinazione. Una volta collegati gli shelf di dischi ai nodi del cluster di destinazione, è necessario spegnere e riaccendere gli shelf di dischi.

Si consiglia di verificare manualmente il cablaggio utilizzando Config Advisor. Config Advisor è uno strumento per la convalida della configurazione e il controllo dello stato di salute per i sistemi NetApp. Può essere implementato in siti sicuri e non sicuri per la raccolta dei dati e l'analisi del sistema.

È quindi possibile verificare il cablaggio utilizzando 7-Mode Transition Tool per procedere con la transizione. Lo strumento di transizione 7-Mode esegue solo un sottoinsieme dei controlli di cablaggio eseguiti da Config Advisor.

#### **Importazione di configurazioni e dati 7-Mode**

Tutti gli oggetti storage (aggregati, volumi e LUN) e le configurazioni associate vengono trasferiti durante questa fase.

Lo strumento esegue le seguenti operazioni nella fase di importazione:

- I dischi 7-Mode vengono assegnati ai nodi del cluster di destinazione mappati.
- Tutti gli aggregati 7-Mode, i volumi e le LUN vengono convertiti nel formato Clustered Data ONTAP.
- Le LIF sono configurate sulle SVM in stato di attivazione amministrativa.
- Vengono applicate tutte le configurazioni a livello di volume e LUN.

#### **Test di preproduzione**

È necessario testare manualmente tutti gli aggregati, i volumi e le configurazioni in transizione applicati alle SVM di destinazione durante questa fase. Inoltre, è necessario eseguire tutte le attività manuali per completare la configurazione, ad esempio, la configurazione degli host e l'esecuzione delle operazioni di correzione degli host per gli host SAN.

Durante questa fase non è possibile eseguire determinate operazioni sugli aggregati o volumi in transizione. Alcune operazioni non sono consigliate durante la fase di test. In questo modo si garantisce un'operazione di rollback corretta nel caso in cui si decida di tornare alla modalità 7.

È inoltre necessario testare manualmente tutte le applicazioni e i carichi di lavoro prima di iniziare l'accesso ai dati in un ambiente di produzione.

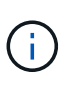

Gli aggregati potrebbero esaurire lo spazio a causa delle copie Snapshot aggregate e delle operazioni di scrittura eseguite durante il test. Se lo spazio fisico libero è inferiore al 5% dello spazio totale, gli aggregati vengono portati offline. È necessario monitorare regolarmente lo spazio fisico disponibile negli aggregati in transizione per evitare problemi di spazio.

#### **Avvio della produzione**

Dopo aver verificato tutti i carichi di lavoro e le applicazioni, è possibile avviare l'accesso client ai dati in transizione nell'ambiente di produzione. Questa fase di transizione, dove viene avviata la produzione ma il progetto non è ancora impegnato, è la fase finale della transizione quando puoi decidere di tornare alla 7- Mode. Non è necessario prolungare questa fase a causa dei seguenti motivi:

- La probabilità di esaurimento dello spazio negli aggregati in transizione aumenta man mano che i nuovi dati vengono scritti nei volumi.
- I nuovi dati scritti nei volumi durante questa fase non saranno disponibili dopo il rollback.

#### **Impegno del progetto**

In questa fase finale della transizione, le copie Snapshot a livello aggregato create durante la fase di esportazione vengono eliminate.

Non è possibile tornare a 7-Mode dopo aver eseguito il commit degli aggregati 7-Mode e aver completato la transizione.

#### **Informazioni correlate**

["Download NetApp: Config Advisor"](https://mysupport.netapp.com/site/tools/tool-eula/activeiq-configadvisor)

## <span id="page-19-0"></span>**Preparazione per la transizione senza copia**

Prima di iniziare la transizione senza copia, è necessario identificare la coppia ha 7-Mode per la transizione, comprendere i requisiti e le restrizioni per la migrazione e preparare i

sistemi 7-Mode e il cluster per la transizione. È inoltre necessario conoscere le funzionalità di Data ONTAP supportate e non supportate per la transizione.

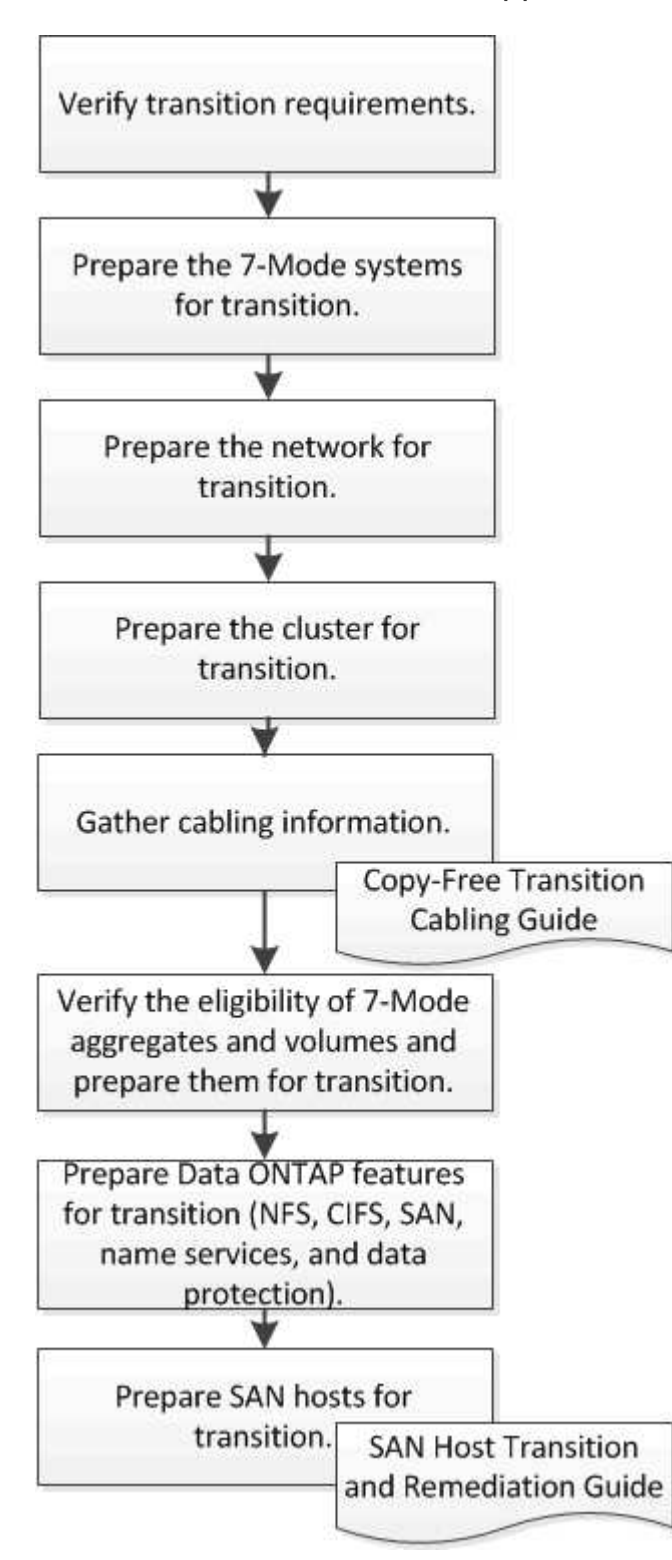

#### **Informazioni correlate**

["Tool di matrice di interoperabilità NetApp"](https://mysupport.netapp.com/matrix)

## **Requisiti per la transizione senza copia**

Devi essere consapevole dei requisiti per i sistemi 7-Mode, i cluster, le release ONTAP e gli shelf di dischi per la transizione senza copia.

Consulta l'attuale 7-Mode Transition Tool *Release Notes* per le informazioni più recenti sulle release di destinazione supportate e sui problemi noti.

#### ["7-Mode Transition Tool Release Notes"](https://docs.netapp.com/us-en/ontap-7mode-transition/releasenotes.html)

#### • **Modelli di piattaforma**

La transizione senza copia è supportata solo sui sistemi FAS di fascia media e alta e sui sistemi IBM serie N. Il ["Tool di matrice di interoperabilità NetApp"](https://mysupport.netapp.com/matrix) Contiene le informazioni più recenti sulle piattaforme supportate per i sistemi 7-Mode e i nodi del cluster di destinazione.

#### • **Data ONTAP nei sistemi di origine 7-Mode**

Per un elenco delle release 7-Mode supportate per la migrazione da 7-Mode Transition Tool, vedere ["Tool](https://mysupport.netapp.com/matrix) [di matrice di interoperabilità NetApp"](https://mysupport.netapp.com/matrix)

#### • **Sistemi di destinazione ONTAP**

7-Mode Transition Tool versione 3.3.1 supporta la transizione alle seguenti release di ONTAP utilizzando il metodo copy-free:

- ONTAP 9.4 e versioni precedenti di ONTAP 9
- Clustered Data ONTAP 8.3.2 e versioni successive 8.x **Nota:** non è possibile utilizzare lo strumento di transizione 7-Mode per passare a ONTAP 9.5 o versioni successive utilizzando il metodo senza copia. A tale scopo, è necessario prima passare a ONTAP 9.4 utilizzando lo strumento di transizione 7-Mode 3.3.1 e quindi aggiornare il cluster a ONTAP 9.5 o versione successiva. 7-Mode Transition Tool 3.3.2 non supporta transizioni senza copia.

#### • **Configurazione ha**

I controller 7-Mode e i nodi del cluster di destinazione devono essere in una configurazione ha. Le coppie ha devono essere integre e nessuno dei nodi può essere in modalità Takeover. I controller standalone non sono supportati per la transizione senza copia.

#### • **Modelli di shelf di dischi**

Sono supportati i seguenti modelli di shelf di dischi:

- DS4486
- DS4246
- DS4243

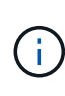

Il modello di shelf di dischi DS4243 non è supportato con ONTAP 9.2 e ONTAP 9.4. Questo modello è supportato con tutte le release di patch di ONTAP 9.2 a partire da ONTAP 9.2P1 e con ONTAP 9.3. 7-Mode Transition Tool 3.3.1 supporta la transizione con il modello di shelf di dischi DS4243 per la transizione senza copia a ONTAP 9.2P1 fino a ONTAP 9.3.

- DS2246
- DS14mk4 FC (non supportato in ONTAP 9.0 e versioni successive)
- DS14mk2 AT (non supportato in ONTAP 9.0 e versioni successive)

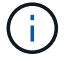

Il modello di shelf di dischi DS14mk2 FC non è supportato.

#### • **Firmware del disco**

È necessario scaricare e installare il pacchetto di qualificazione dei dischi più recente, il firmware dei dischi, lo shelf di dischi e il firmware ACP sui sistemi 7-Mode e sui nodi del cluster di destinazione.

["Download NetApp: Pacchetto di qualificazione dei dischi"](https://mysupport.netapp.com/NOW/download/tools/diskqual/)

["Download NetApp: Firmware del disco"](https://mysupport.netapp.com/site/downloads/firmware/disk-drive-firmware)

["Download NetApp: Firmware shelf di dischi"](https://mysupport.netapp.com/site/downloads/firmware/disk-shelf-firmware)

#### • **Tool per verificare il cablaggio**

Dopo aver collegato gli shelf di dischi 7-Mode ai nodi del cluster di destinazione durante la transizione, è necessario utilizzare Config Advisor per verificare il cablaggio.

["Download NetApp: Config Advisor"](https://mysupport.netapp.com/site/tools/tool-eula/activeiq-configadvisor)

## **Strumenti e documentazione necessari per la transizione senza copia**

Config Advisor è lo strumento necessario per la transizione senza copia. Utilizzare Config Advisor per verificare il cablaggio degli shelf di dischi. È inoltre disponibile documentazione aggiuntiva per il ripristino degli host SAN.

#### **Config Advisor**

Utilizzare il profilo di esecuzione "Transition" in Config Advisor per verificare il cablaggio dopo che gli shelf di dischi 7-Mode sono collegati ai nodi del cluster di destinazione.

["Download NetApp: Config Advisor"](https://mysupport.netapp.com/site/tools/tool-eula/activeiq-configadvisor)

#### **Documentazione**

Descrive le fasi pre-transizione e post-transizione che devono essere eseguite sugli host SAN durante la transizione utilizzando una transizione senza copia.

["Transizione e correzione degli host SAN"](http://docs.netapp.com/ontap-9/topic/com.netapp.doc.dot-7mtt-sanspl/home.html)

## **Requisiti delle porte per la comunicazione con 7-Mode Transition Tool**

7-Mode Transition Tool comunica con il sistema 7-Mode e il cluster su determinate porte. Assicurarsi che queste porte sul sistema 7-Mode e sul cluster siano aperte per consentire la comunicazione con 7-Mode Transition Tool.

#### **Porte che devono essere aperte nei sistemi 7-Mode**

7-Mode Transition Tool comunica con i sistemi 7-Mode utilizzando HTTPS sulla porta 443.

#### **Porte che devono essere aperte sul cluster**

7-Mode Transition Tool comunica con il cluster utilizzando HTTPS sulla porta 443.

#### **Porte che devono essere aperte nello strumento di transizione 7-Mode**

La porta 8444 dello strumento di transizione 7-Mode deve essere aperta per l'interfaccia Web.

Per la transizione di netgroup e utenti e gruppi locali CIFS, devono essere soddisfatti i seguenti requisiti:

• La porta 8088 del 7-Mode Transition Tool deve essere disponibile.

In alternativa alla porta 8088, è necessario modificare la porta specificata da tool.http.port nel transition-tool.conf File della directory di installazione di 7-Mode Transition Tool.

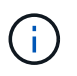

Riavviare il servizio 7-Mode Transition Tool dopo aver modificato la porta nel file di configurazione.

- Ciascun nodo del cluster deve avere almeno una LIF di dati configurata per la SVM di destinazione.
- Tutti i file LIF dei dati SVM devono essere in grado di comunicare con la porta 7-Mode Transition Tool 8088 o con la porta specificata da tool.http.port nel transition-tool.conf file.

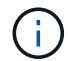

È necessario verificare che i firewall non blocchino questo traffico.

#### **Informazioni correlate**

["Installazione e amministrazione dello strumento di transizione 7-Mode"](http://docs.netapp.com/us-en/ontap-7mode-transition/install-admin/index.html)

## **Preparazione della coppia ha 7-Mode per la transizione**

Prima di avviare una transizione, è necessario completare alcune attività sul sistema 7- Mode, ad esempio abilitare il sistema 7-Mode per comunicare con il cluster di destinazione e abilitare HTTPS e TLS.

La coppia ha deve essere in buone condizioni e nessuno dei nodi deve essere in modalità Takeover, che può essere verificata utilizzando il comando cf status. È inoltre possibile utilizzare lo strumento NetApp AutoSupport per rilevare eventuali errori o condizioni di rischio.

1. Se HTTPS non è abilitato sul sistema di storage, abilitare HTTPS:

#### **options httpd.admin.ssl.enable on**

HTTPS è attivato per impostazione predefinita.

- 2. Abilitare TLS sui sistemi di storage 7-Mode per consentire al 7-Mode Transition Tool di comunicare con i sistemi 7-Mode:
	- a. Se SSL non è già abilitato sul sistema di storage, configurare e avviare SSL:

SSL è impostato per impostazione predefinita per i sistemi di storage. Se SSL è stato precedentemente configurato per il sistema di storage, viene richiesto se si desidera continuare. È possibile uscire dalla configurazione SSL se non si desidera apportare modifiche.

b. Abilitare SSL:

**options ssl.enable on**

Questa opzione deve essere attivata per consentire la comunicazione su TLS.

- c. Abilitare TLS: **options tls.enable on**
- d. Disattivare SSLv2 e SSLv3 sul sistema 7-Mode: **options ssl.v2.enable off**

```
options ssl.v3.enable off
```
7-Mode Transition Tool utilizza i protocolli TLS o SSL per comunicare con i sistemi storage 7-Mode. Lo strumento comunica con il sistema di storage utilizzando il protocollo TLS se TLS è attivato sul sistema di storage. Se TLS è disattivato e SSLv3 è attivato su un sistema di storage, lo strumento utilizza SSLv3 per comunicare con il sistema di storage.

+ IMPORTANTE: La procedura consigliata consiste nell'attivare TLS e disattivare SSLv2 e SSLv3 per evitare vulnerabilità della sicurezza.

## **Impostazione di SP o RLM sui sistemi 7-Mode per la transizione senza copia**

Se il Service Processor (SP) o il Remote LAN Module (RLM) non è già configurato nei sistemi di storage 7-Mode o se il SP o RLM è stato configurato con un indirizzo IPv6, è necessario configurare il SP o RLM con un indirizzo IPv4.

- SSHv2 deve essere supportato sull'host su cui è installato 7-Mode Transition Tool.
- È necessario avere accesso all'account "naroot" SP o RLM o a un account utente Data ONTAP con le credenziali del ruolo "admin" o un ruolo con funzionalità "login-sp".

7-Mode Transition Tool accede ai sistemi 7-Mode quando i sistemi vengono arrestati durante la transizione utilizzando un dispositivo di gestione remota che può essere SP o RLM, a seconda di quale sia disponibile sul sistema in base al modello di piattaforma. È necessario configurare l'SP o l'RLM con un indirizzo IPv4. La configurazione IPv6 non è supportata per la transizione.

#### **Fasi**

- Configurare l'SP e fornire l'accesso SP all'host su cui è installato 7-Mode Transition Tool.
	- a. Configurare e abilitare la rete SP con un indirizzo IPv4: **sp setup**

system1> sp setup The Service Processor (SP) provides remote management capabilities including console redirection, logging and power control. It also extends autosupport by sending additional system event alerts. Your autosupport settings are use for sending these alerts via email over the SP LAN interface. Would you like to configure the SP? y Would you like to enable DHCP on the SP LAN interface? n Please enter the IP address of the SP []: 192.168.123.98 Please enter the netmask of the SP []: 255.255.255.0 Please enter the IP address for the SP gateway []: 192.168.123.1 Do you want to enable IPv6 on the SP ? n Verifying mailhost settings for SP use...

b. Verificare le impostazioni di configurazione della rete SP:

#### **sp status**

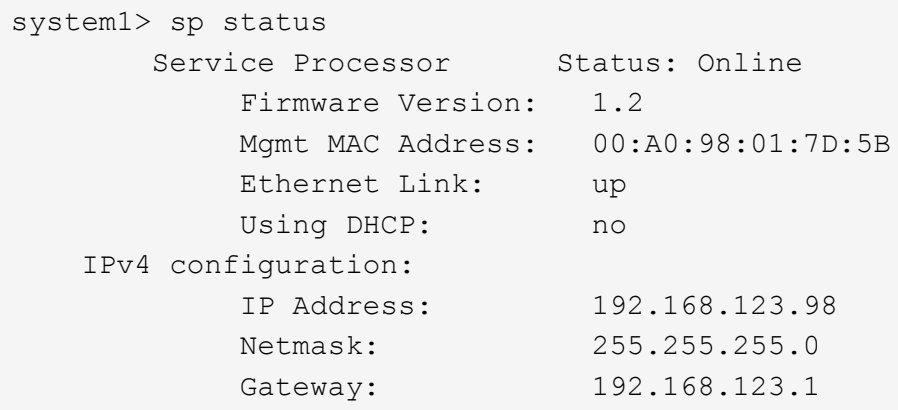

c. Fornire l'accesso SP all'host su cui è installato 7-Mode Transition Tool:

#### **options sp.ssh.access host=***7mtt\_host*

*7mtt\_host* È il nome host o l'indirizzo IP dell'host su cui è installato 7-Mode Transition Tool.

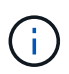

Quando si configura l'SP, a tutti gli host viene concesso l'accesso per impostazione predefinita. È necessario eseguire questo passaggio se si desidera limitare l'accesso a host specifici.

d. Dall'host su cui è installato 7-Mode Transition Tool, accedere a SP: **ssh** *username@SP\_IP\_address*

Quando richiesto, inserire la password per il nome utente.

Viene visualizzato il prompt SP, che indica che si dispone dell'accesso alla CLI SP.

- Configurare RLM e fornire l'accesso RLM all'host su cui è installato 7-Mode Transition Tool.
	- a. Configurare la rete RLM con un indirizzo IPv4:

```
rlm setup
```
Nella procedura guidata RLM CLI, immettere l'indirizzo IP, la maschera di rete e il gateway per RLM.

```
system> rlm setup
        The Remote LAN Module (RLM) provides remote management
capabilities
       including console redirection, logging and power control.
       It also extends autosupport by sending
       additional system event alerts. Your autosupport settings are
used
       for sending these alerts via email over the RLM LAN interface.
Would you like to configure the RLM? y
Would you like to enable DHCP on the RLM LAN interface? n
Please enter the IP address for the RLM []:192.168.123.98
Please enter the netmask for the RLM []:255.255.255.0
Please enter the IP address for the RLM gateway []:192.168.123.1
Do you want to enable IPv6 on the RLM ? n
Verifying mailhost settings for RLM use...
```
b. Verificare che la configurazione di rete RLM sia corretta:

#### **rlm status**

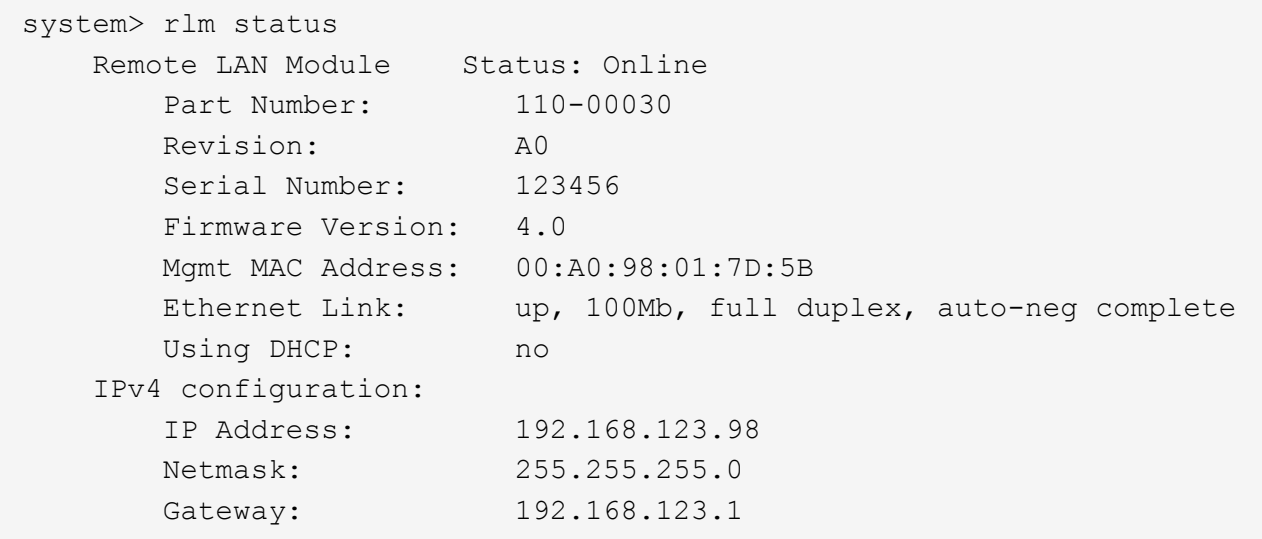

c. Fornire l'accesso RLM all'host su cui è installato 7-Mode Transition Tool:

+options rlm.ssh.access host=*7mtt\_host*\*

7mtt\_host è il nome host o l'indirizzo IP dell'host su cui è installato 7-Mode Transition Tool.

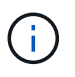

Quando si configura RLM, per impostazione predefinita a tutti gli host viene concesso l'accesso. È necessario eseguire questo passaggio se si desidera limitare l'accesso a host specifici.

d. Dall'host su cui è installato 7-Mode Transition Tool, accedere a RLM:

#### **ssh** *username@RLM\_IP\_address*

Quando richiesto, inserire la password per il nome utente.

Viene visualizzato il prompt RLM, che indica che si dispone dell'accesso alla CLI RLM.

## **Preparazione della rete per la transizione**

È necessario preparare la rete dati del cluster per la transizione creando porte logiche (VLAN e gruppi di interfacce).

Il server NTP deve essere configurato e l'ora deve essere sincronizzata nei sistemi 7-Mode e nel cluster.

#### **Fasi**

1. Creare VLAN o gruppi di interfacce sui nodi del cluster di destinazione, se necessario:

#### **network port vlan create**

oppure

#### **network port ifgrp create**

Per fornire la connettività di rete dopo la transizione, è necessario trasferire gli indirizzi IP 7-Mode a una topologia di rete simile in ONTAP. Ad esempio, se gli indirizzi IP 7-Mode sono configurati su porte fisiche, gli indirizzi IP devono essere trasferiti alle porte fisiche appropriate in ONTAP. Analogamente, gli indirizzi IP configurati sulle porte o sui gruppi di interfacce VLAN devono essere trasferiti alle porte o ai gruppi di interfacce VLAN appropriati in ONTAP.

2. Se si desidera che le SVM si trovano nell'IPSpace non predefinito, creare gli IPspaces richiesti:

#### **network ipspace create**

Gli indirizzi IP 7-Mode o i nuovi LIF selezionati per la transizione vengono creati nell'IPSpace della SVM mappata.

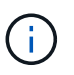

Gli indirizzi IPv6 non possono essere trasferiti e devono essere configurati manualmente dopo la transizione.

#### **Informazioni correlate**

#### ["Gestione di rete e LIF"](https://docs.netapp.com/us-en/ontap/networking/index.html)

#### **Considerazioni per la transizione degli indirizzi IP 7-Mode**

È necessario tenere presente alcune considerazioni durante la transizione degli indirizzi

## IP 7-Mode alle macchine virtuali di storage (SVM) in ONTAP.

- È possibile trasferire gli indirizzi IP 7-Mode esistenti o specificare nuovi indirizzi IP da configurare sulla SVM utilizzando 7-Mode Transition Tool.
	- Gli indirizzi IP 7-Mode esistenti vengono creati sulla SVM nell'area amministrativa down nella fase di applicazione della configurazione (pre-over).
	- I nuovi indirizzi IP vengono creati sulla SVM nell'area amministrativa up nella fase di applicazione della configurazione (pre-over).
- Gli indirizzi IPv6 non possono essere trasferiti e devono essere configurati manualmente dopo la transizione.
- Le LIF iSCSI e FC non sono in transizione e devono essere configurate manualmente dopo la transizione.

## **Preparazione del cluster per la transizione**

Prima della transizione, è necessario preparare il cluster per comunicare con 7-Mode Transition Tool e preparare le SVM per la transizione. È possibile passare a una coppia ha di destinazione con aggregati di dati.

• Il cluster deve essere già configurato e i nodi del cluster di destinazione devono essere Uniti al cluster.

#### ["Installazione del software"](https://docs.netapp.com/ontap-9/topic/com.netapp.doc.dot-cm-ssg/home.html)

- Le SVM devono essere create e assegnate a un IPSpace.
- È possibile trasferire gli shelf di dischi 7-Mode a una coppia ha di destinazione con volumi e aggregati di dati preesistenti.

Per un cluster a due nodi, è necessario disporre di un aggregato di dati per ospitare i volumi root delle SVM di destinazione. Per un cluster con quattro o più nodi, i volumi root delle SVM possono essere ospitati sui nodi di destinazione della transizione o su altri nodi del cluster.

Non aggiornare il cluster a una versione ONTAP diversa durante la transizione.

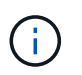

Se necessario, è possibile aggiornare il cluster a una release di patch della stessa versione di ONTAP.

1. Da un host di amministrazione, verificare che il cluster sia raggiungibile utilizzando la LIF di gestione del cluster:

#### **ssh** *username@cluster\_mgmt\_IP*

2. Abilitare SSLv3 o FIPS sul cluster:

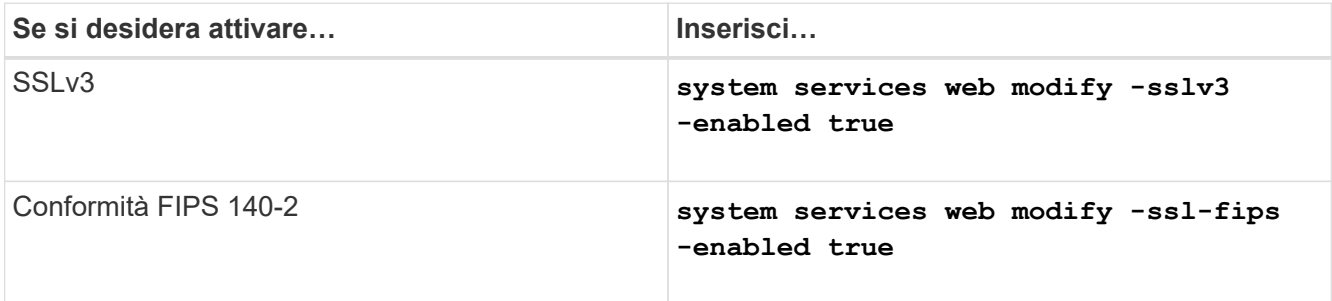

Quando la conformità FIPS 140-2 è attivata, SSLv3 è disattivato. ONTAP impedisce di attivare SSLv3 quando è attivata la conformità FIPS 140-2. Se si attiva FIPS 140-2 e successivamente si disattiva, SSLv3 rimane disattivato.

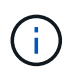

La Best practice consiste nell'abilitare FIPS a causa delle vulnerabilità di sicurezza in SSLv3.

- 3. Verificare che HTTPS sia consentito sulla LIF di gestione del cluster:
	- a. Visualizzare il criterio del firewall per la LIF di gestione del cluster:

**network interface show -vserver** *svm\_name* **-lif** *cluster\_mgmt\_lif* **-fields firewall-policy**

```
cluster1::> network interface show -vserver cluster1 -lif
cluster mgmt -fields firewall-policy
vserver lif firewall-policy
------- ------------ ---------------
cluster1 cluster mgmt mgmt
```
b. Verificare che il criterio firewall associato alla LIF di gestione del cluster consenta l'accesso HTTPS: **system services firewall policy show -policy mgmt**

```
cluster1::> system services firewall policy show -policy mgmt
Policy Service Action IP-List
---------------- ---------- ------ --------------------
mgmt
             dns allow 0.0.0.0/0, ::/0
http allow 0.0.0.0/0, ::/0
https allow 0.0.0.0/0, ::/0
               ndmp allow 0.0.0.0/0, ::/0
               ntp allow 0.0.0.0/0, ::/0
               rsh deny 0.0.0.0/0, ::/0
             snmp allow 0.0.0.0/0, ::/0
               ssh allow 0.0.0.0/0, ::/0
               telnet deny 0.0.0.0/0, ::/0
9 entries were displayed.
```
["Amministrazione del sistema"](https://docs.netapp.com/ontap-9/topic/com.netapp.doc.dot-cm-sag/home.html)

## **Raccolta di informazioni sul cablaggio per la transizione**

Prima di iniziare la transizione senza copia, è necessario raccogliere informazioni su adattatori, porte, shelf di dischi e connettività dello storage dei controller 7-Mode, quindi pianificare come collegare gli shelf di dischi 7-Mode ai nodi del cluster di destinazione.

È necessario aver stampato il foglio di lavoro dei cavi di transizione senza copia.

#### [Foglio di lavoro per il cablaggio della transizione senza copia](#page-31-0)

1. Utilizzare Config Advisor per eseguire un controllo dello stato di salute dello storage e del cablaggio 7- Mode e raccogliere i dati di cablaggio.

Utilizzare il 7-Mode Install Checks Opzione dal profilo di esecuzione "Data ONTAP 7 and 8 (7- Mode)".

2. Raccogliere le informazioni necessarie su ciascun controller 7-Mode utilizzando il seguente comando:

#### **sysconfig** *slot\_number*

È possibile utilizzare l'output di questo comando per identificare le porte utilizzate per la connettività dello shelf di dischi.

```
host1> sysconfig 3
         slot 3: SAS Host Adapter 3a
                 24 Disks: 13440.0GB
                 1 shelf with IOM3
         slot 3: SAS Host Adapter 3b
                 24 Disks: 13440.0GB
                 1 shelf with IOM3
         slot 3: SAS Host Adapter 3c
                 24 Disks: 13440.0GB
                 1 shelf with IOM3
         slot 3: SAS Host Adapter 3d
                 24 Disks: 13440.0GB
                 1 shelf with IOM3
```
3. Dal cluster, eseguire il seguente comando nodeshell su ciascun nodo:

#### **system node run -node** *node\_name* **-command sysconfig -a**

È possibile utilizzare l'output di questo comando per ottenere informazioni sulle porte disponibili e sugli slot delle schede di espansione.

- 4. Sui nodi del cluster di destinazione, pianificare le porte da utilizzare per la connessione degli shelf di dischi 7-Mode:
	- a. Esaminare le porte disponibili (aperte).
	- b. Esaminare gli slot delle schede di espansione.
	- c. Pianificare la configurazione della scheda di espansione.

È possibile pianificare lo spostamento delle schede di espansione dai sistemi 7-Mode se sono supportate anche sulla piattaforma di destinazione e sulla versione di ONTAP. È inoltre possibile pianificare le schede PAM, se necessario.

#### ["NetApp Hardware Universe"](https://hwu.netapp.com)

d. Pianificare le porte di destinazione da utilizzare per il cablaggio dello shelf di dischi.

La selezione delle porte di destinazione dipende da alcuni dei seguenti fattori:

- Stack di shelf di dischi separati o esistenti
- Disponibilità delle porte
- Connessioni SAS o FC
- Disponibilità di porte integrate o schede di espansione
- 5. Accedere al data center per registrare fisicamente le connessioni delle porte sui controller 7-Mode e sui nodi del cluster di destinazione nel foglio di lavoro:
	- a. Registrare le porte utilizzate sui controller 7-Mode nel foglio di lavoro relativo ai cavi.
	- b. Registrare le porte utilizzate sui nodi del cluster di destinazione nel foglio di lavoro relativo al cablaggio.
	- c. Registrare le porte di destinazione da utilizzare per il collegamento degli shelf di dischi 7-Mode, come pianificato nella fase STEP\_D0CFE719A0384F7FA5D9E73C8EA6C2E7.
	- d. Assicurarsi di disporre dei cavi appropriati per il collegamento degli shelf di dischi.

È necessario identificare eventuali problemi relativi al cablaggio in base alla posizione del nuovo shelf di dischi.

- e. Pianificare cavi di lunghezza maggiore a causa dei requisiti di rack per scale o data center.
- f. Etichettare ogni stack di shelf di dischi e cavo sui controller 7-Mode.

La procedura migliore consiste nell'etichettare gli stack di shelf di dischi 7-Mode nel caso in cui si desideri eseguire il rollback della transizione e si debbano ricollegare gli shelf di dischi ai controller 7- Mode.

#### **Informazioni correlate**

["Guida all'installazione e al servizio degli shelf di dischi SAS per DS4243, DS2246, DS4486 e DS4246"](https://library.netapp.com/ecm/ecm_download_file/ECMP1119629)

["DiskShelf14mk2 AT hardware Service Guide"](https://library.netapp.com/ecm/ecm_download_file/ECMM1280273)

#### ["DS14mk2 FC e DS14mk4 FC hardware Service Guide"](https://library.netapp.com/ecm/ecm_download_file/ECMP1112854)

#### <span id="page-31-0"></span>**Foglio di lavoro per il cablaggio della transizione senza copia**

Per pianificare il cablaggio, è possibile utilizzare il foglio di lavoro dei cavi di transizione senza copia. È necessario registrare le informazioni relative alle porte e agli shelf di dischi collegati ai controller 7-Mode e ai nodi del cluster di destinazione. È inoltre necessario registrare le porte da utilizzare per collegare gli shelf di dischi 7-Mode ai nodi del cluster di destinazione.

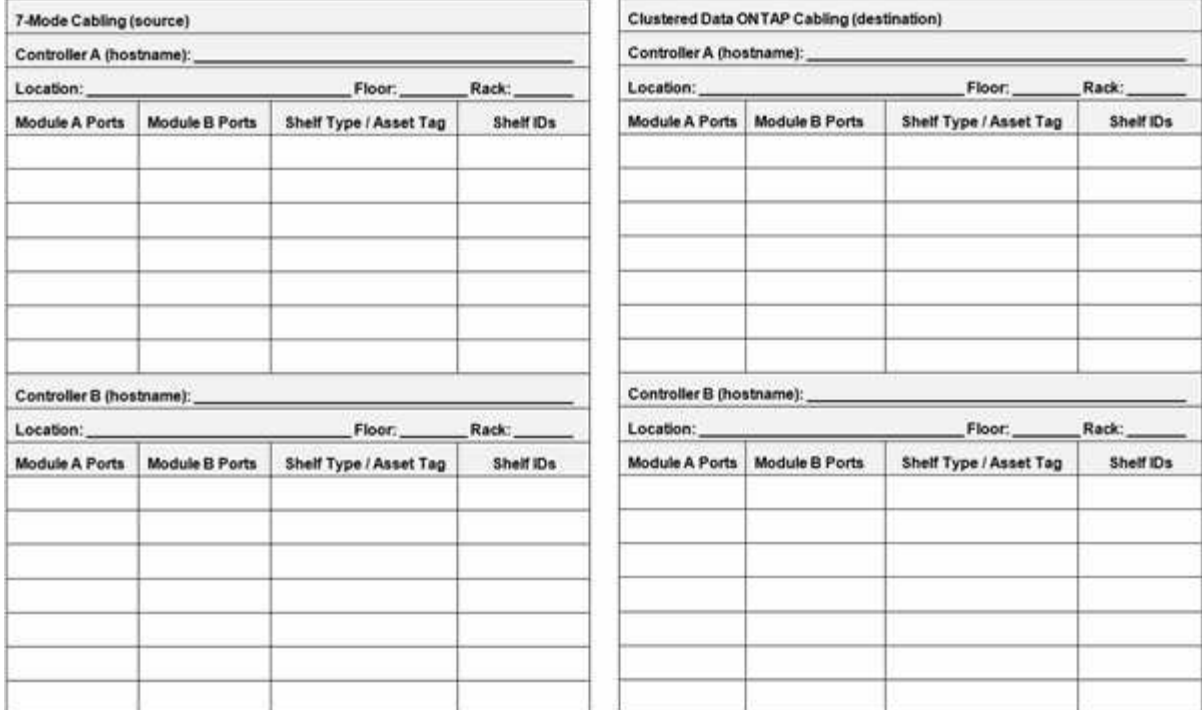

- Porte modulo A/B: Connessioni delle porte per il modulo A/B.
- Tipo di shelf/etichetta asset: Tipo di shelf di dischi
- ID shelf: ID shelf di dischi

#### **Esempio di foglio di lavoro per il cablaggio**

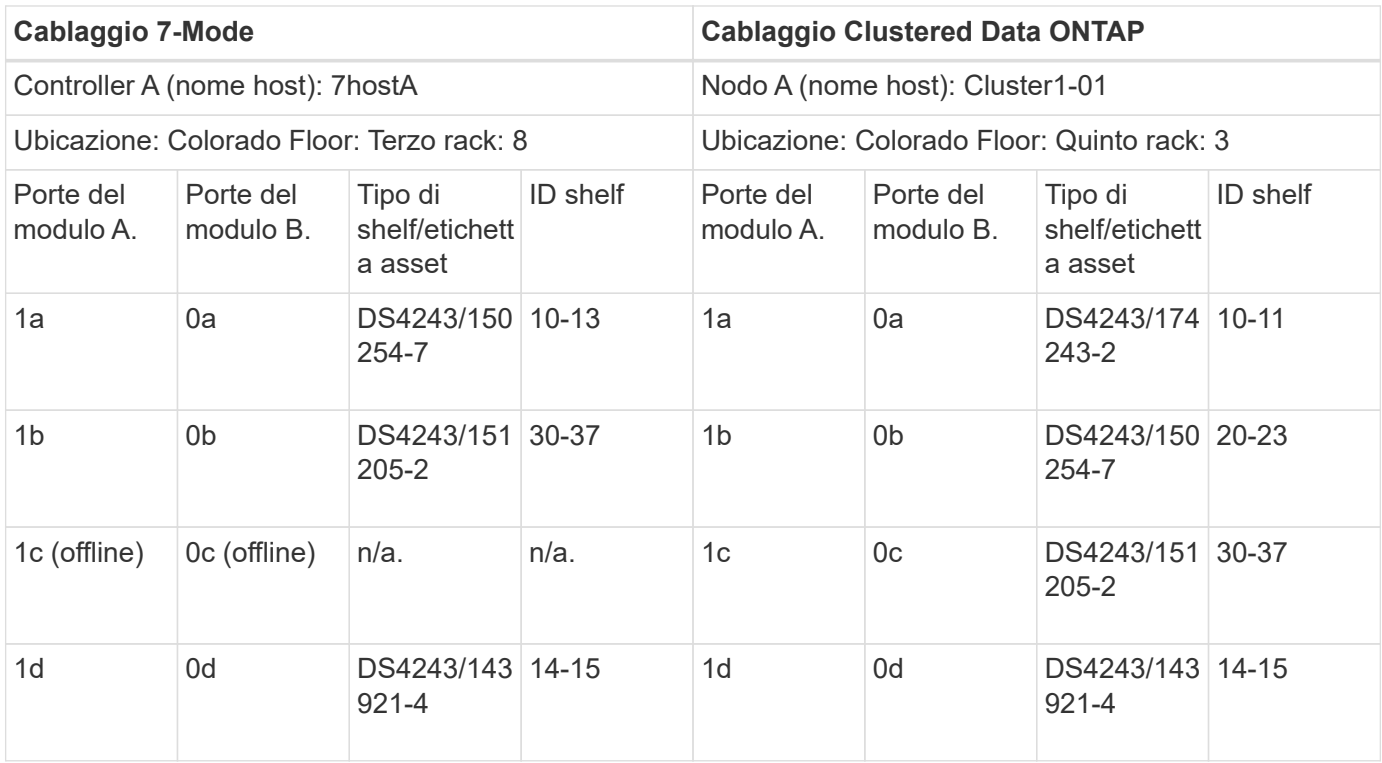

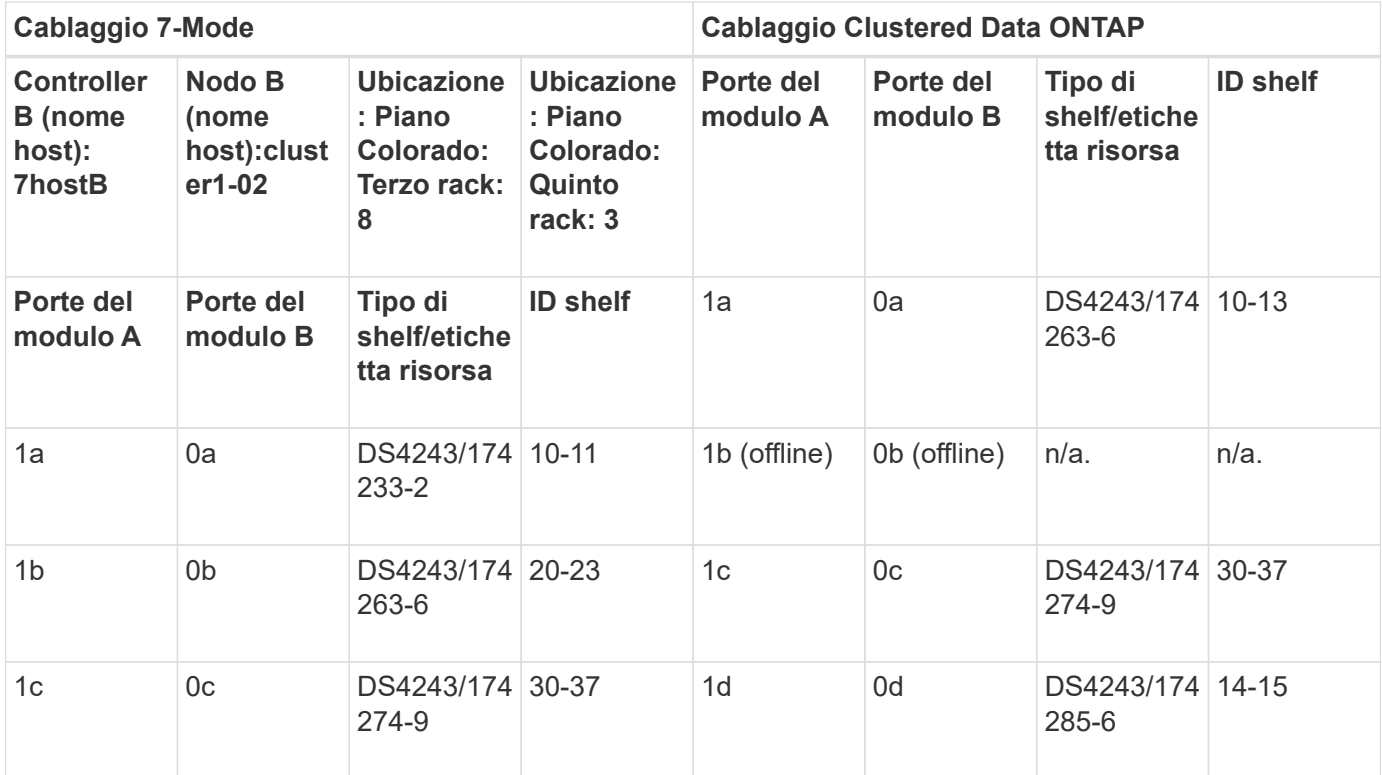

## **Preparazione di aggregati e volumi 7-Mode per la transizione**

Prima della transizione, è necessario assicurarsi che gli aggregati e i volumi 7-Mode siano idonei per la transizione ed eseguire alcuni passaggi manuali prima della transizione. Ad esempio, alcuni tipi di volume non possono essere trasferiti e i dati a 32 bit devono essere rimossi dai sistemi 7-Mode prima della transizione.

## **Restrizioni per la transizione di volumi e aggregati 7-Mode**

È necessario conoscere alcune limitazioni per la transizione di aggregati e volumi 7- Mode. Alcune limitazioni sono dovute a funzionalità non supportate in ONTAP. Per alcune limitazioni, è possibile eseguire un'azione correttiva che consente di continuare con la transizione.

#### **Tipi di volume**

I seguenti tipi di volumi non sono supportati per la transizione:

• Volumi tradizionali

È possibile utilizzare metodi di transizione basati su host per la transizione dei volumi tradizionali.

["Report tecnico di NetApp 4052: Passaggio riuscito a Clustered Data ONTAP \(Data ONTAP 8.2.x e 8.3\)"](http://www.netapp.com/us/media/tr-4052.pdf)

• Volumi SnapLock

La transizione di SnapLock Volumes è supportata per tutte le ultime release di ONTAP.

• Volumi FlexCache

#### **Stati di aggregati e volumi**

La transizione viene bloccata se uno qualsiasi degli aggregati 7-Mode e dei volumi selezionati per la transizione si trova in uno dei seguenti stati:

- Offline
- Limitato
- Incoerente (wafl inconsistent)

#### **Volumi FlexClone**

La gerarchia dei cloni e l'efficienza dello storage vengono preservate durante la transizione senza copia. Tuttavia, è necessario assicurarsi che il volume FlexVol padre e tutti i volumi FlexClone appartengano alla stessa unità vFiler. Se i volumi FlexClone si trovano in unità vFiler diverse dal volume padre, è necessario scegliere una delle seguenti azioni:

- Spostare i volumi FlexClone nell'unità vFiler che possiede il volume FlexVol padre.
- Suddividere i cloni dal volume FlexClone padre, quindi trasferire questi volumi come volumi FlexVol.

#### **Volume con qtree che appartengono a un'unità vFiler diversa**

Non è possibile eseguire la transizione di volumi con qtree, in cui i qtree sono di proprietà di un'unità vFiler diversa da quella del volume. Prima della transizione, è necessario assicurarsi che ciascun volume e tutti i relativi qtree appartengano alla stessa unità vFiler eseguendo una delle seguenti operazioni:

- Spostare i qtree nell'unità vFiler proprietaria del volume.
- Eliminare i gtree.

#### **Impostazione di conversione inode to pathname padre**

Le traduzioni inode to pathname padre devono essere attivate su ciascun volume. È possibile abilitare la traduzione del nome del percorso per l'origine disattivando l'opzione no\_i2p:

#### **vol options** *vol\_name* **no\_i2p off**

Non è necessario attendere il completamento della scansione i2p ed è possibile continuare con la preparazione della transizione.

#### **Preparazione per la transizione di sistemi 7-Mode con aggregati a 32 bit**

Aggregati a 32 bit, volumi e copie Snapshot non sono supportati in ONTAP 8.3 e versioni successive. Pertanto, è necessario espandere gli aggregati a 32 bit a 64 bit, quindi individuare e rimuovere eventuali volumi a 32 bit e copie Snapshot dal sistema 7-Mode prima della transizione.

- **aggregati a 32 bit**
	- a. [Espansione di un aggregato nel formato a 64 bit](#page-35-0)
	- b. [Ricerca e rimozione di volumi a 32 bit e copie Snapshot](#page-36-0)
- **Volumi a 32 bit o copie Snapshot**

Anche se si utilizzano solo aggregati e volumi a 64 bit, potrebbero rimanere alcuni volumi FlexVol o copie

Snapshot a 32 bit o in formato misto. È necessario rimuovere questi volumi e le copie Snapshot prima della transizione.

[Ricerca e rimozione di volumi a 32 bit e copie Snapshot](#page-36-0)

#### **Informazioni correlate**

["Report tecnico di NetApp 3978: Espansione in-place di aggregati a 32 bit per una panoramica e Best practice](http://www.netapp.com/us/media/tr-3978.pdf) [a 64 bit"](http://www.netapp.com/us/media/tr-3978.pdf)

#### <span id="page-35-0"></span>**Espansione di un aggregato nel formato a 64 bit**

Se il sistema contiene aggregati a 32 bit, è necessario espanderli nel formato a 64 bit del sistema 7-Mode *prima* di passare a Data ONTAP 8.3 o versioni successive, perché tali versioni di Data ONTAP non supportano il formato a 32 bit.

• Se l'aggregato contiene volumi di destinazione per una relazione SnapMirror con un volume di origine a 32 bit, l'aggregato contenente il volume di origine deve essere espanso prima di espandere l'aggregato contenente il volume di destinazione.

Per i volumi in una relazione SnapMirror, il volume di destinazione eredita il formato del volume di origine mentre il mirror è intatto. Se l'aggregato che si sta espandendo contiene un volume di destinazione la cui origine è un volume a 32 bit e si rompe il mirror prima di espandere l'aggregato, il volume di destinazione viene espanso nel formato a 64 bit. Tuttavia, se si ripristina il mirror e il volume di origine è ancora a 32 bit, il volume di destinazione torna al formato a 32 bit. Per questo motivo, è necessario espandere l'aggregato contenente il volume di origine prima di ristabilire la relazione SnapMirror se si desidera espandere tutti i volumi a 32 bit dell'aggregato nel formato a 64 bit.

#### **Fasi**

1. Accedere alla modalità avanzata dei privilegi:

#### **priv set advanced**

2. Avviare l'espansione:

#### **aggr 64bit-upgrade start** *aggr\_name*

3. Eseguire l'azione appropriata:

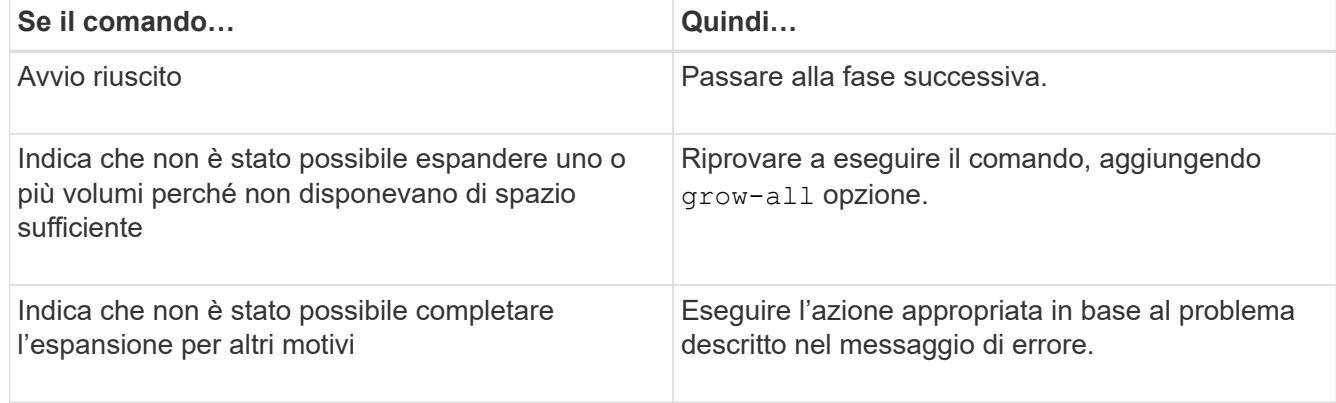

4. Visualizzare lo stato dell'espansione:
#### **aggr 64bit-upgrade status** *aggr\_name*

Viene visualizzato lo stato corrente dell'espansione. Quando il messaggio indica che non è in corso alcun aggiornamento, l'espansione è completa.

5. Verificare che tutti i volumi nell'aggregato siano in formato a 64 bit:

## **aggr 64bit-upgrade status** *aggr\_name* **-all**

6. Tornare alla modalità privilegi amministrativi: **priv set admin**

L'aggregato viene espanso al formato a 64 bit. Tuttavia, anche se tutti i volumi vengono espansi, alcune copie Snapshot a 32 bit potrebbero rimanere. La presenza di copie Snapshot a 32 bit nei volumi di origine impedisce un aggiornamento o una transizione a Data ONTAP 8.3 o versioni successive.

## **Ricerca e rimozione di volumi a 32 bit e copie Snapshot**

Anche se tutti gli aggregati sono stati espansi nel formato a 64 bit, possono rimanere copie Snapshot o volumi FlexVol a 32 bit o in formato misto. Questi volumi e le copie Snapshot devono essere rimossi prima di poter accedere ai dati da un cluster che esegue Data ONTAP 8.3 o versione successiva.

• Tutti gli aggregati a 32 bit del sistema devono essere stati espansi nel formato a 64 bit.

È necessario ripetere i passaggi di questa attività per ogni aggregato che contiene volumi a 32 bit e copie Snapshot.

#### **Fasi**

1. Accedere alla modalità avanzata:

## **priv set advanced**

2. Visualizza il formato di tutti i volumi nell'aggregato:

#### **aggr 64bit-upgrade status** *aggr\_name* **-all**

Ogni volume nell'aggregato viene visualizzato con il relativo formato.

3. Per ogni volume a 32 bit o formato misto, determinare il motivo per cui il volume non è stato espanso al formato a 64 bit, quindi eseguire l'azione appropriata.

Se non si riesce a determinare il motivo per cui il volume non è stato espanso, riprovare l'espansione dell'aggregato.

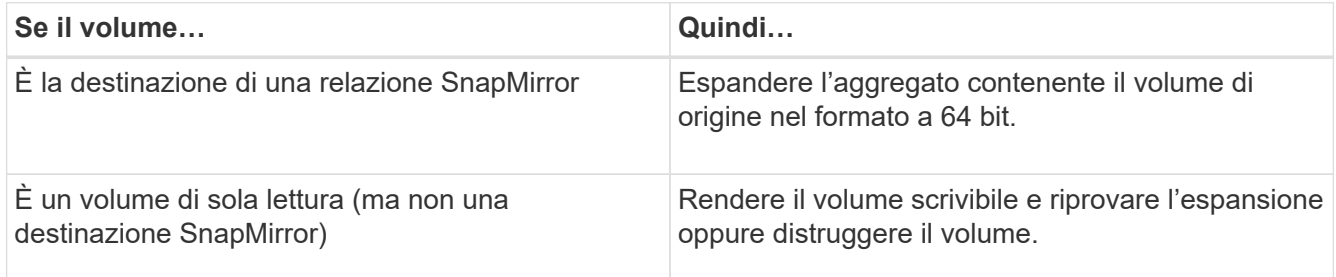

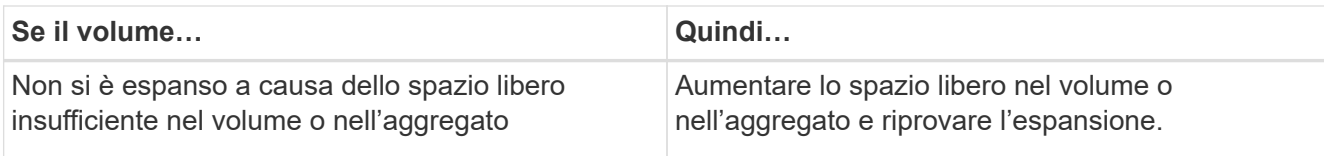

Tutti i volumi a 32 bit e in formato misto nell'aggregato sono ora a 64 bit. Per confermare, ripetere il passaggio precedente.

4. Visualizza il formato di tutte le copie Snapshot nel sistema:

## **snap list -fs-block-format**

5. Rimuovere le copie Snapshot a 32 bit utilizzando il comando SNAP DELETE.

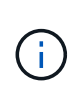

Questa azione elimina i dati nelle copie Snapshot. Prima di eliminarle, è necessario assicurarsi di non conservare le copie Snapshot. In alternativa, è possibile attendere che le copie Snapshot a 32 bit siano esaurite. La quantità di tempo necessaria dipende dalla pianificazione della copia Snapshot.

Se una copia Snapshot è la copia Snapshot di base per un volume FlexClone, è necessario suddividere il volume FlexClone dal relativo volume padre prima di poter rimuovere la copia Snapshot.

Tutte le copie Snapshot a 32 bit vengono rimosse. Per confermare, ripetere il passaggio precedente.

6. Tornare al livello di privilegi amministrativi:

## **priv set admin**

## **Requisiti di spazio aggregato per la transizione**

Prima della transizione, è necessario assicurarsi che gli aggregati 7-Mode dispongano di spazio libero adeguato. 7-Mode Transition Tool esegue vari controlli dello spazio sugli aggregati in base allo spazio fisico, allo spazio logico, allo spazio occupato dalle copie Snapshot e alle impostazioni di garanzia dello spazio. È inoltre necessario conoscere le considerazioni relative allo spazio degli aggregati di Flash Pool.

## **Spazio fisico negli aggregati**

La transizione viene bloccata se lo spazio libero è inferiore al 5% dello spazio fisico negli aggregati 7-Mode. La Best practice consiste nell'avere almeno il 20% di spazio libero negli aggregati 7-Mode prima della transizione.

Lo spazio aggiuntivo è richiesto negli aggregati per i seguenti motivi:

- Creazione della copia Snapshot a livello aggregato per ciascun aggregato 7-Mode durante la fase di esportazione
- Test del carico di lavoro sugli aggregati in transizione con nuovi dati nella fase di test di pre-produzione

Se non si dispone di spazio aggiuntivo, è possibile aggiungere dischi ai sistemi 7-Mode prima della transizione. Se l'aggiunta di dischi non è possibile o se è possibile garantire che venga scritta solo una quantità limitata di dati sui volumi in transizione durante la fase di pre-produzione, 7-Mode Transition Tool consente di riconoscere questo errore e continuare con la transizione. Tuttavia, è necessario continuare a monitorare lo spazio

aggregato durante la transizione e assicurarsi che gli aggregati non crescano nella fase di test di preproduzione.

## **Spazio logico negli aggregati**

Se lo spazio logico negli aggregati 7-Mode è pieno oltre il 97%, 7-Mode Transition Tool genera un errore di blocco durante il controllo preliminare. È possibile ignorare questo errore durante la fase di pianificazione e continuare con la transizione; tuttavia, è necessario assicurarsi che lo spazio logico utilizzato sia inferiore al 97% prima dell'operazione di esportazione e interruzione, riducendo la dimensione dei volumi in tali aggregati o aggiungendo più dischi agli aggregati. Non è possibile ignorare questo errore nella fase di esportazione e interruzione.

## **Perdita di Snapshot**

Se le copie Snapshot negli aggregati 7-Mode occupano più spazio dello spazio allocato per la riserva di copia Snapshot, la creazione di copie Snapshot a livello di aggregato nell'operazione di esportazione e interruzione potrebbe non riuscire. 7-Mode Transition Tool genera un errore di blocco durante il pre-controllo per questa condizione. In tali condizioni, è necessario eliminare tutte le copie Snapshot esistenti a livello di aggregato durante la fase di pianificazione.

Se non si desidera eliminare le copie Snapshot esistenti, è possibile ignorare questo errore durante la fase di pianificazione e continuare con la transizione; tuttavia, è necessario assicurarsi che la percentuale di capacità utilizzata per la copia Snapshot sia inferiore al 100% prima dell'operazione di esportazione e interruzione.

## **Impostazioni di garanzia dello spazio**

7-Mode Transition Tool genera un errore di blocco durante il controllo preliminare se i controller 7-Mode dispongono di volumi con le seguenti impostazioni di garanzia dello spazio:

- Volumi garantiti dal volume con garanzia disattivata
- Volumi garantiti dai file
- **Volume Guaranted Volumes with Guarantee disabled**

In alcuni casi, la garanzia di spazio è disattivata per i volumi garantiti dal volume a causa della mancanza di spazio negli aggregati.

È necessario creare spazio libero sufficiente sugli aggregati 7-Mode e abilitare la garanzia di spazio per tali volumi 7-Mode utilizzando il seguente comando 7-Mode:

## **vol options** *volume\_name* **guarantee volume**

Se non si desidera eseguire alcuna azione correttiva in 7-Mode, ignorare questo errore. Dopo la transizione, esaminare i volumi per i quali la garanzia è disattivata e attivare la garanzia manualmente utilizzando il seguente comando:

## **volume modify -vserver -volume -space-guarantee volume**

## • **Volumi garantiti dal file**

La garanzia del file non è supportata in ONTAP.

Se si dispone di volumi garantiti dai file, è necessario eseguire una delle seguenti operazioni:

◦ Se i volumi 7-Mode contengono file o LUN riservati allo spazio, modificare il tipo di garanzia dello

spazio dei volumi in volume utilizzando il comando 7-Mode:

## **vol options** *volume\_name* **guarantee volume**

Prima di eseguire questo comando, assicurarsi che vi sia spazio libero sufficiente sugli aggregati 7- Mode.

◦ Se i volumi 7-Mode non contengono file o LUN riservati allo spazio, impostare la garanzia di spazio dei volumi su NONE (Nessuna) utilizzando il seguente comando 7-Mode: `**vol options** *volume\_name* **guarantee none**`Se non si desidera eseguire alcuna azione correttiva in

7-Mode, ignorare questo errore e continuare con la transizione.

Durante la transizione, se questi volumi contengono LUN o file con spazio riservato, la garanzia di spazio viene automaticamente convertita in volume, ma la garanzia di spazio sarà inizialmente disattivata. È necessario creare spazio libero sufficiente sugli aggregati e attivare manualmente la garanzia utilizzando il seguente comando:

## + **volume modify -vserver -volume -space-guarantee volume**

+ se i volumi non contengono file o LUN riservati allo spazio, la garanzia dello spazio verrà automaticamente convertita in nessuno durante la transizione.

## **Considerazione aggiuntiva per gli aggregati di Flash Pool**

La transizione non è supportata se lo spazio libero negli SSD degli aggregati di Flash Pool è inferiore al 5% dello spazio totale su disco degli SSD. Per continuare la transizione, è necessario disattivare la cache SSD o aggiungere altri SSD.

## **Informazioni correlate**

[Errori ignorabili durante la transizione](#page-94-0)

["Gestione di dischi e aggregati"](https://docs.netapp.com/ontap-9/topic/com.netapp.doc.dot-cm-psmg/home.html)

# **Preparazione ai servizi di gestione dei nomi per la transizione**

Configurazioni dei name service che includono DNS, LDAP, NIS, host, switch dei name service, Gli utenti e i gruppi UNIX e le configurazioni dei netgroup vengono trasferiti dal 7- Mode Transition Tool. Prima di eseguire la transizione delle configurazioni dei name service, è necessario tenere presenti alcune considerazioni.

# <span id="page-39-0"></span>**Transizione dei name service: Configurazioni supportate e non supportate e procedure manuali richieste**

È necessario conoscere le configurazioni dei name service che sono state eseguite dallo strumento di transizione 7-Mode. Alcune configurazioni di name service non vengono passate a ONTAP perché non sono supportate in ONTAP o devono essere eseguite manualmente.

Verificare tutti i messaggi di errore e di avviso relativi al controllo preliminare per valutare l'impatto di tali configurazioni sulla transizione.

#### **Configurazioni in transizione**

Ad un livello elevato, le seguenti configurazioni di name service vengono eseguite dal 7-Mode Transition Tool:

- Configurazione DNS (/etc/resolv.conf)
- Configurazione LDAP
- Configurazione NIS
- Configurazione dello switch name service (/etc/nsswitch.conf e. /etc/resolv.conf)
- Configurazione degli host (/etc/hosts)
- Utenti e gruppi UNIX (/etc/passwd e. /etc/group)
- Configurazione dei netgroup (/etc/netgroup)

Per informazioni dettagliate su queste configurazioni dei name service, consultare i risultati della verifica preliminare.

#### **Configurazioni non supportate in ONTAP**

- Slave NIS
- Trasmissione NIS
- Caching dei gruppi NIS
- DNS dinamico
- Cache DNS
- Database shadow
- Origini del database host diverse da file o DNS

ONTAP supporta solo file e DNS per la ricerca degli host; altre origini di database non sono supportate. Ordine di ricerca dell'host in /etc/nsswitch.conf viene ignorato durante la transizione.

## **Configurazioni che devono essere configurate manualmente**

È necessario configurare manualmente le seguenti opzioni LDAP sulle SVM:

- ldap.usermap.attribute.unixaccount
- ldap.password
- ldap.usermap.base
- ldap.ssl.enable

## **Informazioni correlate**

[Personalizzazione della transizione delle configurazioni 7-Mode](#page-68-0)

["Gestione NFS"](https://docs.netapp.com/ontap-9/topic/com.netapp.doc.cdot-famg-nfs/home.html)

["Gestione di rete e LIF"](https://docs.netapp.com/us-en/ontap/networking/index.html)

## **Considerazioni per la transizione delle configurazioni DNS, NIS e LDAP**

È necessario conoscere le modalità di transizione e applicazione delle configurazioni DNS, NIS e LDAP in Data ONTAP in 7-Mode in ONTAP.

#### **Considerazioni per la transizione DNS**

Per le configurazioni DNS, in ONTAP sono supportati un massimo di sei nomi di dominio e tre server di nomi per SVM. Se il numero univoco di nomi di dominio o server dei nomi nei sistemi 7-Mode e la SVM di destinazione supera il limite supportato, 7-Mode Transition Tool segnala un errore di blocco. Per continuare con la transizione, ignorare la transizione della configurazione DNS dallo strumento.

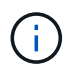

Se si ignora la transizione della configurazione DNS, è necessario configurare manualmente il DNS sulla SVM di destinazione.

#### **Considerazioni per la transizione NIS**

- La lunghezza del nome di dominio NIS nel sistema 7-Mode non deve superare i 64 caratteri.
- Per la transizione alle versioni del cluster di destinazione che eseguono ONTAP 9.1 o versioni precedenti, il nis.servers Sul sistema 7-Mode deve essere configurato solo con indirizzi IP e non con un nome di dominio completo (FQDN).

È necessario configurare nis.servers Opzione sul sistema 7-Mode con indirizzi IP prima della transizione se si sta passando a un cluster con ONTAP 9.1 o versione precedente. La transizione è supportata se si dispone di nis.servers Sul sistema 7-Mode configurato con un FQDN e si sta passando a un cluster che esegue qualsiasi versione di ONTAP tra la 9.2 e la 9.5.

#### **Considerazioni per la transizione LDAP**

• Se vengono specificati valori di base e valori di ambito separati per la mappatura dell'utente (ldap.usermap.base) e la password dell'utente (ldap.base.passwd) Nel sistema 7-Mode, i valori di base e i valori dell'ambito solo per la password utente vengono trasferiti.

I valori di base e i valori dell'ambito vengono utilizzati per la mappatura utente e la ricerca delle password utente in ONTAP, che possono causare problemi di sicurezza. Se necessario, è necessario aggiungere manualmente i valori di base e i valori dell'ambito per il mapping dell'utente all'opzione Nome distinto utente (DN) in ONTAP dopo la transizione.

## **Considerazioni per la transizione di netgroup e utenti e gruppi UNIX**

La configurazione del netgroup viene eseguita solo se 7-Mode /etc/netgroup Le dimensioni del file sono inferiori a 5 MB. Gli utenti e i gruppi UNIX vengono trasferiti solo se il numero totale di utenti e gruppi UNIX sulla SVM non supera i limiti per utenti e gruppi in ONTAP.

## **Considerazioni per i netgroup**

Se il /etc/netgroup Il file in 7-Mode è maggiore di 5 MB, la configurazione del netgroup non è in fase di transizione. Per continuare con la transizione, è necessario eseguire una delle seguenti operazioni:

• Escludere la transizione dei netgroup.

#### [Personalizzazione della transizione delle configurazioni 7-Mode](#page-68-0)

• Spostare la configurazione del netgroup sui server NIS o LDAP prima della transizione.

## **Considerazioni per utenti e gruppi UNIX**

Se il numero totale di utenti e gruppi UNIX in transizione supera il limite di utenti e gruppi UNIX in ONTAP, lo strumento di transizione 7-Mode blocca la transizione. Per continuare con la transizione, è necessario eseguire una delle seguenti operazioni:

• Escludere la transizione di utenti e gruppi UNIX.

[Personalizzazione della transizione delle configurazioni 7-Mode](#page-68-0)

• Spostare gli utenti e i gruppi UNIX sui server NIS o LDAP prima della transizione.

## **Informazioni correlate**

## ["Gestione NFS"](https://docs.netapp.com/ontap-9/topic/com.netapp.doc.cdot-famg-nfs/home.html)

# **Preparazione per la transizione NFS**

Se NFS è concesso in licenza e il servizio NFS è in esecuzione sui sistemi operativi in 7- Mode, è necessario preparare manualmente il cluster e la SVM di destinazione per la transizione delle configurazioni NFS. È inoltre necessario conoscere le configurazioni in fase di transizione.

Alcune configurazioni NFS che operano in 7-Mode non sono supportate in ONTAP. Alcune configurazioni non vengono effettuate tramite 7-Mode Transition Tool e devono essere applicate manualmente a SVM.

## **Prerequisiti per la transizione delle configurazioni NFS**

Le configurazioni NFS vengono eseguite dallo strumento di transizione 7-Mode solo quando vengono soddisfatti determinati prerequisiti sul sistema 7-Mode e sul cluster. Se una delle condizioni non viene soddisfatta, lo strumento non esegue la transizione della configurazione.

## **Prerequisiti 7-Mode**

- NFS deve essere concesso in licenza.
- Se MultiStore è concesso in licenza, NFS deve essere attivato su tutte le unità vFiler.
- Il servizio NFS deve essere in esecuzione sui sistemi 7-Mode durante la transizione.

Anche dopo la disconnessione dell'accesso client e l'avvio della fase di esportazione, il servizio deve essere in esecuzione sui sistemi 7-Mode.

• Se si desidera trasferire le regole di esportazione in-memory, è necessario aggiungerle a. /etc/exports file prima della transizione.

7-Mode Transition Tool consente di eseguire la transizione solo alle regole di esportazione persistenti definite in /etc/exports file.

#### **Prerequisiti del cluster**

• NFS deve essere concesso in licenza.

#### **Informazioni correlate**

["Documentazione NetApp: ONTAP 9"](http://docs.netapp.com/ontap-9/index.jsp)

## <span id="page-43-0"></span>**Transizione NFS: Configurazioni supportate e non supportate e procedure manuali richieste**

Alcune configurazioni NFS non vengono passate a ONTAP perché non sono supportate in ONTAP, esistono differenze di funzionalità rispetto a 7-Mode o devono essere eseguite manualmente. Verificare tutti gli errori di pre-controllo e i messaggi di avviso per valutare l'impatto di tali configurazioni sulla transizione.

#### **Configurazioni supportate per la transizione**

A un livello elevato, le seguenti configurazioni NFS vengono eseguite dal 7-Mode Transition Tool:

- Opzioni NFS:
	- nfs.udp.xfersize
	- nfs.v4.id.domain
	- nfs.v4.acl.max.aces
	- nfs.tcp.xfersize
	- nfs.rpcsec.ctx.high
	- nfs.rpcsec.ctx.idle
	- nfs.response.trigger
	- wafl.default\_nt\_user
	- nfs.mount\_rootonly
	- nfs.tcp.enable
	- nfs.udp.enable
	- nfs.response.trace
	- nfs.v4.read\_delegation
	- nfs.v4.write\_delegation
	- nfs.v4.acl.enable
	- nfs.vstorage.enable
	- nfs.v3.enable
	- nfs.v4.enable
- Regola di esportazione NFS:

Se la regola di esportazione è configurata con l'opzione -actual, il percorso esportato (percorso alias) viene ignorato e la regola di esportazione viene configurata con il percorso effettivo.

• Esportare le regole con sicurezza Kerberos krb5p

Per ulteriori informazioni su queste configurazioni NFS, consulta i risultati del controllo preliminare.

## **Configurazioni non supportate in ONTAP**

Le seguenti configurazioni NFS non sono supportate in ONTAP:

- Esportazioni NFS sotto volume diverse da quelle NFS a livello qtree
- WebNFS
- PC-NFS
- NFSv2
- Scherma di client NFS da uno o più percorsi del file system
- Alcune opzioni NFS

Per un elenco completo delle opzioni non supportate, vedere i messaggi di avviso di pre-controllo.

## **Configurazioni che devono essere eseguite manualmente**

Alcune configurazioni NFS sono supportate in ONTAP, ma non sono state eseguite dallo strumento di transizione 7-Mode.

Le seguenti configurazioni NFS generano un messaggio di avviso durante l'operazione di pre-check ed è necessario applicare manualmente le configurazioni su SVM:

- Configurazione dell'audit NFS
- Opzioni NFS:
	- rpc.nsm.tcp.port
	- rpc.nsm.udp.port
	- rpc.mountd.tcp.port
	- rpc.mountd.udp.port
	- nfs.export.neg.timeout
	- nfs.export.pos.timeout
	- nfs.export.harvest.timeout`Utilizzare `vserver nfs modify Comando per modificare la configurazione di una SVM (Storage Virtual Machine) abilitata per NFS.
- Configurazione Kerberos

# **Configurazioni diverse dal punto di vista funzionale in ONTAP**

Le seguenti configurazioni NFS sono diverse dal punto di vista funzionale in ONTAP:

- Regole di esportazione NFS
- Cache di accesso all'esportazione NFS
- Comandi di diagnostica NFS
- Supporto per showmount comando
- Crittografia Kerberos NFS
- Supporto della versione NLM

## **Informazioni correlate**

[Personalizzazione della transizione delle configurazioni 7-Mode](#page-68-0)

## ["Gestione NFS"](https://docs.netapp.com/ontap-9/topic/com.netapp.doc.cdot-famg-nfs/home.html)

# **Modalità di transizione delle esportazioni NFS**

Dopo la transizione, è necessario conoscere le modalità di configurazione delle esportazioni NFS su SVM. Potrebbe essere necessario eseguire alcuni passaggi manuali se le configurazioni di esportazione 7-Mode non sono supportate in ONTAP.

È necessario conoscere le seguenti considerazioni sulla transizione delle esportazioni NFS:

• Se il volume root SVM non viene esportato per consentire l'accesso in sola lettura a tutti i client NFS, 7- Mode Transition Tool crea una nuova policy di esportazione che consente l'accesso in sola lettura per tutti i client NFS ed esporta il volume root di SVM con la nuova policy di esportazione.

Per garantire che tutti i volumi o i qtree in transizione siano montabili, al volume root della SVM deve essere consentito l'accesso in sola lettura per tutti i client NFS.

• Quando vengono trasferiti volumi 7-Mode con configurazioni di esportazione non supportate in ONTAP, questi volumi vengono esportati per impedire l'accesso a tutti i client NFS.

I criteri di esportazione per questi volumi devono essere configurati manualmente dopo la transizione per fornire le autorizzazioni di accesso richieste.

• Quando le qtree 7-Mode con configurazioni di esportazione non supportate in ONTAP sono in fase di transizione, ereditano la policy di esportazione del volume padre.

I criteri di esportazione per questi qtree devono essere configurati manualmente dopo la transizione per fornire le autorizzazioni di accesso richieste.

• In ONTAP, affinché un client NFS possa montare un qtree, il client NFS deve disporre di permessi di sola lettura in tutti i percorsi di giunzione padre fino al percorso di giunzione del volume root di SVM (ovvero /).

Affinché i client NFS montino i qtree, i qtree devono appartenere a un volume che disponga dell'autorizzazione di sola lettura. Senza i permessi di sola lettura a livello di volume, i client NFS non possono montare il qtree.

• Se lo stesso host viene specificato nella combinazione di elenchi di autorizzazioni di accesso di sola lettura, lettura/scrittura e root, è necessario valutare le regole di esportazione in transizione dopo la transizione per determinare il privilegio di accesso appropriato per gli host.

## ["Report tecnico di NetApp 4067: Guida all'implementazione e alle Best practice di NFS"](http://www.netapp.com/us/media/tr-4067.pdf)

## **Esempio: Modifica del criterio di esportazione di un volume per consentire l'accesso a un qtree**

Considerare la seguente regola di esportazione configurata nel sistema di storage 7-Mode (192.168.26.18) che consente l'accesso in lettura/scrittura al volume volstd10 e qtree qtree1 per il client NFS 192.168.10.10:

```
/vol/volstd10/qtree1 -sec=sys,rw=192.168.10.10,nosuid
/vol/volstd10 -sec=sys,rw=192.168.11.11,nosuid
```
Dopo la transizione, la policy di esportazione del volume volsdt10 in ONTAP è la seguente:

```
cluster-01::> export-policy rule show -vserver std_22 -policyname std_2226
-instance
  (vserver export-policy rule show)
                                                    Vserver: std_22
                                                Policy Name: std_2226
                                                Rule Index: 1
                                           Access Protocol: any
Client Match Hostname, IP Address, Netgroup, or Domain: 192.168.11.11
                                            RO Access Rule: sys
                                            RW Access Rule: sys
             User ID To Which Anonymous Users Are Mapped:65534
                                  Superuser Security Types: none
                             Honor SetUID Bits in SETATTR: false
                                Allow Creation of Devices: true
cluster-01::>
```
Dopo la transizione, la policy di esportazione di qtree qtree1 in ONTAP è la seguente:

```
 cluster-01::> export-policy rule show -vserver std_22 -policyname
std_2225 -instance
    (vserver export-policy rule show)
                                        Vserver: std_22
                                    Policy Name: std_2225
                                     Rule Index: 1
                               Access Protocol: any
Client Match Hostname, IP Address, Netgroup, or Domain: 192.168.10.10
                                RO Access Rule: sys
                                RW Access Rule: sys
User ID To Which Anonymous Users Are Mapped: 65534
                      Superuser Security Types: none
                 Honor SetUID Bits in SETATTR: false
                     Allow Creation of Devices: true
cluster-01::>
```
Affinché il client NFS 192.168.10.10 possa accedere al qtree, il client NFS 192.168.10.10 deve avere accesso in sola lettura al volume padre del qtree.

Il seguente output mostra che al client NFS viene negato l'accesso durante il montaggio del qtree:

```
 [root@192.168.10.10 ]# mount 192.168.35.223:/vol/volstd10/qtree1
transition_volume_qtreemount:192.168.35.223:/vol/volstd10/qtree1 failed,
reason
given by server: Permission denied [root@192.168.10.10 ]#
```
È necessario modificare manualmente la policy di esportazione del volume per fornire l'accesso in sola lettura al client NFS 192.168.10.10.

```
cluster-01::> export-policy rule create -vserver std_22 -policyname
std 2226 -clientmatch
192.168.10.10 -rorule sys -rwrule never -allow-suid false -allow-dev true
-superuser none -protocol nfs
    (vserver export-policy rule create)
cluster-01::> export-policy rule show -vserver std_22 -policyname std_2226
-instance
    (vserver export-policy rule show)
                                      Vserver: std_22
                                  Policy Name: std_2226
                                   Rule Index: 1
                              Access Protocol: any
Client Match Hostname, IP Address, Netgroup, or Domain: 192.168.11.11
                               RO Access Rule: sys
                               RW Access Rule: sys
User ID To Which Anonymous Users Are Mapped: 65534
                     Superuser Security Types: none
                 Honor SetUID Bits in SETATTR: false
                    Allow Creation of Devices: true
** Vserver: std_22
                                  Policy Name: std_2226
                                   Rule Index: 2
                              Access Protocol: nfs
Client Match Hostname, IP Address, Netgroup, or Domain: 192.168.10.10
                               RO Access Rule: sys
                               RW Access Rule: never
User ID To Which Anonymous Users Are Mapped: 65534
                     Superuser Security Types: none
                 Honor SetUID Bits in SETATTR: false
                    Allow Creation of Devices: true**
cluster-01::>
```
#### **Esempio: Differenze tra le regole di esportazione di qtree in 7-Mode e ONTAP**

Nel sistema di storage 7-Mode, quando un client NFS accede a un qtree attraverso il punto di montaggio del suo volume padre, le regole di esportazione di qtree vengono ignorate e le regole di esportazione del suo volume padre sono in vigore. Tuttavia, in ONTAP, le regole di esportazione di qtree vengono sempre applicate sia che il client NFS venga montato direttamente sul qtree sia che acceda al qtree attraverso il punto di montaggio del volume padre. Questo esempio è specifico per NFSv4.

Di seguito viene riportato un esempio di una regola di esportazione nel sistema di storage 7-Mode (192.168.26.18):

```
/vol/volstd10/qtree1 -sec=sys,ro=192.168.10.10,nosuid
/vol/volstd10 -sec=sys,rw=192.168.10.10,nosuid
```
Nel sistema di storage 7-Mode, il client NFS 192.168.10.10 ha accesso solo in lettura al qtree. Tuttavia, quando il client accede al qtree attraverso il punto di montaggio del proprio volume padre, può scrivere nel qtree perché il client dispone dell'accesso in lettura/scrittura al volume.

```
[root@192.168.10.10]# mount 192.168.26.18:/vol/volstd10 transition_volume
[root@192.168.10.10]# cd transition_volume/qtree1
[root@192.168.10.10]# ls transition_volume/qtree1
[root@192.168.10.10]# mkdir new_folder
[root@192.168.10.10]# ls
new_folder
[root@192.168.10.10]#
```
In ONTAP, il client NFS 192.168.10.10 dispone solo dell'accesso in sola lettura a gtree gtree1 quando il client accede al qtree direttamente o attraverso il punto di montaggio del volume padre del qtree.

Dopo la transizione, è necessario valutare l'impatto dell'applicazione delle policy di esportazione NFS e, se necessario, modificare i processi nel nuovo modo di applicare le policy di esportazione NFS in ONTAP.

## **Informazioni correlate**

## ["Gestione NFS"](https://docs.netapp.com/ontap-9/topic/com.netapp.doc.cdot-famg-nfs/home.html)

# **Preparazione per la transizione SMB/CIFS**

Se SMB/CIFS è concesso in licenza e il servizio SMB/CIFS è in esecuzione sui sistemi 7- Mode, è necessario eseguire manualmente alcune attività, come l'aggiunta della licenza SMB/CIFS e la creazione di un server SMB/CIFS, sul cluster di destinazione e su SVM per la transizione delle configurazioni SMB/CIFS.

È inoltre necessario conoscere le configurazioni in fase di transizione. Alcune configurazioni SMB/CIFS che operano in 7-Mode non sono supportate in ONTAP. Alcune configurazioni non vengono effettuate tramite 7- Mode Transition Tool e devono essere applicate manualmente a SVM.

## **Prerequisiti per la transizione delle configurazioni CIFS**

Le configurazioni CIFS vengono eseguite dallo strumento di transizione 7-Mode solo quando vengono soddisfatti determinati prerequisiti sul sistema 7-Mode e sul cluster. Se una delle condizioni non viene soddisfatta, lo strumento non esegue la transizione della configurazione.

#### **Prerequisiti 7-Mode**

- È necessario aggiungere la licenza CIFS.
- Se la licenza MultiStore è attivata, CIFS deve essere aggiunto all'elenco dei protocolli consentiti per l'unità

vFiler proprietaria dei volumi in transizione.

• CIFS deve essere configurato e in esecuzione durante la transizione.

Anche dopo la disconnessione dell'accesso client e l'avvio della fase di esportazione, il servizio CIFS deve essere in esecuzione sui sistemi 7-Mode.

• Il tipo di autenticazione per CIFS deve essere Active Directory (ad) o Workgroup.

#### **Prerequisiti del cluster**

- È necessario aggiungere la licenza CIFS.
- I seguenti metodi di autenticazione CIFS sono supportati in diverse versioni di ONTAP:
	- Clustered Data ONTAP 8.2.x e 8.3.x supportano l'autenticazione ad.
	- ONTAP 9.0 o versione successiva supporta l'autenticazione ad e l'autenticazione Workgroup.
- La seguente tabella identifica il metodo di autenticazione da utilizzare sulla SVM di destinazione:

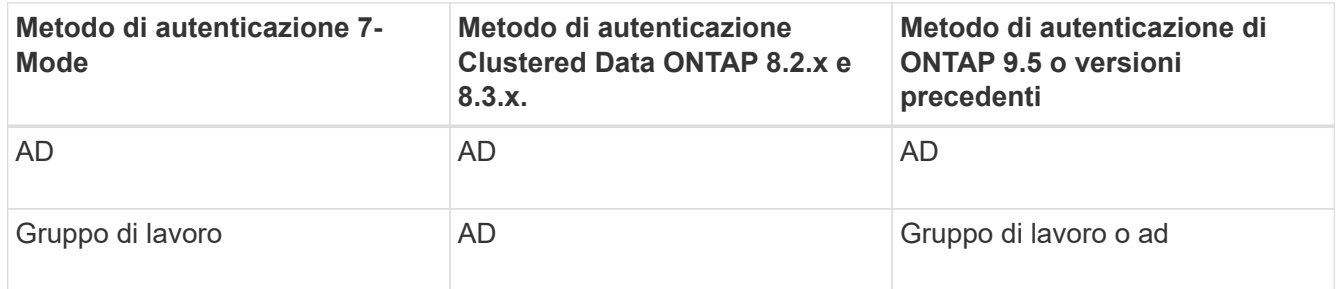

• È possibile trasferire la configurazione CIFS da 7-Mode a ONTAP se i domini ad non corrispondono tra il server CIFS 7-Mode e il server CIFS SVM di destinazione.

Lo strumento attiva un errore di blocco ignorabile quando viene rilevata una mancata corrispondenza del nome di dominio ad. Per procedere con la transizione, è possibile riconoscere l'errore di blocco.

• Il server CIFS deve essere configurato manualmente prima della fase di applicazione della configurazione (pre-over).

È possibile creare il server CIFS su SVM nei due modi seguenti:

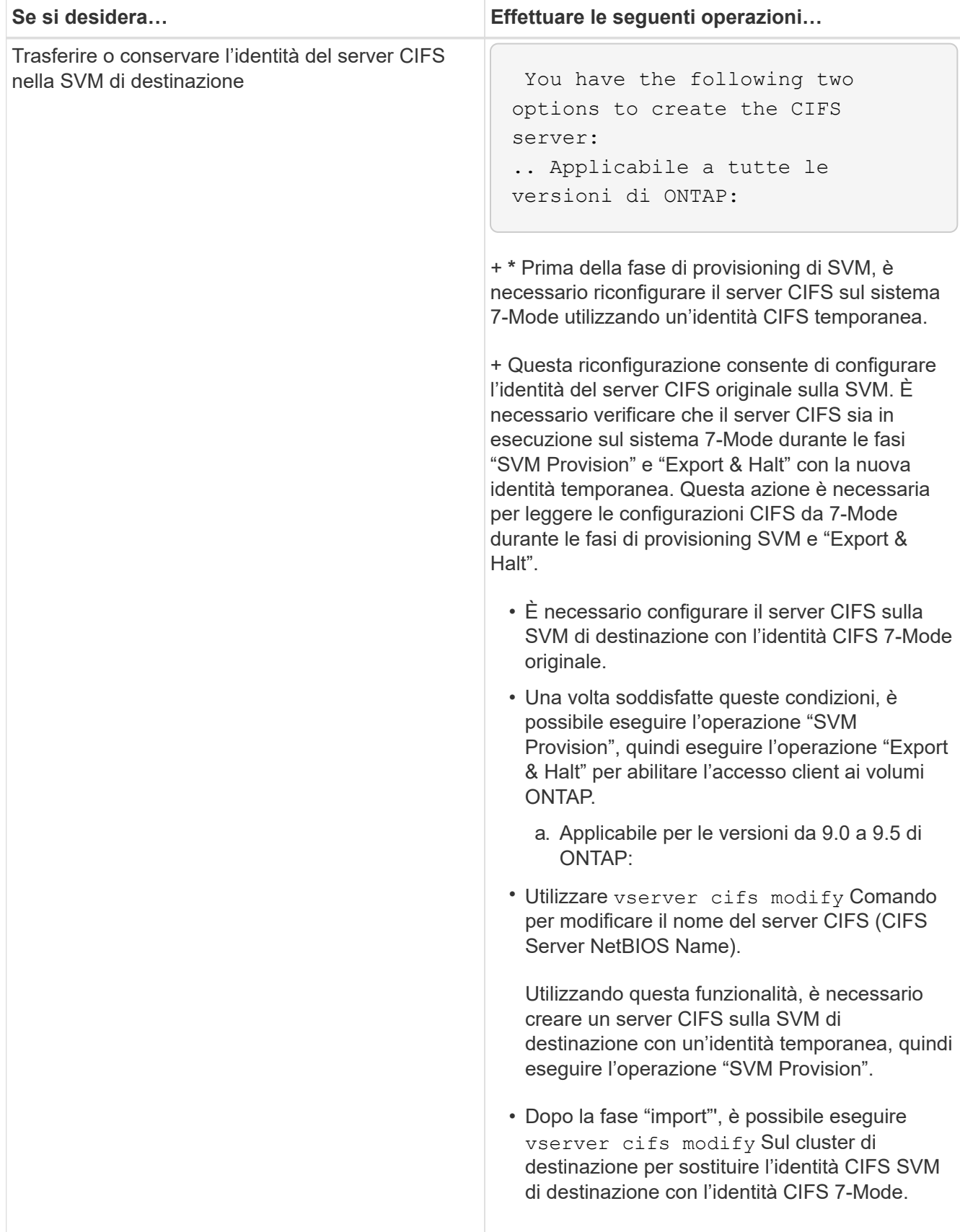

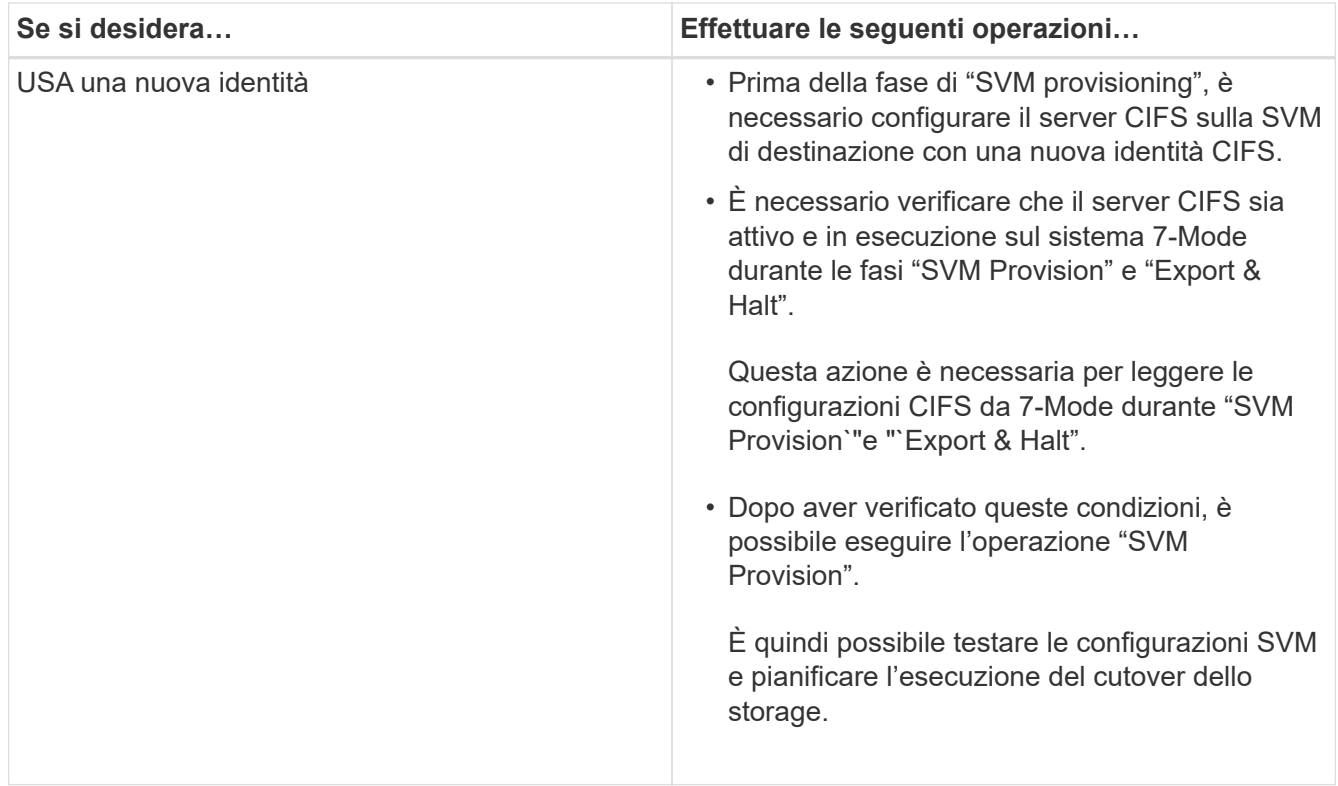

# <span id="page-52-0"></span>**Configurazioni CIFS supportate e non supportate per la transizione a ONTAP**

Alcune configurazioni CIFS non vengono passate a ONTAP perché non sono supportate in ONTAP o devono essere eseguite manualmente. Verificare tutti i messaggi di errore e di avviso relativi al controllo preliminare per valutare l'impatto di tali configurazioni sulla transizione.

## **Configurazioni supportate per la transizione**

Ad alto livello, 7-Mode Transition Tool consente di eseguire la transizione delle seguenti configurazioni CIFS:

- Configurazione CIFS preferita DC
- Configurazione mappatura utente:
	- /etc/usermap.cfg
	- *wafl.nt\_admin\_priv\_map\_to\_root*
- Utenti e gruppi locali CIFS
- Configurazione di symlink e widelink (/etc/symlink.translations)
- Configurazione dell'audit CIFS
- Condivisioni CIFS
- Gli ACL delle condivisioni CIFS
- Configurazione della home directory CIFS
- Opzioni CIFS:
	- cifs.gpo.enable
- cifs.smb2.enable
- cifs.smb2.signing.required
- cifs.wins\_servers
- cifs.grant\_implicit\_exe\_perms
- cifs.restrict\_anonymous
- Connessioni SMB2 a server esterni, ad esempio un controller di dominio. Il seguente comando implementa questo supporto:

#### ◦ **cifs security modify -vserver SVM1 -smb2-enabled-for-dc-connections**

• Configurazione di blocco del file nativo di FPolicy

Per informazioni dettagliate su queste configurazioni CIFS, vedere i risultati del controllo preliminare.

#### **Configurazioni non supportate in ONTAP**

Le seguenti configurazioni 7-Mode non sono supportate in ONTAP. Pertanto, non è possibile eseguire la transizione di queste configurazioni.

- Tipi di autenticazione NT4 e password
- Opzioni separate per la firma SMB1 e SMB2
- Statistiche CIFS per client \*
	- Autenticazione per client precedenti a Windows NT
- Controllo degli eventi di gestione degli account per utenti e gruppi locali
- UserMap immissioni con indirizzi IP, nomi host, nomi di rete o nomi di rete con subnet specificata nella notazione con punti
- Condivisioni CIFS con restrizioni di accesso per gli account delle macchine

Gli account delle macchine possono accedere a tutte le condivisioni dopo la transizione.

#### **Configurazioni che devono essere eseguite manualmente**

Alcune configurazioni CIFS sono supportate in ONTAP, ma non sono state eseguite dallo strumento di transizione 7-Mode.

Le seguenti configurazioni CIFS generano un messaggio di avviso nel controllo preliminare. È necessario applicare manualmente queste configurazioni su SVM:

- Impostazioni antivirus
- Configurazioni FPolicy

I server antivirus e FPolicy 7-Mode non funzionano con ONTAP. Per aggiornare questi server, è necessario contattare i vendor dei server. Tuttavia, non è necessario decommissionare i server 7-Mode FPolicy e antivirus fino a quando non viene effettuata la transizione. Questi sono necessari nel caso in cui si decida di eseguire il rollback della transizione.

- Configurazioni BranchCache
- Configurazione della mappatura dei caratteri (mappa dei caratteri)
- Attributo Forceggroup delle condivisioni CIFS per creare file con un gruppo UNIX specificato come gruppo proprietario
- L'attributo maxusers delle condivisioni CIFS consente di specificare il numero massimo di connessioni simultanee consentite a una condivisione CIFS 7-Mode
- Configurazioni storage-Level Access Guard (SLAG)
- ACL a livello di condivisione con autorizzazione di tipo UNIX
- Condividere ACL per utenti e gruppi UNIX
- Livello di autenticazione di LAN Manager
- Alias NetBIOS
- Domini di ricerca CIFS
- Alcune opzioni CIFS

Per ulteriori informazioni su queste opzioni, consultare i risultati del controllo preliminare.

## **Informazioni correlate**

## [Personalizzazione della transizione delle configurazioni 7-Mode](#page-68-0)

## **Considerazioni per la transizione di utenti e gruppi locali CIFS**

È necessario conoscere le considerazioni per l'esecuzione delle operazioni di transizione durante la migrazione di utenti e gruppi locali CIFS.

• Non è supportata la transizione di volumi CIFS che servono dati da un controller 7-Mode o da un'unità vFiler con utenti e gruppi locali a una SVM con utenti e gruppi locali CIFS non BUILTIN.

La SVM deve disporre solo di utenti e gruppi locali BUILTIN CIFS per la transizione.

• Assicurarsi che il numero di utenti e gruppi locali in 7-Mode non superi il limite di utenti e gruppi locali per ONTAP.

È necessario contattare il supporto tecnico se il numero di utenti e gruppi locali in 7-Mode supera il limite definito in ONTAP.

• Un account utente locale con una password vuota o un account utente locale con password contenenti più di 14 caratteri nel sistema 7-Mode viene passato al software ONTAP con la password **cifsUser@1**.

Una volta completata la transizione, è possibile accedere a questi utenti dal sistema Windows utilizzando la password **cifsUser@1**. È quindi necessario modificare manualmente la password per tali utenti locali CIFS su SVM utilizzando il seguente comando:

## **cifs users-and-groups local-user set-password -vserver** *svm\_name* **-user-name** *user\_name*.

• Se l'indirizzo IP dello strumento di transizione 7-Mode non è raggiungibile dal software ONTAP di destinazione, lo strumento di transizione 7-Mode blocca la transizione degli utenti e dei gruppi locali CIFS al software ONTAP durante la fase di pre-check. Se viene visualizzato questo errore durante la fase di precontrollo, utilizzare

**network ping -node local -destination** *ip\_address*

Per assicurarsi che l'indirizzo IP dello strumento di transizione 7-Mode sia raggiungibile dal software ONTAP di destinazione. È possibile modificare \etc\conf\transition-tool.conf File installato con 7-Mode Transition Tool per modificare qualsiasi opzione di configurazione utilizzata dallo strumento, ad esempio l'indirizzo IP di 7-Mode Transition Tool.

- La SVM a cui sono trasferiti gli utenti e i gruppi locali deve avere una LIF dati.
- Se un gruppo locale ha più SID (member system identifier) mappati a un singolo utente o gruppo di dominio sul sistema 7-Mode, lo strumento di transizione 7-Mode blocca la transizione di utenti e gruppi locali a ONTAP durante la fase di pre-check.

Se viene visualizzato questo errore durante la fase di pre-controllo, è necessario rimuovere manualmente i SID aggiuntivi associati a un singolo utente o gruppo di dominio nel sistema 7-Mode. È quindi necessario eseguire nuovamente l'operazione di pre-check con un solo SID mappato all'utente o al gruppo di dominio.

["Risoluzione dei problemi Workflow: CIFS: Il dispositivo collegato al sistema non funziona"](https://kb.netapp.com/Advice_and_Troubleshooting/Data_Storage_Software/ONTAP_OS/Troubleshooting_Workflow%3A_CIFS%3A_Device_attached_to_the_system_is_not_functioning)

## **Informazioni correlate**

## ["Gestione SMB/CIFS"](http://docs.netapp.com/ontap-9/topic/com.netapp.doc.cdot-famg-cifs/home.html)

# **Preparazione per la transizione SAN**

Prima di eseguire la transizione di un ambiente SAN, è necessario comprendere quali configurazioni sono supportate per la transizione SAN, creare LIF SAN su SVM e preparare gli host SAN per la transizione.

## **Creazione DI LIF SAN prima della transizione**

Poiché le LIF FC e iSCSI non sono state eseguite dallo strumento di transizione 7-Mode, è necessario creare queste LIF sulle SVM prima della transizione. È necessario configurare le LIF SAN su entrambi i nodi che possiedono il LUN e il partner ha del nodo.

La licenza SAN (FC o iSCSI) richiesta deve essere aggiunta al cluster.

Per la ridondanza, è necessario creare LIF SAN sul nodo che ospita le LUN e sul suo partner ha.

# **Fasi**

1. Creare una LIF FC o iSCSI sul nodo di destinazione a cui sono trasferiti i LUN, a seconda del protocollo utilizzato:

## **network interface create**

Se si desidera riutilizzare l'indirizzo IP 7-Mode per le LIF iSCSI, è necessario creare le LIF in stato di inattività amministrativa. Dopo l'operazione di cutover, è possibile portare queste LIF nello stato di amministrazione.

- 2. Creare una LIF sul partner ha del nodo.
- 3. Verificare di aver configurato correttamente i file LIF:

# **network interface show**

#### ["Amministrazione SAN"](https://docs.netapp.com/ontap-9/topic/com.netapp.doc.dot-cm-sanag/home.html)

## **Configurazione delle zone mediante il piano di zona FC**

Prima di eseguire la transizione di un ambiente SAN FC, è necessario configurare le zone utilizzando il pianificatore di zona FC per raggruppare gli host e le destinazioni iniziatori.

- Il pianificatore di zona FC deve essere generato utilizzando la funzione Collect and Access di 7-Mode Transition Tool
- Il file script della zona FC deve essere accessibile.
	- a. In caso di modifiche alle configurazioni di igroup sui sistemi 7-Mode, modificare e rigenerare il piano di zona FC.

[Generazione di un report di valutazione mediante l'aggiunta di sistemi al 7-Mode Transition Tool](#page-9-0)

- b. Accedere alla CLI dello switch.
- c. Copiare ed eseguire i comandi di zona richiesti uno alla volta.

Nell'esempio seguente vengono eseguiti i comandi di zona sullo switch:

```
switch1:admin>config terminal
# Enable NPIV feature
feature npiv
zone name auto transition igroup d31 194bf3 vsan 10
member pwwn 21:00:00:c0:dd:19:4b:f3
member pwwn 20:07:00:a0:98:32:99:07
member pwwn 20:09:00:a0:98:32:99:07
.......
.......
.......
copy running-config startup-config
```
- a. Verificare l'accesso ai dati dal cluster utilizzando gli host iniziatori di test.
- b. Al termine della verifica, attenersi alla seguente procedura:
	- i. Scollegare gli host iniziatori del test.
	- ii. Rimuovere la configurazione della zona.

## **Preparazione degli host SAN per la transizione**

Prima di eseguire la transizione di un ambiente SAN, è necessario eseguire alcuni passaggi manuali per preparare gli host SAN per la transizione.

È necessario aver generato la cartella di lavoro dell'inventario per gli host SAN utilizzando Inventory Collect Tool.

["Raccolta di informazioni sulla transizione di host e storage"](http://docs.netapp.com/ontap-9/topic/com.netapp.doc.dot-ict-icg/home.html)

## **Fasi**

1. Verificare che l'host sia supportato per la transizione.

["Tool di matrice di interoperabilità NetApp"](https://mysupport.netapp.com/matrix)

2. Eseguire le fasi di pre-transizione sull'host.

["Transizione e correzione degli host SAN"](http://docs.netapp.com/ontap-9/topic/com.netapp.doc.dot-7mtt-sanspl/home.html)

## **Transizione SAN: Configurazioni supportate e non supportate e procedure manuali richieste**

È necessario conoscere le configurazioni SAN che sono state eseguite dallo strumento di transizione 7-Mode. È inoltre necessario conoscere le funzionalità SAN 7-Mode non supportate in ONTAP, in modo da poter intraprendere le azioni necessarie prima della transizione.

Verificare tutti i messaggi di errore e di avviso relativi al controllo preliminare per valutare l'impatto di tali configurazioni sulla transizione.

#### **Configurazioni in transizione**

7-Mode Transition Tool consente di eseguire la transizione delle seguenti configurazioni SAN:

- Servizi FC e iSCSI
- mappe igroups e LUN
	- gli igroup 7-Mode che non sono mappati ad alcuna LUN non vengono trasferiti alle SVM di destinazione.
	- Per Clustered Data ONTAP 8.3.0 e 8.3.1, la transizione delle configurazioni di mappatura di igroups e LUN non è supportata durante l'operazione di pre-cluutover.

Gli igroups richiesti vengono invece creati durante l'operazione di cutover. Per i volumi primari e autonomi, le LUN vengono mappate a igroups durante l'operazione di cutover. Tuttavia, per i volumi secondari, la mappatura delle LUN in igroups non è supportata durante l'operazione di cutover. È necessario mappare manualmente le LUN secondarie dopo aver completato la transizione dei volumi primari.

◦ Per ONTAP 8.3.2 e versioni successive supportate, le configurazioni di mappatura di igroups e LUN vengono applicate durante l'operazione di pre-uscita.

## **Configurazioni non supportate in ONTAP**

Le configurazioni non supportate in ONTAP sono le seguenti:

• Cloni LUN snapshot con copia di Snapshot 7-Mode

I cloni LUN snapshot con copia di backup presenti nelle copie Snapshot non sono supportati per alcuna operazione di ripristino. Queste LUN non sono accessibili in ONTAP. È necessario dividere o eliminare i cloni LUN 7-Mode Snapshot con copia supportata prima della transizione.

• LUN con un valore del parametro ostipe di vld, image o qualsiasi stringa definita dall'utente

È necessario modificare il valore del parametro ostype per tali LUN o eliminare i LUN prima della transizione.

• Suddivisione del clone del LUN

Prima della transizione, è necessario attendere il completamento delle operazioni di split del clone LUN attivo oppure interrompere la split del clone LUN ed eliminare il LUN.

Le seguenti funzionalità 7-Mode consentono di continuare con il processo di transizione, ma non sono supportate in ONTAP:

• Il lun share comando

Condivisione di un LUN su protocolli NAS

• SnapValidator

## **Configurazioni che devono essere eseguite manualmente**

Le seguenti configurazioni devono essere eseguite manualmente:

• LIF SAN

È necessario creare manualmente i file LIF prima della transizione.

• Portset

È necessario configurare manualmente gli igroups associati a un portset dopo la transizione.

- Informazioni sull'elenco di accesso iSCSI
- Configurazione iSNS
- Configurazioni iSCSI CHAP e RADIUS

## **Informazioni correlate**

## ["Gestione NFS"](https://docs.netapp.com/ontap-9/topic/com.netapp.doc.cdot-famg-nfs/home.html)

## ["Gestione di rete e LIF"](https://docs.netapp.com/us-en/ontap/networking/index.html)

## **Considerazioni sullo spazio durante la transizione dei volumi SAN**

Durante la transizione, è necessario assicurarsi che sia disponibile spazio sufficiente nei volumi. Oltre allo spazio necessario per memorizzare i dati e le copie Snapshot, il processo di transizione richiede anche 1 MB di spazio per LUN per l'aggiornamento di alcuni metadati del file system.

È possibile utilizzare df -h Sul volume 7-Mode per verificare se nel volume è disponibile uno spazio libero di 1 MB per LUN. Il volume deve inoltre disporre di spazio libero equivalente alla quantità di dati che si prevede vengano scritti nel volume prima che gli host vengano disattivati. Se il volume non dispone di spazio libero sufficiente, è necessario aggiungere la quantità di spazio richiesta al volume 7-Mode.

Se la transizione non riesce durante la fase di importazione a causa della mancanza di spazio sul volume, viene generato il seguente messaggio EMS: LUN.vol.proc.fail.no.space: Processing for LUNs in volume vol name failed due to lack of space.

Se sono presenti volumi contenenti LUN con spazio riservato, l'aumento del volume di 1 MB per LUN potrebbe non fornire spazio sufficiente. In questi casi, la quantità di spazio da aggiungere è la dimensione della riserva Snapshot per il volume. Una volta aggiunto spazio al volume, è possibile utilizzare lun transition start Comando per la transizione dei LUN.

## **Informazioni correlate**

[Ripristino da una transizione LUN non riuscita](#page-99-0)

## ["Documentazione NetApp: ONTAP 9"](http://docs.netapp.com/ontap-9/index.jsp)

# **Preparazione delle funzionalità di protezione dei dati per la transizione**

È necessario eseguire alcuni passaggi manuali per la transizione delle relazioni SnapMirror 7-Mode. È inoltre necessario conoscere le relazioni di protezione dei dati supportate e non supportate per la transizione.

## **Preparazione del cluster per la transizione delle relazioni SnapMirror del volume**

Per la transizione delle relazioni SnapMirror del volume 7-Mode, è necessario aggiungere la licenza SnapMirror ai cluster di origine e di destinazione. È inoltre necessario creare una relazione peer del cluster tra i cluster in cui vengono trasferiti i volumi primari e secondari delle relazioni SnapMirror e creare le pianificazioni SnapMirror.

È necessario aver registrato le pianificazioni di SnapMirror definite in /etc/snapmirror.conf File del sistema secondario 7-Mode.

## **Fasi**

1. Aggiungere la licenza SnapMirror ai cluster di origine e di destinazione:

## **system license add** *license\_code*

2. Da ciascun cluster, creare la relazione peer del cluster.

["Configurazione rapida del peering di cluster e SVM"](http://docs.netapp.com/ontap-9/topic/com.netapp.doc.exp-clus-peer/home.html)

3. Creare pianificazioni sulle SVM secondarie corrispondenti alle pianificazioni nel sistema secondario 7- Mode:

## **job schedule cron create**

## **Informazioni correlate**

## ["Comandi di ONTAP 9"](http://docs.netapp.com/ontap-9/topic/com.netapp.doc.dot-cm-cmpr/GUID-5CB10C70-AC11-41C0-8C16-B4D0DF916E9B.html)

## <span id="page-59-0"></span>**Transizione per la protezione dei dati: Configurazioni supportate e non supportate**

È possibile eseguire la transizione di un volume che fa parte di una relazione SnapMirror.

Tuttavia, alcune configurazioni di protezione dei dati e disaster recovery non sono supportate per la transizione e pertanto è necessario eseguire alcune procedure manuali per la transizione di queste configurazioni.

## **Configurazioni supportate**

È possibile eseguire la transizione delle relazioni SnapMirror dei volumi utilizzando 7-Mode Transition Tool. È possibile eseguire una transizione senza copia di coppie ha primarie e secondarie. È quindi necessario impostare manualmente le relazioni SnapMirror del volume dopo la transizione.

# [Transizione di una relazione SnapMirror](#page-90-0)

#### **Configurazioni non supportate**

• Relazioni con SnapVault

I volumi che sono l'origine di una relazione SnapVault possono essere migrati; tuttavia, la relazione SnapVault non viene transitata. Un volume che è la destinazione di una relazione SnapVault può essere migrato solo dopo l'interruzione dei backup di SnapVault.

["Report tecnico di NetApp 4052: Passaggio riuscito a Clustered Data ONTAP \(Data ONTAP 8.2.x e 8.3\)"](http://www.netapp.com/us/media/tr-4052.pdf)

• Relazioni di qtree SnapMirror

I volumi con qtree che sono l'origine di una relazione SnapMirror qtree possono essere trasferiti, ma la relazione SnapMirror qtree non viene trasferita. Un volume con un qtree che è la destinazione di una relazione SnapMirror di qtree può essere migrato solo dopo che la relazione SnapMirror di qtree è stata interrotta.

• Unità vFiler per il disaster recovery

I volumi che sono l'origine di un'unità vFiler per il disaster recovery possono essere migrati; tuttavia, l'unità vFiler per il disaster recovery non è in fase di transizione. Un volume di destinazione di un'unità vFiler per il disaster recovery può essere migrato solo dopo l'eliminazione della relazione di disaster recovery.

• Configurazione NDMP

Una volta completata la transizione, è necessario impostare manualmente i criteri di backup per i volumi in transizione in ONTAP.

["Protezione dei dati mediante backup su nastro"](https://docs.netapp.com/ontap-9/topic/com.netapp.doc.dot-cm-ptbrg/home.html)

• Relazioni SnapMirror sincrone

Questa funzionalità non è supportata in ONTAP; tuttavia, è possibile eseguire la transizione dei volumi che fanno parte della relazione.

## **Informazioni correlate**

[Personalizzazione della transizione delle configurazioni 7-Mode](#page-68-0)

# **Transizione di aggregati 7-Mode con transizione senza copia**

Il workflow di transizione senza copia prevede la pianificazione di un progetto, l'applicazione di configurazioni 7-Mode alle SVM, l'esportazione delle informazioni di sistema 7-Mode e l'arresto del sistema 7-Mode, il cablaggio manuale degli shelf di dischi ai nodi del cluster e l'importazione dei dati e delle configurazioni 7-Mode.

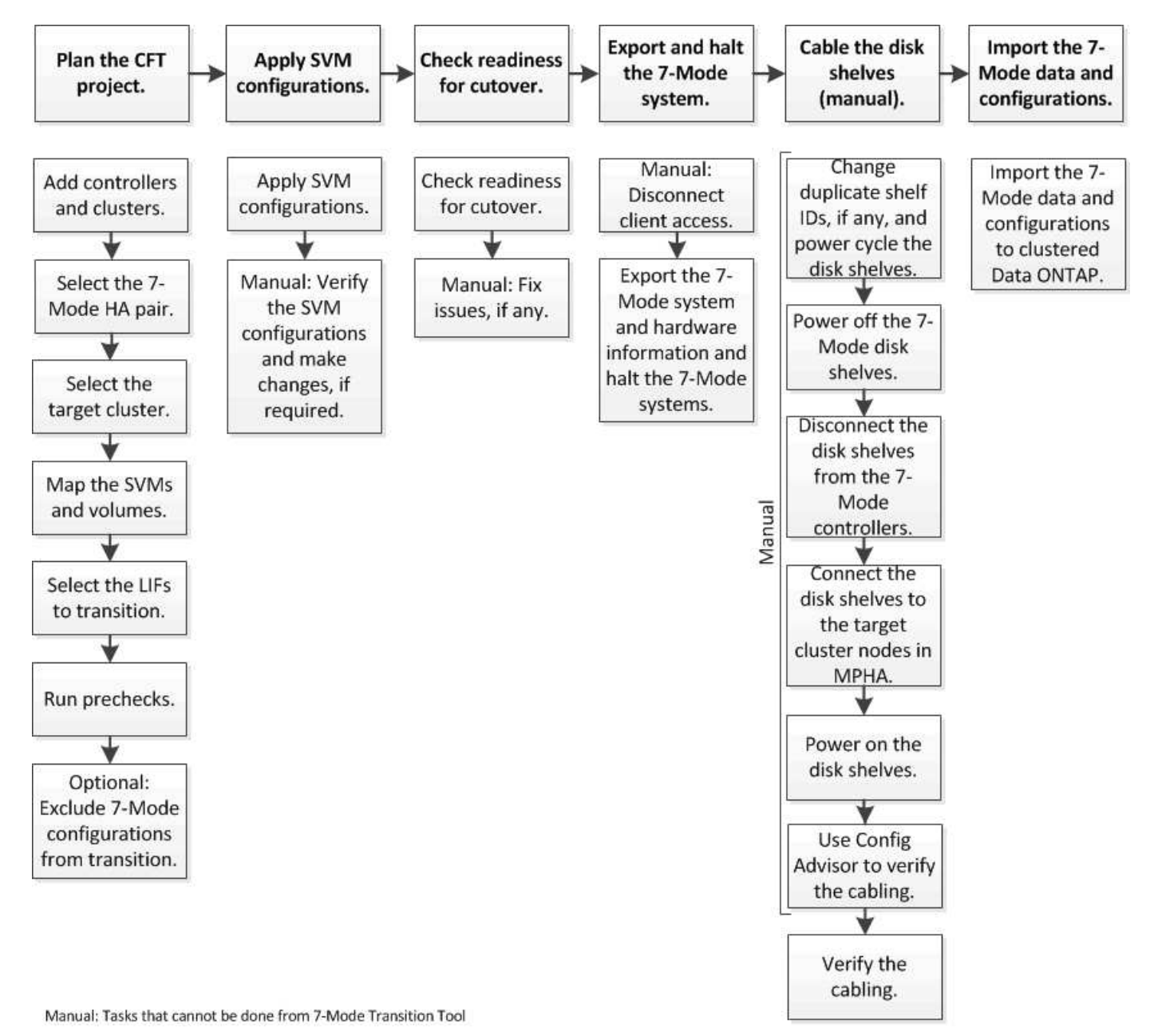

È necessario aver preparato il sistema 7-Mode e il cluster per la transizione senza copia.

Il tempo di cutover dello storage può essere di 4-8 ore o meno. Il tempo di cutover include il tempo impiegato dallo strumento per eseguire due operazioni automatizzate - esportazione, interruzione e importazione - e il tempo impiegato per collegare manualmente gli shelf di dischi ai nuovi controller.

Le operazioni di esportazione e importazione richiedono circa 2 ore o meno. Il cablaggio può richiedere 2-6 ore

o meno.

# **Pianificazione di un progetto di transizione senza copia**

La pianificazione di un progetto di transizione senza copia implica la selezione dei controller 7-Mode di origine e dei nodi del cluster di destinazione, il mapping dei volumi 7- Mode su una macchina virtuale di storage (SVM), la selezione dei LIF da migrare e l'esecuzione di controlli preliminari.

È possibile creare più progetti con gli stessi nodi di coppia ha del cluster di destinazione. È quindi possibile eseguire i controlli preliminari e applicare le configurazioni SVM su tutti questi progetti. Tuttavia, è possibile che nella finestra della sezione critica sia presente un solo progetto alla volta. Un progetto si trova nella finestra della sezione critica se il progetto si trova in una delle fasi dall'esportazione al commit o se è stata avviata un'operazione di rollback per il progetto. È possibile procedere con l'operazione di esportazione e interruzione per un altro progetto solo dopo il completamento dell'operazione di commit o rollback per il progetto nella finestra della sezione critica.

# **Fogli di lavoro per la pianificazione del progetto di transizione senza copia**

È possibile utilizzare i fogli di lavoro per la pianificazione della transizione senza copia per registrare informazioni su mappatura dei nodi, mappatura SVM, mappatura dei volumi e LIFF per la transizione. I fogli di lavoro sono utili quando si crea un progetto di transizione utilizzando 7-Mode Transition Tool. È necessario conoscere le linee guida per il completamento dei fogli di lavoro.

Per completare i fogli di lavoro, attenersi alle seguenti linee guida:

• Mappare ciascuna unità vFiler su una SVM.

Se non sono presenti unità vFiler nel controller 7-Mode, mappare il controller su una singola SVM.

• Registrare il nome del volume 7-Mode e il nome del volume Data ONTAP corrispondente.

Il nome del volume ONTAP potrebbe essere diverso dal nome del volume 7-Mode.

• Identificare le LIF da configurare su ogni SVM.

Gli indirizzi IP dei file LIF possono essere presenti nel sistema 7-Mode o essere nuovi file LIF.

## **Mappatura dei nodi**

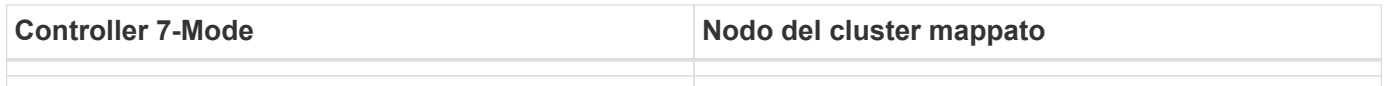

## **SVM e mappatura dei volumi**

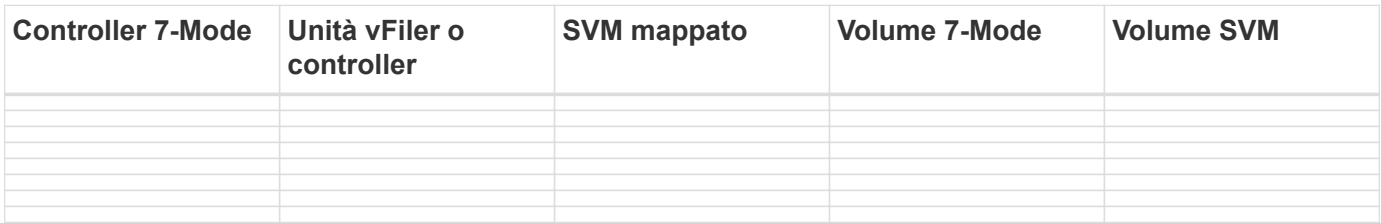

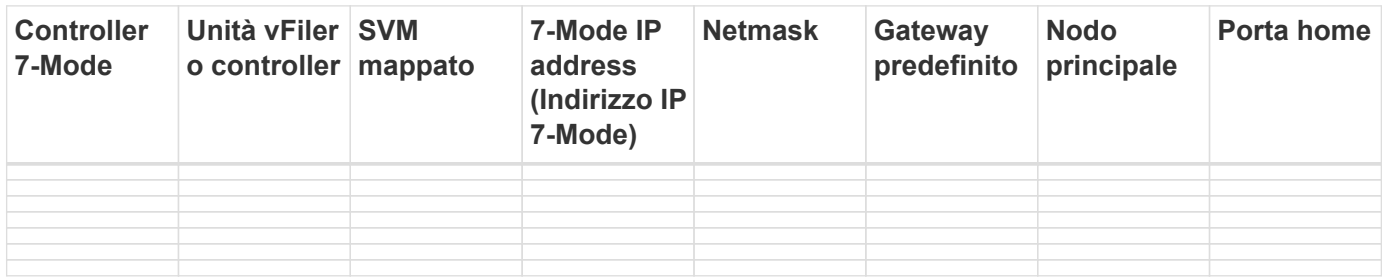

#### **Mappatura LIF (nuovi LIF)**

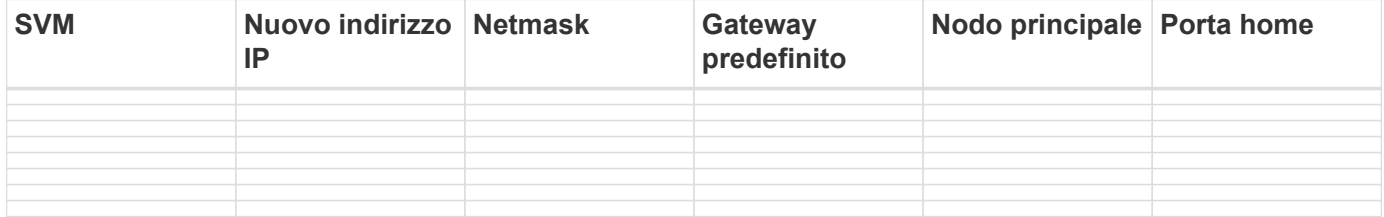

## **Esempio**

La seguente tabella mostra un esempio di fogli di lavoro completi per una coppia ha 7-Mode con i controller Hosta\_7mode e hostB\_7mode.

## **Mappatura del nodo**

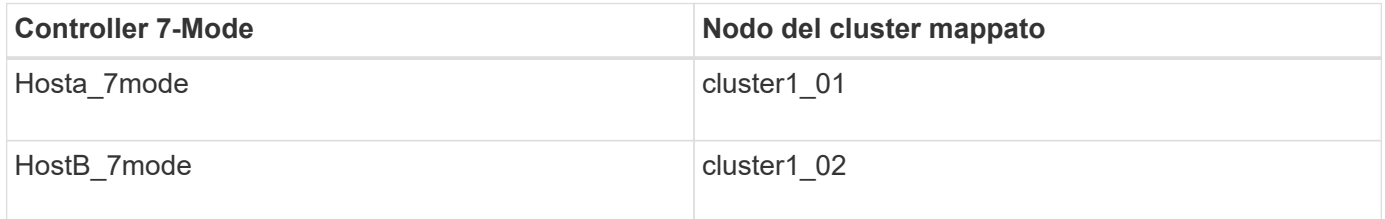

## **SVM e mappatura dei volumi**

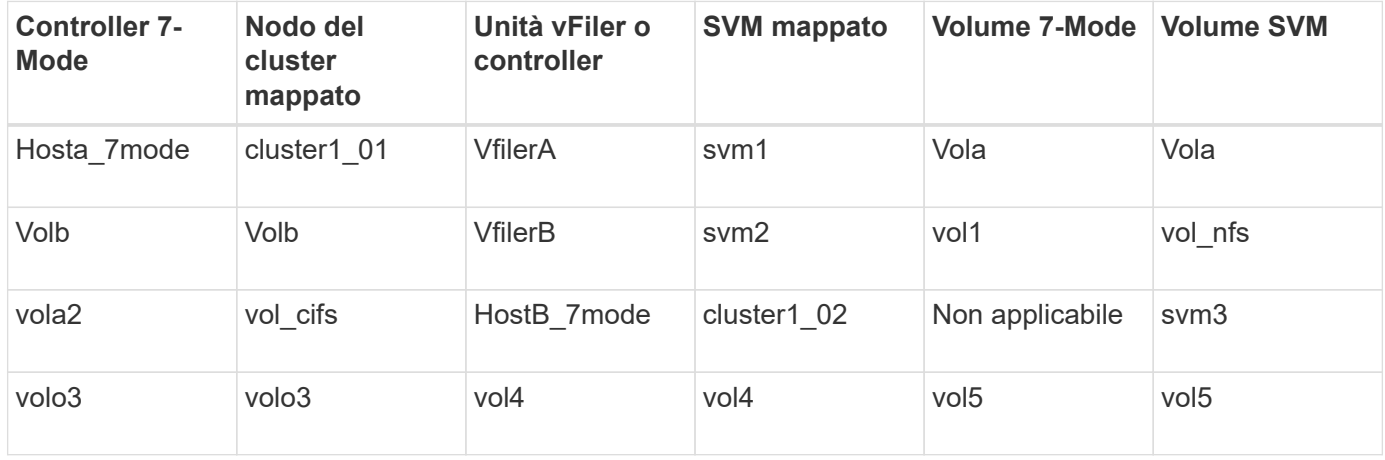

# **Mappatura LIF (indirizzi IP 7-Mode)**

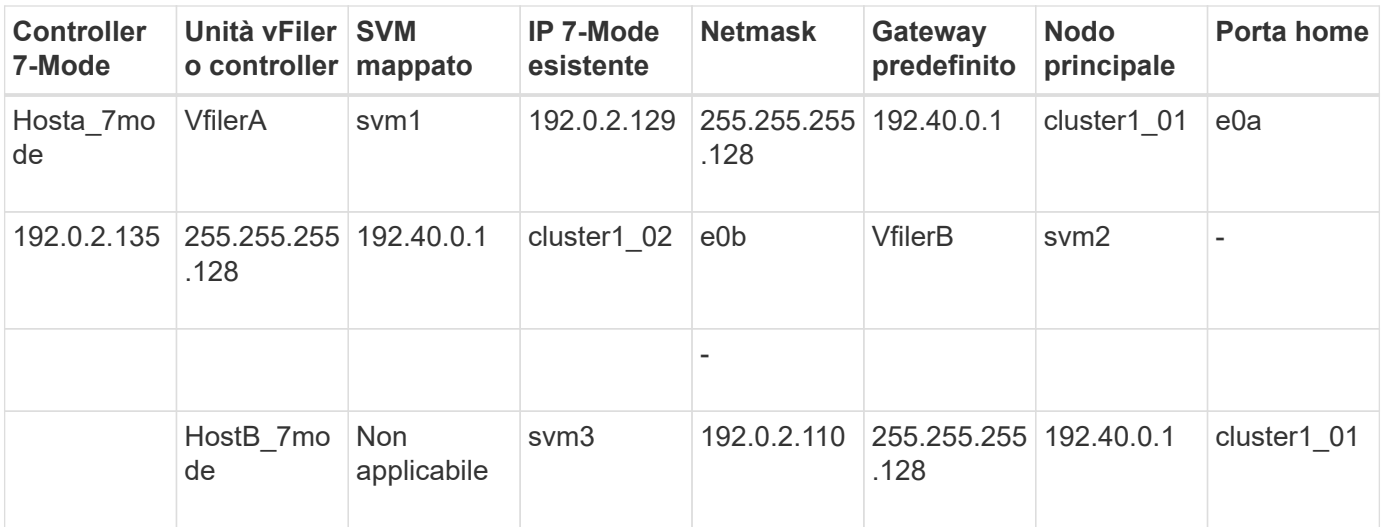

• Mappatura LIF (nuovi LIF)\*

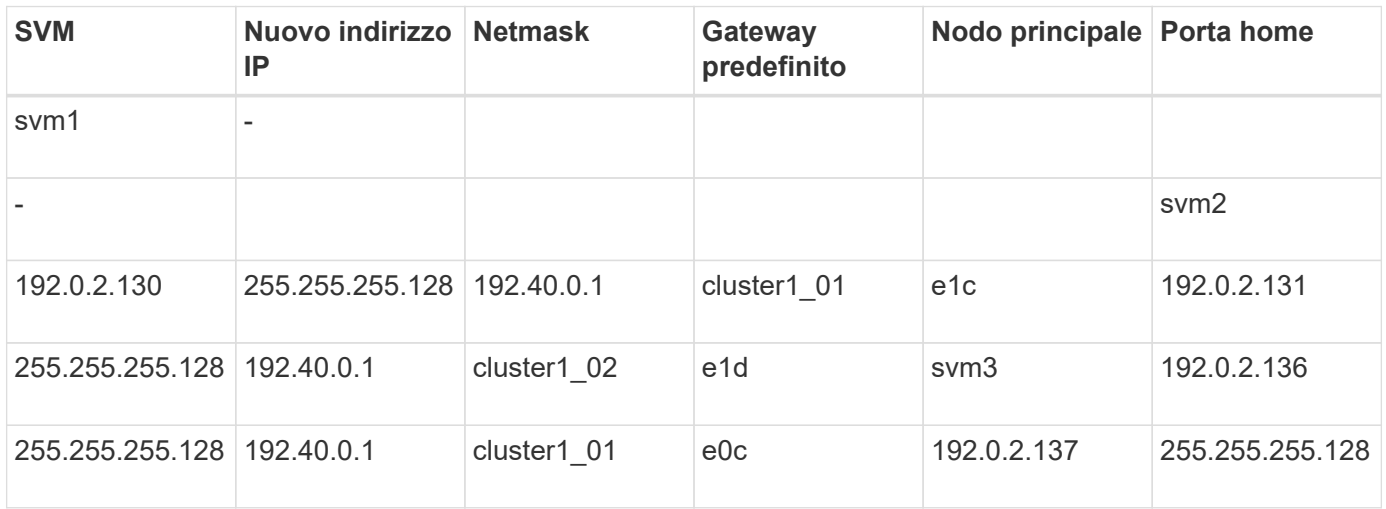

# **Aggiunta di controller e cluster**

Prima di iniziare la transizione, è necessario aggiungere i controller 7-Mode, inclusi entrambi i nodi di una coppia ha 7-Mode, e i cluster necessari per la transizione. Aggiungere i cluster utilizzando l'interfaccia di gestione dei cluster.

- Per una transizione senza copia, è necessario aggiungere il cluster e non i nodi del cluster che sono la destinazione della transizione.
- Le informazioni fornite dai controller e dai cluster 7-Mode non sono persistenti.

Se il servizio 7-Mode Transition Tool viene riavviato, lo strumento richiede nella dashboard del progetto informazioni sui controller e sul cluster che fanno parte dei progetti attivi.

## **Fasi**

- 1. Dal riquadro superiore, fare clic su **Storage Systems**.
- 2. Nel campo **Nome host**, immettere l'FQDN o l'indirizzo IP del controller 7-Mode o del sistema ONTAP.

Per un cluster, è possibile specificare l'indirizzo IP o l'FQDN dell'interfaccia di gestione del cluster. Per un controller 7-Mode, è necessario specificare l'indirizzo IP dell'unità vFiler predefinita, poiché gli indirizzi IP

delle singole unità vFiler non sono accettati.

3. Immettere le credenziali di amministratore per l'host specificato, quindi fare clic su **Aggiungi**.

I controller 7-Mode vengono aggiunti alla tabella "7-Mode Controller" e i cluster vengono aggiunti alla tabella "Clustered Data ONTAP System".

- 4. Ripetere i passaggi 2 e 3 per aggiungere tutti i controller e i cluster necessari per la transizione.
- 5. Se la colonna Status (Stato) indica che le credenziali del sistema sono mancanti o che le credenziali sono

state modificate rispetto a quelle immesse inizialmente nello strumento, fare clic su quindi immettere nuovamente le credenziali.

6. Fare clic su **Avanti**.

Viene visualizzata la schermata Select Source Systems (Seleziona sistemi di origine).

## **Creazione di un progetto di transizione senza copia**

Il primo passo nella pianificazione di un progetto di transizione consiste nel selezionare la coppia ha 7-Mode di origine da cui si desidera eseguire la transizione di shelf di dischi, aggregati, volumi e configurazioni, quindi creare un progetto di transizione.

• I controller 7-Mode della coppia ha devono eseguire una versione ONTAP supportata su una piattaforma supportata per una transizione senza copia.

["Tool di matrice di interoperabilità NetApp"](https://mysupport.netapp.com/matrix)

- Entrambi i controller nella configurazione ha devono essere integri.
	- a. Selezionare il metodo di migrazione **Copy-Free Transition** dalla home page e fare clic su **Start Planning** (Avvia pianificazione).

Se il controller e il cluster richiesti per un nuovo progetto non vengono aggiunti, è possibile immettere i dettagli nel riquadro Enter Device Credentials (Immetti credenziali dispositivo).

- b. Selezionare la coppia ha 7-Mode di origine che si desidera trasferire.
- c. Fare clic su **Create Project** (Crea progetto).
	- i. Nella finestra Dettagli progetto, specificare un nome per il progetto.
	- ii. Selezionare un gruppo di progetti a cui aggiungere il progetto.

È possibile creare un nuovo gruppo di progetti o aggiungerlo al gruppo predefinito.

La creazione di un gruppo di progetti consente di raggruppare e monitorare i progetti correlati.

i. Fare clic su **Save** (Salva).

Viene visualizzata la schermata Select Target Cluster (Seleziona cluster di destinazione).

## **Selezione dei nodi del cluster di destinazione per la transizione**

È possibile selezionare la coppia ha del cluster di destinazione e mappare ciascun

controller 7-Mode della coppia ha a un nodo del cluster di destinazione corrispondente. Il nodo mappato specifica il nodo del cluster a cui devono essere collegati gli shelf di dischi del controller 7-Mode corrispondente.

Il cluster di destinazione deve eseguire Data ONTAP 8.3.2 o versione successiva.

È possibile trasferire gli shelf di dischi 7-Mode a una coppia ha di destinazione con volumi e aggregati di dati preesistenti.

Per un cluster a due nodi, è necessario disporre di un aggregato di dati per ospitare i volumi root delle SVM di destinazione. Per un cluster con quattro o più nodi, i volumi root delle SVM possono essere ospitati sui nodi di destinazione della transizione o su altri nodi del cluster.

## **Fasi**

1. Selezionare la coppia ha di destinazione a cui devono essere collegati gli shelf di dischi 7-Mode.

Lo strumento esegue automaticamente il mapping di ciascun sistema di storage 7-Mode a un nodo del cluster di destinazione.

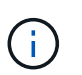

La proprietà del disco e dell'aggregato da ciascun controller 7-Mode viene trasferita al nodo del cluster di destinazione mappato corrispondente durante la fase di importazione.

- 2. Fare clic su **Swap Node Mapping** (mappatura nodo di scambio) per modificare l'assegnazione automatica della mappatura del nodo da origine a destinazione.
- 3. Fare clic su **Salva e continua**.

Viene visualizzata la schermata SVM and Volume Mapping (SVM e mappatura volume).

## **Mappatura di SVM e volumi**

È necessario mappare ciascun controller 7-Mode della coppia ha a una SVM di destinazione. Se si dispone di unità vFiler, selezionare una SVM di destinazione per ciascuna unità vFiler. I volumi dal controller 7-Mode o dall'unità vFiler vengono trasferiti alla SVM mappata.

È necessario aver creato le SVM sul cluster di destinazione.

["Gestione del cluster con System Manager"](https://docs.netapp.com/us-en/ontap/concept_administration_overview.html)

## ["Amministrazione del sistema"](https://docs.netapp.com/ontap-9/topic/com.netapp.doc.dot-cm-sag/home.html)

Un'unità vFiler può essere mappata solo a una singola SVM. I volumi di qualsiasi altro controller 7-Mode o unità vFiler non possono essere trasferiti a una SVM mappata.

## **Fasi**

1. Nella scheda SVM and Volume Mapping (SVM e mappatura volume), selezionare la SVM di destinazione in cui si desidera trasferire i volumi da ciascun controller 7-Mode o unità vFiler.

La SVM di destinazione può trovarsi nell'IPSpace predefinito o non predefinito.

2. A seconda che si desideri applicare la stessa policy del percorso di giunzione per i volumi in tutte le SVM o una diversa policy del percorso di giunzione per i volumi in ciascuna SVM, scegliere una delle seguenti

azioni:

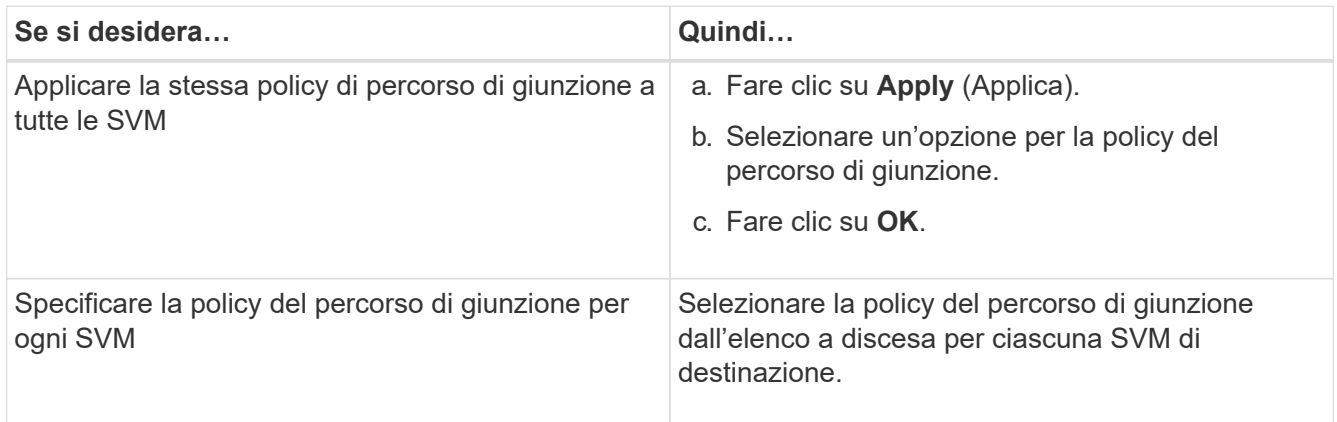

Il criterio del percorso di giunzione specifica il percorso con cui devono essere montati i volumi Data ONTAP in cluster di destinazione per l'accesso del client. È possibile aggiungere uno dei seguenti valori per la policy del percorso di giunzione:

## ◦ **Preservare i percorsi di montaggio 7-Mode**

Conserva gli stessi percorsi di giunzione utilizzati sui volumi 7-Mode di origine e i volumi vengono montati con percorsi di giunzione nel formato /vol/*source\_volume\_name* dopo la transizione.

## ◦ **Utilizzare il nome del volume Clustered Data ONTAP**

Tutti i volumi Data ONTAP in cluster di destinazione vengono montati con percorsi di giunzione con il nome del volume Data ONTAP in cluster nel formato */target\_volume\_name* dopo la transizione.

## ◦ **Utilizzare il nome del volume 7-Mode**

Tutti i volumi Data ONTAP in cluster di destinazione sono montati con percorsi di giunzione con il nome del volume 7-Mode nel formato */source\_volume\_name* dopo la transizione.

3.

Fare clic su **Per modificare il nome del volume Clustered Data ONTAP di destinazione.** 

Per impostazione predefinita, il volume Clustered Data ONTAP di destinazione ha lo stesso nome del volume 7-Mode. Se un volume con lo stesso nome del volume 7-Mode esiste già su SVM, al volume di destinazione viene assegnato automaticamente un nuovo nome.

- 4. Fare clic su **Save Mapping** (Salva mappatura) per ogni SVM mappata.
- 5. Fare clic su **Avanti**.

Viene visualizzata la schermata Networking (rete).

# **Selezione di LIF per la transizione**

È possibile specificare facoltativamente i LIF che si desidera configurare sulle SVM dopo la transizione. Questi LIF possono essere indirizzi IP esistenti sui sistemi 7-Mode o nuovi LIF. Solo le LIF NAS sono in fase di transizione. Le LIF FC e iSCSI devono essere configurate manualmente prima della fase di provisioning di SVM.

Le LIF selezionate per la transizione vengono configurate sulle SVM durante la fase di provisioning di SVM nei seguenti modi:

• Gli indirizzi IP 7-Mode esistenti selezionati per la transizione vengono creati nello stato di inattività amministrativa.

Questi indirizzi IP possono continuare a fornire dati in 7-Mode fino all'avvio del cutover. Durante la fase di importazione, questi indirizzi IP vengono configurati nello stato di configurazione amministrativa.

• I nuovi indirizzi IP vengono creati nello stato di configurazione amministrativa.

È possibile utilizzare queste LIF per testare la connettività delle SVM ai server dei nomi dopo la fase di provisioning di SVM.

## **Fasi**

1. Nella scheda di configurazione LIF, scegliere una delle seguenti opzioni:

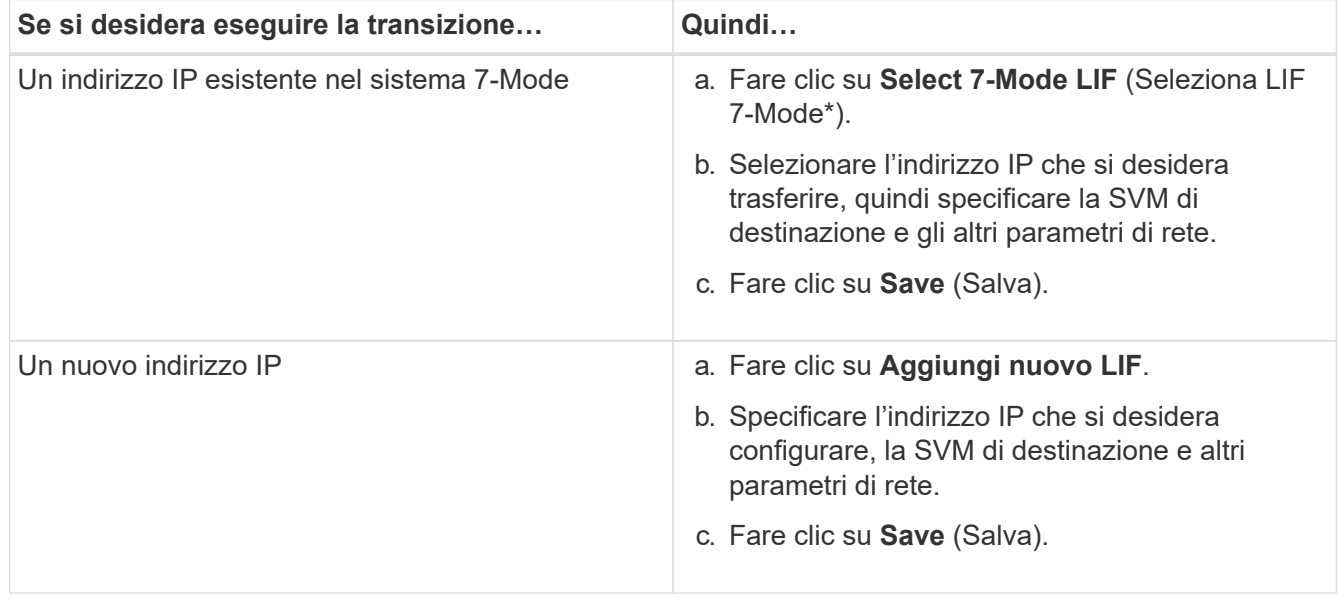

 $\left( \begin{array}{c} 1 \end{array} \right)$ 

Le porte di destinazione devono trovarsi nello stesso IPSpace della SVM di destinazione.

## 2. Fare clic su **Avanti**.

Viene visualizzata la scheda Plan Configuration (Configurazione piano).

# <span id="page-68-0"></span>**Personalizzazione della transizione delle configurazioni 7-Mode**

Quando si pianifica la transizione delle configurazioni da 7-Mode a ONTAP, è possibile personalizzare la transizione della configurazione in due modi. È possibile ignorare o ignorare la transizione di una o più configurazioni. È possibile consolidare le regole di esportazione NFS 7-Mode e riutilizzare una policy di esportazione NFS e una policy Snapshot esistenti sulla SVM di destinazione.

7-Mode Transition Tool non esegue controlli preliminari per la configurazione esclusa.

Per impostazione predefinita, tutte le configurazioni 7-Mode sono selezionate per la transizione.

Si consiglia di eseguire prima i controlli preliminari con tutte le configurazioni, quindi di escludere una o più configurazioni nell'esecuzione successiva dei controlli preliminari. In questo modo è possibile capire quali configurazioni sono escluse dalla transizione e quali controlli preliminari vengono ignorati successivamente.

## **Fasi**

- 1. Dalla pagina Plan Configuration (Configurazione piano), selezionare le seguenti opzioni dal riquadro **SVM Configuration** (Configurazione SVM):
	- Per escludere la transizione delle configurazioni, deselezionare la casella di controllo per tali configurazioni.
	- Per consolidare regole di esportazione NFS 7-Mode simili in una singola policy di esportazione in ONTAP, che può essere applicata al volume o al qtree in transizione, selezionare la casella di controllo **consolida policy di esportazione NFS su 7-Mode**.
	- Per riutilizzare una policy di esportazione NFS esistente sulla SVM che corrisponde alla policy di esportazione che verrà creata dallo strumento, che può quindi essere applicata ai volumi o alle qtree in transizione, selezionare la casella di controllo **Reuse Export Policies of SVM** (Riutilizza policy di esportazione di SVM\*).
	- Per consolidare pianificazioni Snapshot 7-Mode simili in una singola policy Snapshot in ONTAP, che può quindi essere applicata al volume in transizione, selezionare la casella di controllo **consolida policy Snapshot 7-Mode**.
	- Per riutilizzare una policy Snapshot esistente sulla SVM che corrisponde alla policy Snapshot che verrà creata dallo strumento e che può essere applicata ai volumi in transizione, selezionare la casella di controllo **Reuse Snapshot Policies of SVM** (Riutilizza policy Snapshot di SVM\*).
- 2. Fare clic su **Save (Salva) e accedere a Dashboard**.

## **Informazioni correlate**

[Transizione NFS: Configurazioni supportate e non supportate e procedure manuali richieste](#page-43-0)

[Configurazioni CIFS supportate e non supportate per la transizione a ONTAP](#page-52-0)

[Transizione per la protezione dei dati: Configurazioni supportate e non supportate](#page-59-0)

[Transizione dei name service: Configurazioni supportate e non supportate e procedure manuali richieste](#page-39-0)

## **Esempi di consolidamento delle regole di esportazione NFS e delle pianificazioni Snapshot per la transizione**

È possibile esaminare esempi di come regole di esportazione 7-Mode e pianificazioni Snapshot 7-Mode simili vengono consolidate in una singola policy di esportazione NFS e in una singola policy Snapshot in ONTAP. È inoltre possibile comprendere in che modo i criteri consolidati vengono assegnati ai volumi o alle qtree in transizione con o senza riutilizzare un criterio esistente corrispondente sulla SVM di destinazione.

## **Esempio di consolidamento delle regole di esportazione NFS per la transizione**

## **Regole di esportazione NFS in 7-Mode e ONTAP prima della transizione**

**7-Mode Export rules** (regole di esportazione 7-Mode)

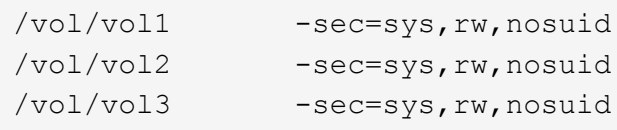

**Criteri di esportazione esistenti in ONTAP**

```
cluster-2::> vserver export-policy show -vserver vs1
Vserver Policy Name
--------------- -------------------
vs1 default
vs1 export_policy_1
```
Il criterio di esportazione esistente Export\_policy\_1 ha la seguente regola di esportazione:

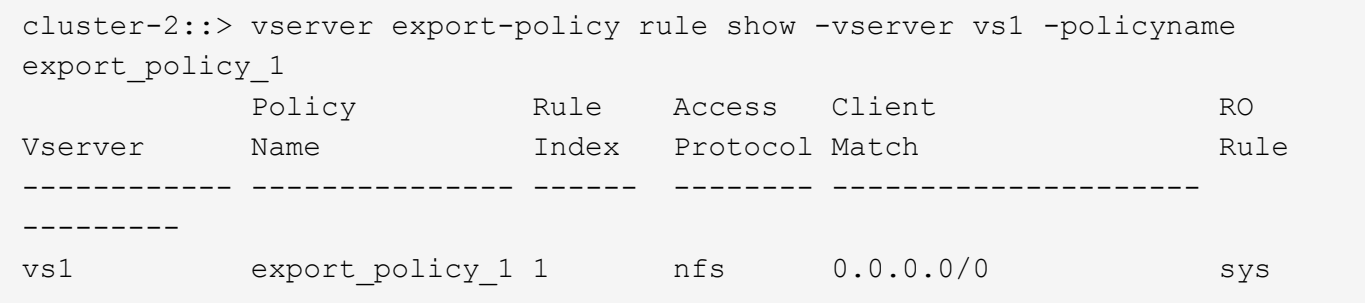

## **Politiche di esportazione in ONTAP dopo la transizione con consolidamento (nessun riutilizzo)**

I volumi vol1, vol2 e vol3 hanno regole di esportazione simili in 7-Mode; pertanto, una nuova policy di esportazione consolidata, Transition\_export\_policy\_1, viene assegnata a questi volumi dopo la transizione:

```
cluster-2::> vserver export-policy show -vserver vs1
Vserver Policy Name
--------------- -------------------
vs1 default
vs1 export_policy_1
vs1 transition_export_policy_1
3 entries were displayed.
```

```
cluster-2::> vserver export-policy rule show -vserver vs1 -policyname
transition export policy 1
         Policy Rule Access Client RO
Vserver Name Index Protocol Match Rule
------------ --------------- ------ -------- ---------------------
---------
vs1 transition export policy 1
                     1 nfs 0.0.0.0/0 sys
```

```
cluster-2::> volume show -vserver vs1 -volume vol1,vol2,vol3 -fields
policy
vserver volume policy
------- ------ --------------------------
vs1 vol1 transition export policy 1
vs1 vol2 transition export policy 1
vs1 vol3 transition_export_policy_1
3 entries were displayed.
```
#### **Politiche di esportazione in ONTAP dopo la transizione con consolidamento e riutilizzo**

I volumi vol1, vol2 e vol3 hanno regole di esportazione simili in 7-Mode; pertanto, una policy di esportazione consolidata viene assegnata a questi volumi dopo la transizione. Il criterio di esportazione, export\_policy\_1, che corrisponde alle regole di esportazione 7-Mode, esiste già su SVM. Pertanto, la policy viene applicata a questi volumi:

```
cluster-2::> vserver export-policy show -vserver vs1
Vserver Policy Name
--------------- -------------------
vs1 default
vs1 export policy 1
2 entries were displayed.
```

```
cluster-2::> vserver export-policy rule show -vserver vs1 -policyname
export policy 1
         Policy Rule Access Client RO
Vserver Name Index Protocol Match Rule
------------ --------------- ------ -------- ---------------------
---------
vs1 export_policy_1 1 nfs 0.0.0.0/0 sys
```
```
cluster-2::> volume show -vserver vs1 -volume vol1,vol2,vol3 -fields
policy
vserver volume policy
------- ------ --------------------------
vs1 vol1 export_policy_1
vs1 vol2 export_policy_1
vs1 vol3 export_policy_1
3 entries were displayed.
```
# **Esempio di consolidamento delle policy Snapshot per la transizione**

### **Programmi Snapshot in 7-Mode e ONTAP prima della transizione**

# **Programma 7-Mode**

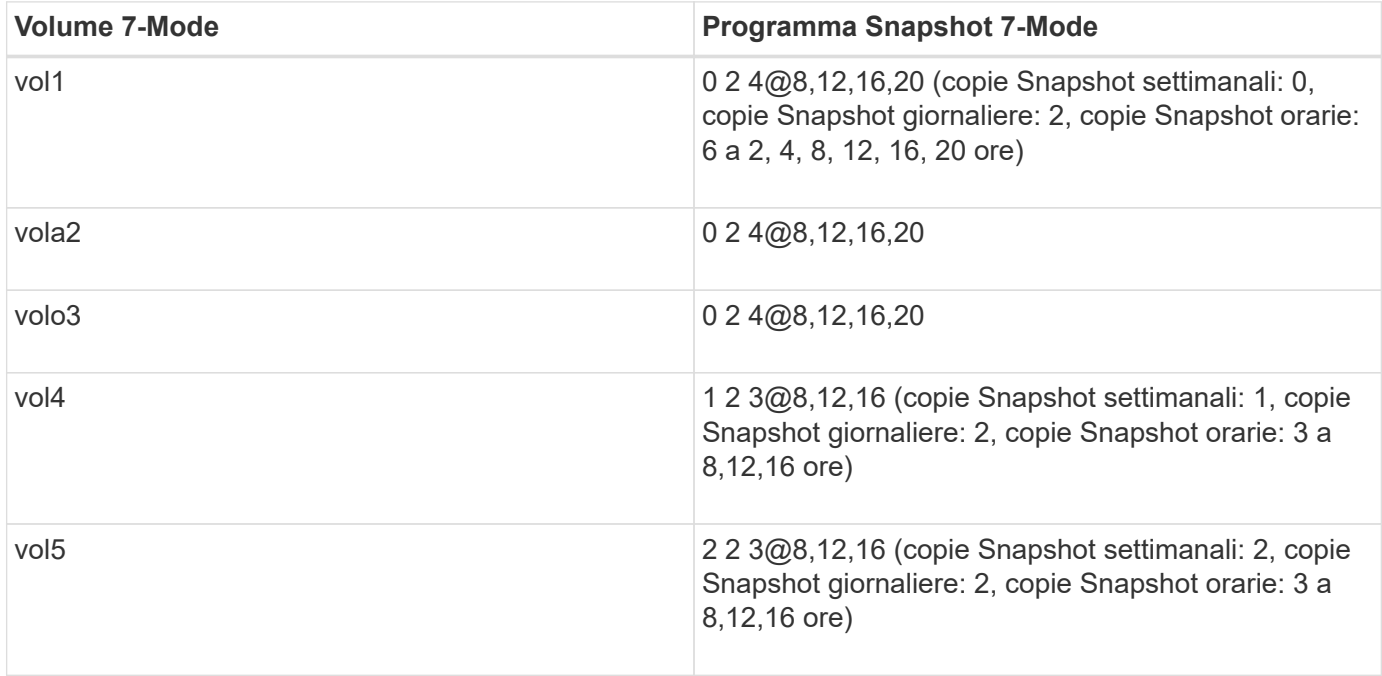

# **Politiche Snapshot esistenti in ONTAP**

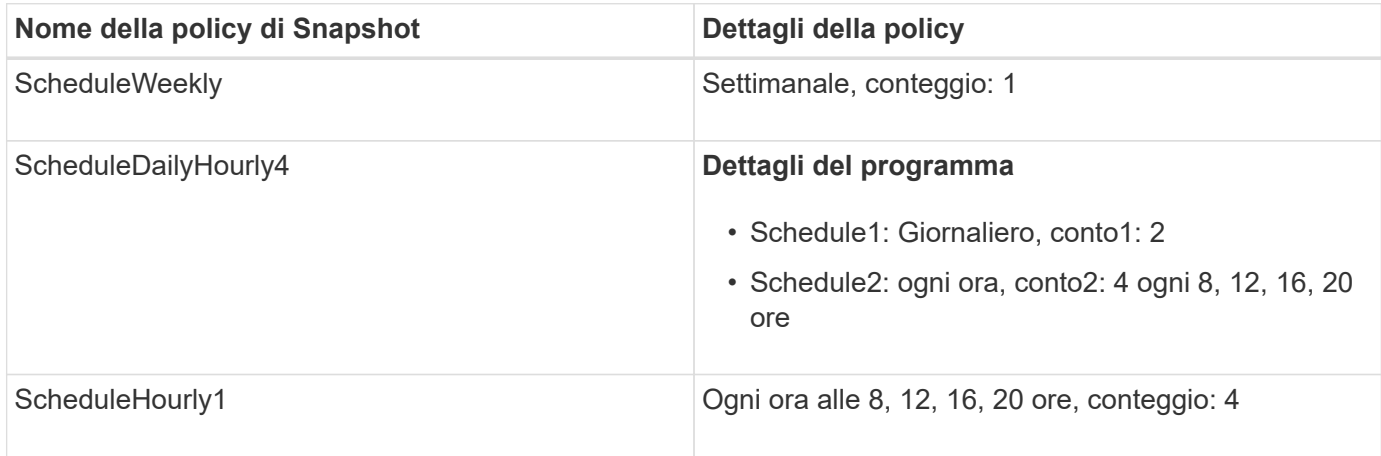

# **Policy Snapshot in ONTAP dopo la transizione con consolidamento (nessun riutilizzo)**

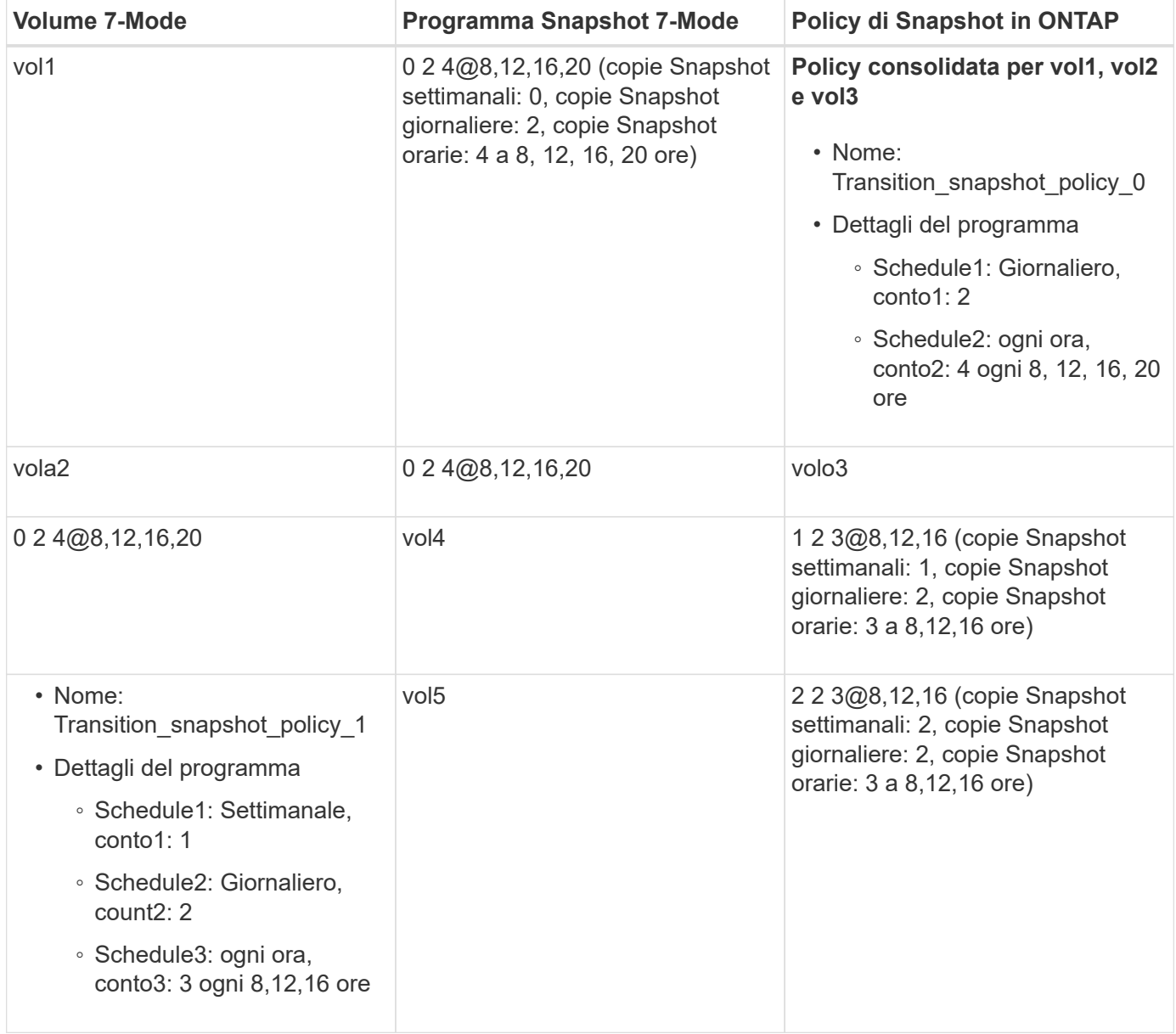

# **Policy Snapshot in ONTAP dopo la transizione con consolidamento e riutilizzo**

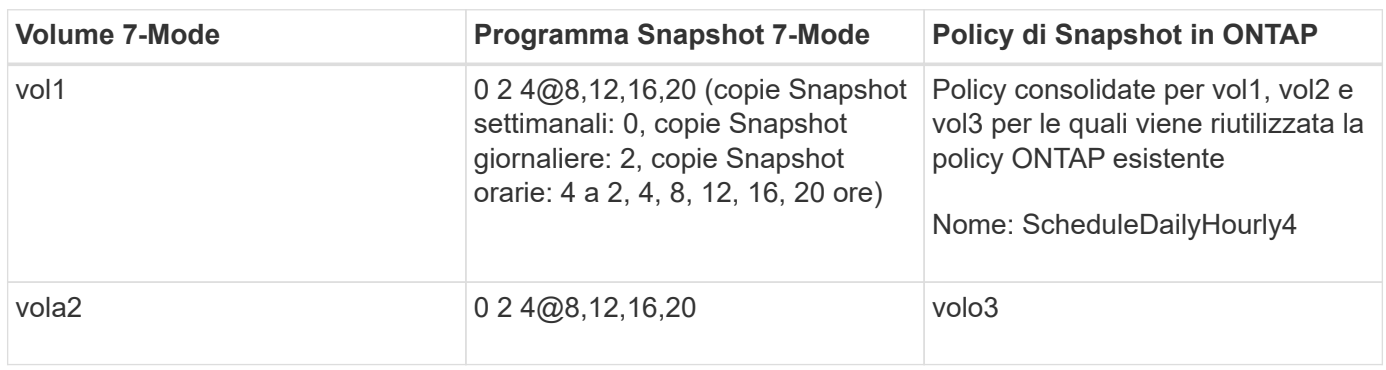

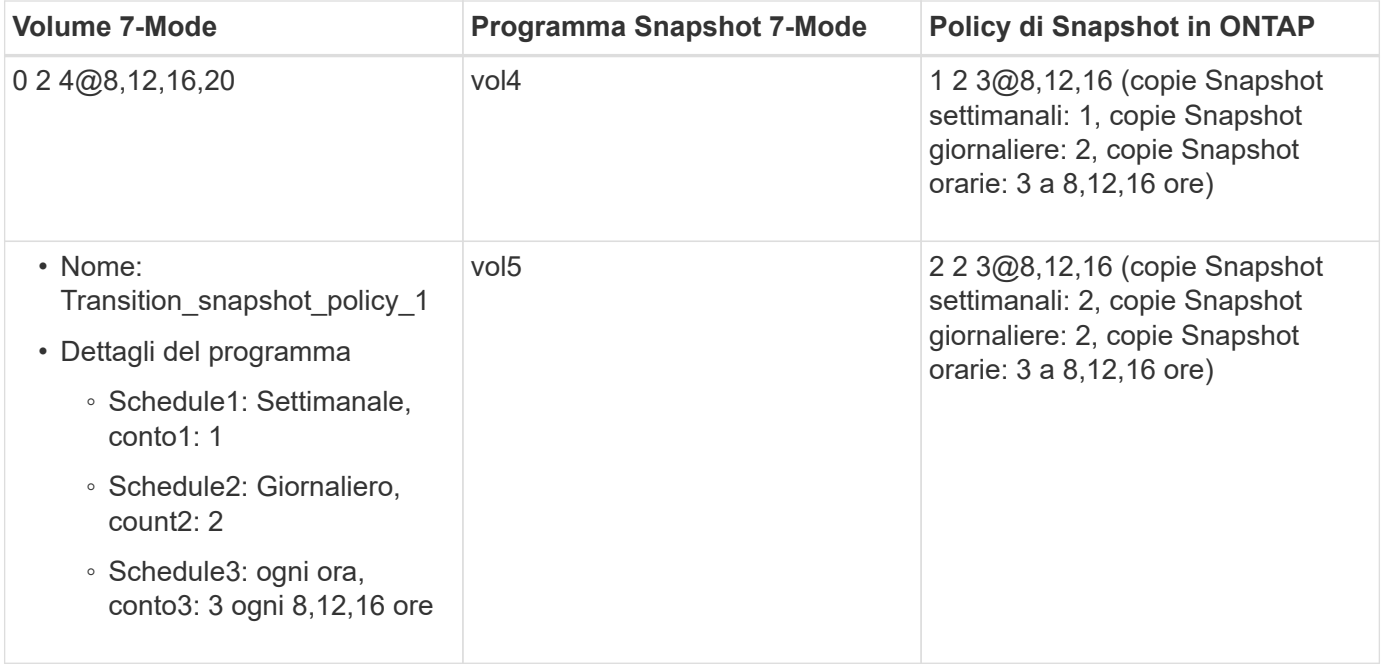

# **Esecuzione dei controlli preliminari**

È possibile eseguire controlli preliminari per identificare eventuali problemi prima di avviare una transizione. I controlli preliminari consentono di verificare che le origini 7- Mode, le destinazioni ONTAP e le configurazioni siano valide per la transizione. È possibile eseguire i controlli preliminari in qualsiasi numero di volte.

I controlli preliminari eseguono più di 200 controlli diversi. Ad esempio, lo strumento verifica la presenza di elementi, ad esempio se i volumi sono online e se esiste un accesso alla rete tra i sistemi.

- 1. Da Dashboard, selezionare il progetto per cui si desidera eseguire le verifiche preliminari.
- 2. Fare clic su **Esegui controlli preliminari**.

Al termine delle verifiche preliminari, nella finestra di dialogo viene visualizzato il riepilogo dei risultati.

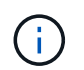

L'esecuzione delle verifiche preliminari richiede in genere solo pochi minuti, ma la durata della fase di verifica preliminare dipende dal numero e dal tipo di errori o avvisi risolti.

#### **Fasi**

- 1. Scegliere un'opzione in **Applica filtro tipo** per filtrare i risultati:
	- Per visualizzare tutti i messaggi relativi alla sicurezza, selezionare **Error**, **Warning**, **Informational** e **Security Only**.
	- Per visualizzare tutti i messaggi di errore relativi alla sicurezza, selezionare **errore** e **solo sicurezza**.
	- Per visualizzare tutti i messaggi di avviso relativi alla sicurezza, selezionare **Avviso**e **solo sicurezza**.
	- Per visualizzare tutti i messaggi informativi relativi alla sicurezza, selezionare **Informational** e **Security Only**.
- 2. Per salvare i risultati raw in formato CSV (comma-Separated Values) ed esportare i risultati, fare clic su **Save as CSV** (Salva come CSV).

È possibile visualizzare le operazioni di transizione eseguite durante la transizione insieme al tipo di operazione, allo stato, all'ora di inizio, all'ora di fine e ai risultati nella scheda Operation History (Cronologia operazioni) del pannello Dashboard.

Prima di avviare la copia dei dati, è necessario risolvere tutti gli errori rilevati dai controlli preliminari. È inoltre consigliabile risolvere tutti gli avvisi prima di procedere con il processo di migrazione. La risoluzione può essere la risoluzione del problema di origine del messaggio di avviso, l'implementazione di una soluzione alternativa o l'accettazione del risultato del problema.

### **Livelli di severità per i messaggi di pre-controllo**

È possibile verificare se è possibile eseguire la transizione dei volumi 7-Mode eseguendo l'operazione di pre-controllo della transizione. Il controllo preliminare della transizione riporta tutti i problemi di transizione. Ai problemi di transizione vengono assegnati diversi livelli di severità, a seconda dell'impatto del problema sul processo di transizione.

I problemi rilevati dai controlli preliminari sono classificati nelle seguenti categorie:

# • **Errore**

Configurazioni che non possono essere transitate.

Non è possibile continuare la transizione se si verifica anche un errore. Di seguito sono riportati alcuni esempi di configurazioni nel sistema 7-Mode che causano un errore:

- Volumi tradizionali
- Volumi SnapLock
- Volumi offline
- **Attenzione**

Configurazioni che possono causare problemi minori dopo la transizione.

Anche le funzionalità supportate in ONTAP, ma non in transizione dallo strumento di transizione 7-Mode, generano un messaggio di avviso. È possibile continuare la transizione con questi avvisi. Tuttavia, dopo la transizione, alcune di queste configurazioni potrebbero andare perse o potrebbe essere necessario completare alcune attività manuali per abilitare queste configurazioni in ONTAP.

Di seguito sono riportati alcuni esempi di configurazioni del sistema 7-Mode che generano un avviso:

- IPv6
- NFSv2
- Configurazioni NDMP
- Gruppi di interfacce e VLAN
- RIP (Routing Information Protocol)
- **Informazioni**

Configurazioni che sono state correttamente transitate.

# **Applicazione delle configurazioni SVM**

È necessario applicare manualmente alcune configurazioni prima della fase di provisioning di SVM. È quindi possibile applicare tutte le configurazioni definite nel controller 7-Mode (file in /etc Directory) o a livello di unità vFiler rispetto alle SVM mappate utilizzando il tool.

Se non si desidera trasferire tutte le configurazioni alle SVM di destinazione, è necessario impostare le proprietà per le configurazioni da escludere sulle SVM.

# [Personalizzazione della transizione delle configurazioni 7-Mode](#page-68-0)

- Configurazioni come le esportazioni NFS, le condivisioni CIFS e la mappatura LUN non vengono applicate a SVM nella fase di provisioning di SVM.
- Le seguenti configurazioni vengono applicate dallo strumento sulle SVM nella fase di provisioning di SVM:

# ◦ **Nome servizi**

- Configurazione DNS
- Configurazione LDAP
- Configurazione NIS
- Configurazione dello switch name service
- Configurazione degli host
- Utenti e gruppi UNIX
- Configurazione dei netgroup
- **Rete**
	- Gli indirizzi IP 7-Mode esistenti selezionati per la transizione vengono creati nello stato di inattività amministrativa.

Durante la fase di importazione, questi indirizzi IP vengono configurati nello stato di configurazione amministrativa.

▪ I nuovi indirizzi IP vengono creati nello stato di configurazione amministrativa.

◦ **NFS**

# Opzioni NFS

# ◦ **CIFS**

- Configurazione CIFS preferita DC
- Configurazione del mapping dell'utente
- Configurazione di Widelinks
- **Opzioni CIFS**
- Controllare la configurazione
- **SAN**

Servizi FC e iSCSI

Non è possibile rieseguire questa operazione una volta completata correttamente.

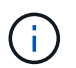

Pertanto, se si apportano modifiche alle configurazioni a livello di controller 7-Mode dopo questa operazione, è necessario trasferire manualmente le configurazioni alle SVM di destinazione prima della fase di esportazione. Ad esempio, se si aggiunge una nuova unità vFiler al controller 7-Mode e la si mappa a una SVM dopo questa operazione, è necessario trasferire manualmente le configurazioni di tale unità vFiler alla SVM mappata. Un altro esempio è rappresentato dall'aggiunta di alcuni utenti UNIX sul controller 7-Mode dopo la fase di provisioning di SVM, che devono essere creati manualmente sulle SVM mappate.

#### **Fasi**

1. Fare clic su **Apply SVM Config** (Applica configurazione SVM) per applicare le configurazioni 7-Mode alle SVM di destinazione.

Viene visualizzato un messaggio di conferma che elenca importanti considerazioni per questa operazione.

- 2. Fare clic su **Sì** per continuare.
- 3. Al termine dell'operazione, attenersi alla seguente procedura:
	- a. Fare clic su **Save as CSV** (Salva come CSV) per salvare i risultati dell'operazione in un file.
	- b. Fare clic su **Collect Project Logs** (Raccogli log di progetto) per creare un backup di tutti i file di log della transizione.

Si consiglia di salvare i file di log dopo ogni operazione di transizione.

c. Fare clic su **Close** (Chiudi) per chiudere la finestra dei risultati dell'operazione.

Se il completamento dell'operazione richiede molto tempo, fare clic su **Esegui in background** per uscire dalla finestra dei risultati dell'operazione. Non modificare il progetto o eseguire altre attività quando l'operazione è in esecuzione in background. È quindi possibile visualizzare i risultati delle operazioni dalla scheda Operation History (Cronologia operazioni).

- 4. Verificare e verificare manualmente le configurazioni applicate alle SVM di destinazione ed apportare le modifiche richieste.
- 5. Verificare manualmente la connettività ai server dei nomi esterni.

# **Verificare che i sistemi 7-Mode siano pronti per il cutover**

Prima di disconnettere l'accesso client, è possibile verificare la preparazione del sistema 7-Mode per il cutover dello storage, ad esempio verificare se SP o RLM è configurato sul sistema 7-Mode e se gli shelf di dischi, gli aggregati e i volumi sono pronti per la transizione. È possibile risolvere manualmente qualsiasi problema prima dell'operazione di esportazione, riducendo così i tempi di inattività.

È possibile eseguire questa operazione più volte prima di avviare l'operazione di esportazione e interruzione.

# **Fasi**

1. Fare clic su **Check Readiness** (verifica disponibilità) per verificare che i sistemi 7-Mode siano pronti per il cutover.

Sebbene questa operazione sia facoltativa, è consigliabile verificare la preparazione dei sistemi e risolvere

i problemi prima dell'operazione di esportazione, in modo da ridurre al minimo la finestra di cutover dello storage.

# 2. Attendere il completamento dell'operazione ed effettuare le seguenti operazioni:

- a. Fare clic su **Save as CSV** (Salva come CSV) per salvare i risultati dell'operazione in un file.
- b. Fare clic su **Collect Tool Logs** (Raccogli log strumento) per eseguire un backup di tutti i file di log della transizione.

Si consiglia di salvare i file di log dopo ogni operazione di transizione.

c. Fare clic su **Close** (Chiudi) per chiudere la finestra dei risultati dell'operazione.

Se il completamento dell'operazione richiede molto tempo, fare clic su **Esegui in background** per uscire dalla finestra dei risultati dell'operazione. Non modificare il progetto o eseguire altre attività quando l'operazione è in esecuzione in background. È quindi possibile visualizzare i risultati delle operazioni dalla scheda Operation History (Cronologia operazioni).

# **Esportazione delle configurazioni di storage e interruzione dei sistemi 7-Mode**

La finestra di cutover per la transizione inizia dalla fase di esportazione. In questa fase, lo strumento raccoglie le informazioni di sistema, i dettagli dello shelf di dischi e le configurazioni di storage dai sistemi 7-Mode, quindi arresta i sistemi di storage 7-Mode.

- Il Service Processor (SP) o il Remote LAN Module (RLM) deve essere configurato con un indirizzo IPv4 sul sistema 7-Mode.
- Tutti i client devono essere disconnessi dai sistemi 7-Mode (smontando le esportazioni NFS, scollegando le condivisioni CIFS e spegnendo gli host SAN), ma i servizi NAS e SAN applicabili devono essere in esecuzione sui sistemi 7-Mode.

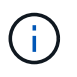

Non è necessario arrestare alcun servizio di protocollo perché sono necessari per raccogliere le configurazioni del protocollo dai sistemi di storage 7-Mode.

- Tutti i dati scritti nei volumi 7-Mode durante questa operazione andranno persi.
- Durante questa operazione, non è necessario eseguire alcuna operazione di gestione sui sistemi 7-Mode.
- Lo strumento esegue le seguenti operazioni nella fase di esportazione:
	- Raccoglie tutte le configurazioni di volume e storage
	- Crea una copia Snapshot di ciascun aggregato in transizione

Se si decide di tornare alla modalità 7 in qualsiasi fase della transizione, queste copie Snapshot vengono utilizzate dallo strumento per l'operazione di revert.

- Avvia i controller 7-Mode in modalità di manutenzione
- Rimuove le proprietà dei dischi dai controller 7-Mode
- Disattiva l'assegnazione automatica dei dischi sui nodi del cluster di destinazione

# **Fasi**

1. Fare clic su **Export & Halt** (Esporta e arresta).

Viene visualizzato un messaggio che elenca importanti considerazioni per questa operazione.

- 2. Fare clic sulla casella di controllo **Conferma che l'accesso al client sia disconnesso**.
- 3. Fare clic su **Sì** per continuare con l'operazione di esportazione e interruzione.

Vengono visualizzati i risultati dell'operazione.

- 4. Attendere il completamento dell'operazione ed eseguire le seguenti operazioni per salvare i risultati dell'operazione e raccogliere i log degli strumenti:
	- a. Fare clic su **Save as CSV** (Salva come CSV) per salvare i risultati dell'operazione in un file.
	- b. Fare clic su **Collect Tool Logs** (Raccogli log strumento) per creare un backup di tutti i file di log della transizione.

Si consiglia di salvare i file di log dopo ogni operazione di transizione.

c. Fare clic su **Close** (Chiudi) per chiudere la finestra dei risultati dell'operazione.

Se il completamento dell'operazione richiede molto tempo, fare clic su **Esegui in background** per uscire dalla finestra dei risultati dell'operazione. Non modificare il progetto o eseguire altre attività quando l'operazione è in esecuzione in background. È quindi possibile visualizzare i risultati delle operazioni dalla scheda Operation History (Cronologia operazioni).

# **Disconnessione degli shelf di dischi dal sistema 7-Mode e connessione ai nodi del cluster**

Il collegamento dei shelf di dischi 7-Mode ai nodi del cluster di destinazione è un processo manuale. Dopo aver cablato gli shelf di dischi, è consigliabile verificare il cablaggio utilizzando Config Advisor. È quindi possibile verificare il cablaggio utilizzando 7-Mode Transition Tool. Lo strumento esegue solo un sottoinsieme dei controlli eseguiti da Config Advisor.

È necessario aver registrato le informazioni relative alla connettività dello shelf di dischi alle porte del controller 7-Mode.

È necessario conoscere alcune considerazioni relative alla connessione degli shelf di dischi SAS:

- Seguire le regole per il cablaggio delle porte SAS quadrate e circolari.
- Gli shelf IOM6 e IOM3 possono essere combinati nello stesso stack, ma non dovrebbe esserci più di una singola transizione tra shelf che utilizzano tipi di IOM diversi.

Ad esempio, IOM6e (controller)--IOM6 (shelf)--IOM3 (shelf)--IOM3 (shelf) è una configurazione supportata. Ma IOM6e (controller)--IOM3 (shelf)--IOM6 (shelf)--IOM3 (shelf) non è una configurazione supportata.

# **Fasi**

- 1. Controllare gli ID dello shelf di dischi nella coppia ha 7-Mode e i nodi del cluster di destinazione:
	- a. Se sono presenti ID shelf duplicati (se gli ID shelf di dischi 7-Mode sono utilizzati per gli shelf di dischi nei nodi del cluster di destinazione), modificare gli ID shelf di dischi.
		- Per gli shelf di dischi SAS, un ID shelf valido va da 00 a 99.
		- Gli shelf ID SAS devono essere univoci all'interno della coppia ha.https://library.netapp.com/ecm/ecm\_download\_file/ECMP1119629["Guida all'installazione e al servizio degli shelf di dischi SAS per DS4243, DS2246, DS4486 e DS4246"]
- Per gli shelf di dischi FC, un ID shelf valido va da 1 a 7.
- Gli ID shelf FC devono essere univoci all'interno di ciascun loop FC.https://library.netapp.com/ecm/ecm\_download\_file/ECMP1112854["DS14mk2 FC e DS14mk4 FC hardware Service Guide"]
- b. Spegnere e riaccendere gli shelf di dischi per rendere effettive le nuove ID.
- 2. Spegnere gli shelf di dischi 7-Mode.
- 3. A seconda che siano disponibili porte aggiuntive sui nodi del cluster di destinazione, scegliere una delle seguenti opzioni:

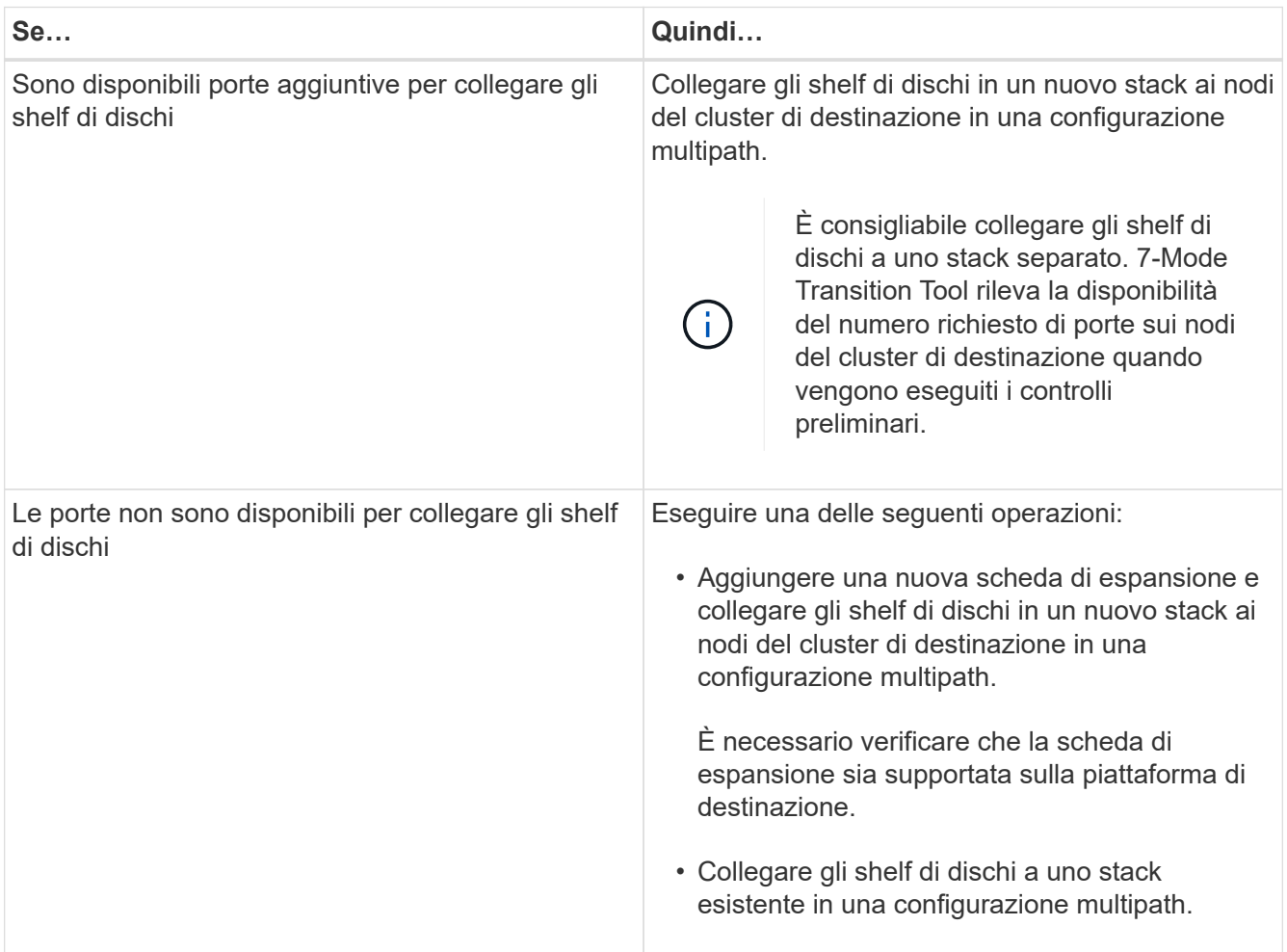

["Guida all'installazione e al servizio degli shelf di dischi SAS per DS4243, DS2246, DS4486 e DS4246"](https://library.netapp.com/ecm/ecm_download_file/ECMP1119629)

["DiskShelf14mk2 AT hardware Service Guide"](https://library.netapp.com/ecm/ecm_download_file/ECMM1280273)

["DS14mk2 FC e DS14mk4 FC hardware Service Guide"](https://library.netapp.com/ecm/ecm_download_file/ECMP1112854)

# 4. Accendere gli shelf di dischi.

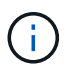

Prima di procedere, attendere almeno 70 secondi.

5. Utilizzare Config Advisor per verificare le connessioni.

È necessario risolvere eventuali problemi di cablaggio identificati da Config Advisor.

#### ["Download NetApp: Config Advisor"](https://mysupport.netapp.com/site/tools/tool-eula/activeiq-configadvisor)

6. Da 7-Mode Transition Tool, fare clic su **Verify cabling** (verifica cablaggio).

Viene visualizzato un messaggio che elenca le considerazioni importanti per questa operazione.

**Risoluzione dei problemi:** se in un aggregato sono presenti dischi mancanti, l'aggregato diventa degradato e la verifica del cablaggio non riesce. Se il numero di dischi mancanti rientra nel limite consentito, è possibile continuare la transizione con gli aggregati degradati eseguendo il seguente comando dalla CLI 7-Mode Transition Tool:

# **transition cft aggregate degraded-transition -p** *project\_name* **-n 7** *mode\_host\_name* **-a** *7-mode\_aggregate\_name* **-i acknowledge**

È quindi possibile rieseguire l'operazione di verifica del cablaggio e continuare con la transizione. È necessario assicurarsi che nel nodo del cluster di destinazione siano presenti dischi di riserva sufficienti per ricostruire questi gruppi RAID dopo la transizione degli aggregati.

- 7. Fare clic su **Sì** per continuare.
- 8. Attendere il completamento dell'operazione ed eseguire le seguenti operazioni per salvare i risultati dell'operazione e raccogliere i log degli strumenti:
	- a. Fare clic su **Save as CSV** (Salva come CSV) per salvare i risultati dell'operazione in un file.
	- b. Fare clic su **Collect Tool Logs** (Raccogli log strumento) per creare un backup di tutti i file di log della transizione.

Si consiglia di salvare i file di log dopo ogni operazione di transizione.

c. Fare clic su **Chiudi**.

Se il completamento dell'operazione richiede molto tempo, fare clic su **Esegui in background** per uscire dalla finestra dei risultati dell'operazione. Non modificare il progetto o eseguire altre attività quando l'operazione è in esecuzione in background. È quindi possibile visualizzare i risultati delle operazioni dalla scheda Operation History (Cronologia operazioni).

# **Informazioni correlate**

[Raccolta di informazioni sul cablaggio per la transizione](#page-29-0)

# **Importazione di dati 7-Mode in ONTAP**

Dopo aver verificato il cablaggio e aver risolto eventuali problemi, è possibile eseguire l'operazione di importazione. In questa fase, la proprietà del disco viene assegnata ai nodi del cluster mappati e gli aggregati 7-Mode, i volumi e le LUN vengono convertiti nel formato ONTAP. Vengono applicate anche tutte le configurazioni a livello di volume e LUN.

In questa fase, lo strumento esegue le seguenti operazioni:

- I dischi 7-Mode vengono assegnati ai nodi del cluster di destinazione mappati.
- Tutti gli aggregati 7-Mode, i volumi e le LUN vengono convertiti nel formato ONTAP.
- Gli indirizzi IP 7-Mode selezionati per la transizione sono configurati sulle SVM in stato di attivazione

amministrativa.

- Vengono applicate le seguenti configurazioni:
	- Regole di esportazione NFS
	- Condivisioni CIFS
	- Configurazione degli ACL CIFS
	- Configurazione della home directory CIFS
	- Link simbolici CIFS
	- Configurazione della quota
	- Pianificazioni delle copie Snapshot
	- Mappe LUN e igroups

### **Fasi**

1. Fare clic su **Importa**.

**Risoluzione dei problemi:** se in un aggregato sono presenti dischi mancanti, l'aggregato diventa degradato e l'operazione di importazione non riesce. Se il numero di dischi mancanti rientra nel limite consentito, è possibile continuare la transizione con gli aggregati degradati eseguendo il seguente comando dalla CLI 7-Mode Transition Tool:

### **transition cft aggregate degraded-transition -p** *project-name* **-n** *7-mode-hostname* **-a** *7-mode-aggregate-name* **-i acknowledge**

È quindi possibile rieseguire l'operazione di verifica del cablaggio e continuare con la transizione. Assicurarsi che nel nodo del cluster di destinazione siano presenti dischi di riserva sufficienti per ricostruire questi gruppi RAID dopo la transizione degli aggregati.

Viene visualizzato un messaggio di avviso che elenca le considerazioni importanti per questa operazione.

2. Fare clic su **Sì** per continuare.

Vengono visualizzati i risultati dell'operazione.

- 3. Attendere il completamento dell'operazione ed effettuare le seguenti operazioni:
	- a. Fare clic su **Save as CSV** (Salva come CSV) per salvare i risultati dell'operazione in un file.
	- b. Fare clic su **Collect Tool Logs** (Raccogli log strumento) per eseguire un backup di tutti i file di log della transizione.

Si consiglia di salvare i file di log dopo ogni operazione di transizione.

c. Fare clic su **Close** (Chiudi) per chiudere la finestra dei risultati dell'operazione.

Se il completamento dell'operazione richiede molto tempo, fare clic su **Esegui in background** per uscire dalla finestra dei risultati dell'operazione. Non modificare il progetto o eseguire altre attività quando l'operazione è in esecuzione in background. È quindi possibile visualizzare i risultati delle operazioni dalla scheda Operation History (Cronologia operazioni).

# **Completamento della transizione**

Il completamento della transizione implica la verifica manuale dei volumi e delle configurazioni in transizione, il test del carico di lavoro, l'avvio della produzione e il commit del progetto di transizione senza copia. Poiché il rollback non è consentito dopo l'operazione di commit, è necessario verificare tutti i carichi di lavoro e avviare la produzione per una breve durata per valutare se è necessario eseguire il rollback.

# <span id="page-83-0"></span>**Restrizioni durante i test di pre-produzione**

Alcune operazioni sono bloccate e alcune operazioni non sono consigliate durante i test di preproduzione. Queste restrizioni sono imposte per consentire un rollback a 7-Mode se non si desidera eseguire il commit della transizione.

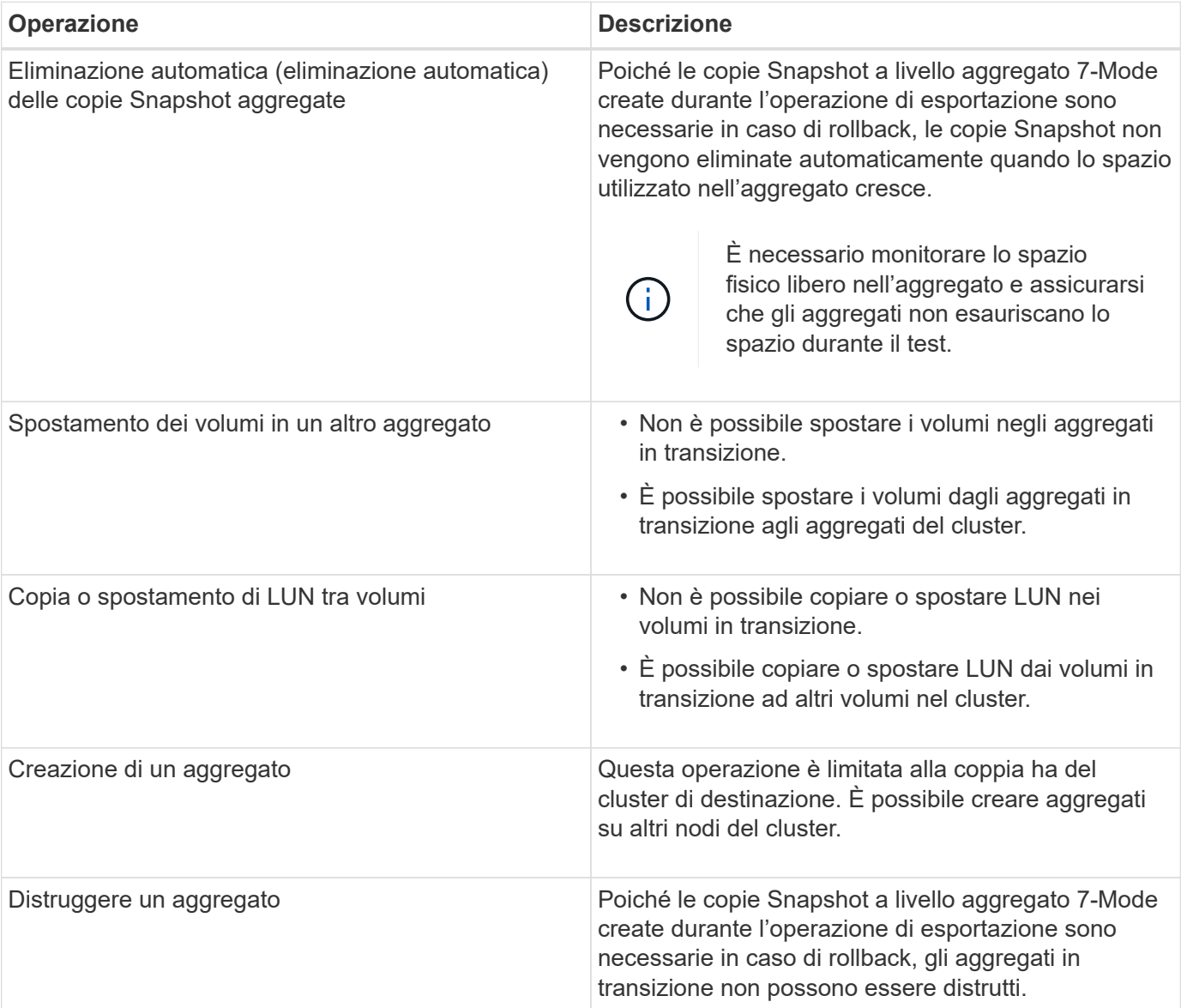

# **Operazioni bloccate**

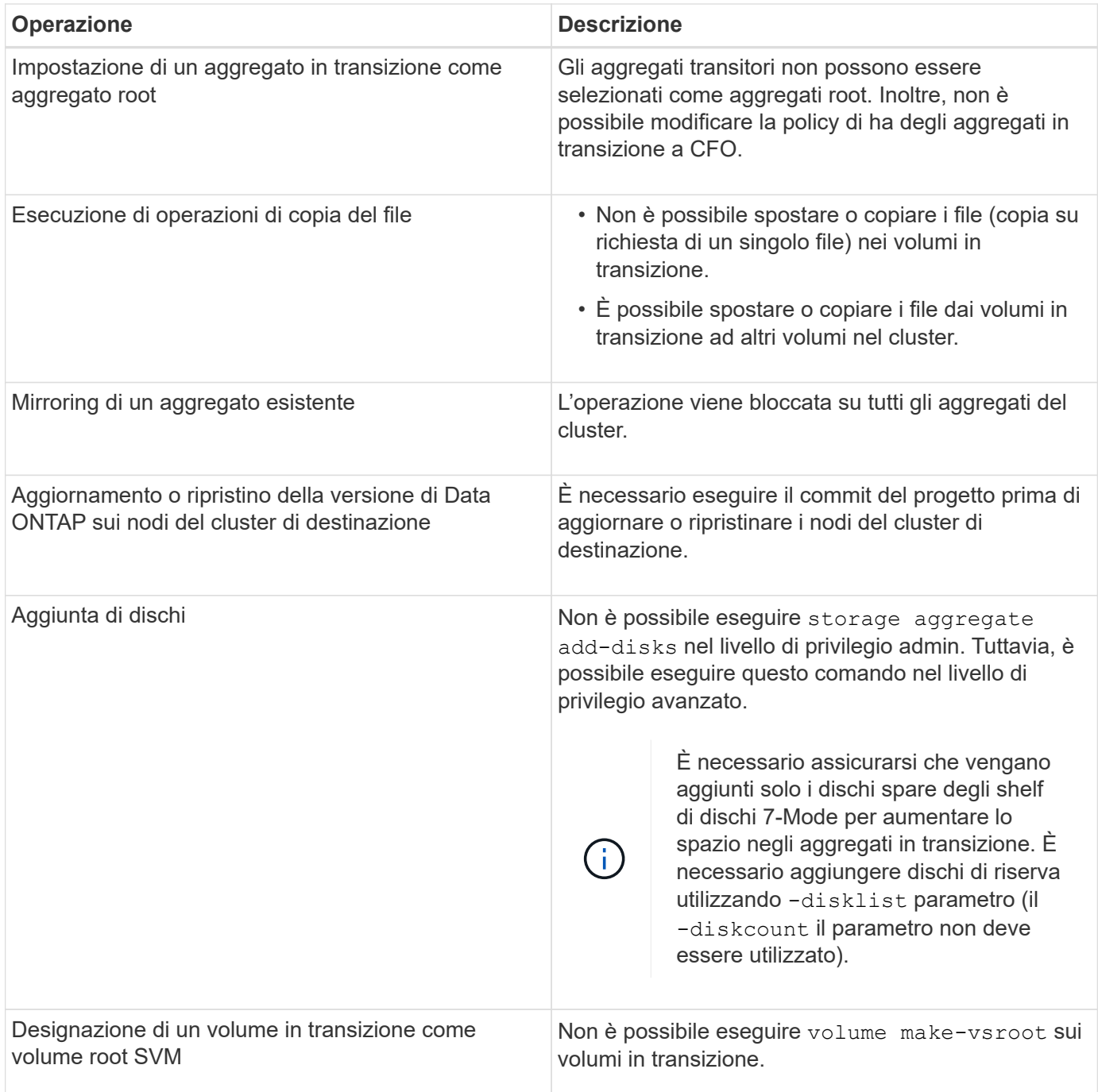

# **Operazioni sconsigliate**

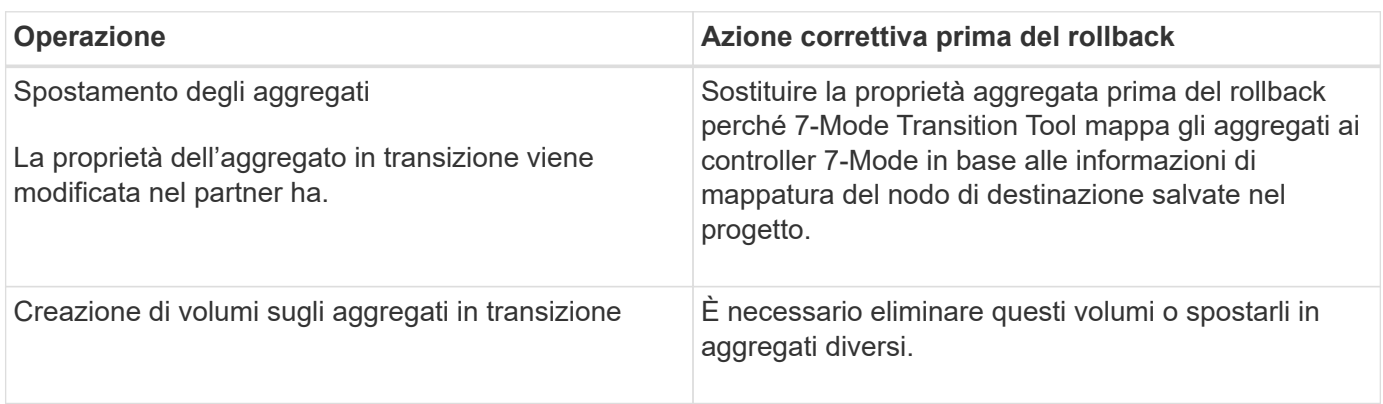

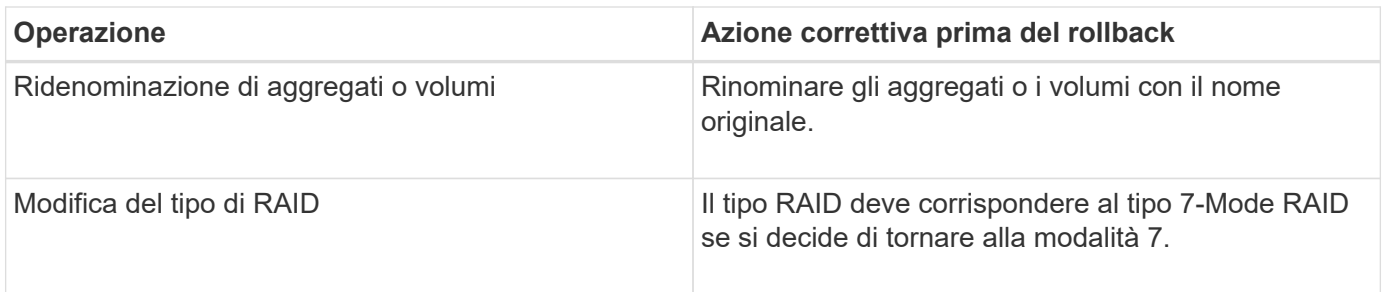

# **Informazioni correlate**

# ["Comandi di ONTAP 9"](http://docs.netapp.com/ontap-9/topic/com.netapp.doc.dot-cm-cmpr/GUID-5CB10C70-AC11-41C0-8C16-B4D0DF916E9B.html)

# **Eseguire il rehosting dei volumi in transizione su una SVM diversa**

Il rehost del volume consente di migrare un volume in transizione da una SVM a un'altra SVM senza copiare i dati. L'operazione di rehost consente di consolidare tutti i volumi con LUN FC in una singola SVM, preservando così la semantica dell'immagine a sistema singolo (SSI) 7-Mode. È inoltre possibile eseguire il rehosting dei volumi NAS in transizione.

- Il volume che si desidera reospitare deve essere in linea.
- Le operazioni di gestione dei volumi, ad esempio lo spostamento del volume o del LUN, non devono essere in esecuzione.
- L'accesso ai dati al volume che viene reospitato deve essere interrotto.

Il rehosting è un'operazione che interrompe.

I seguenti criteri, regole dei criteri e configurazioni del volume vengono persi dal volume di origine e devono essere riconfigurati manualmente sul volume rehosted dopo l'operazione di rehosting:

- Policy di esportazione di volumi e qtree
- Policy antivirus
- Policy di efficienza dei volumi
- Policy sulla qualità del servizio (QoS)
- Policy di Snapshot
- Regole di quota
- Condivisioni CIFS
- igroups associati a un portset

# **Fasi**

- **Rehosting di volumi FC e iSCSI**
	- a. Passare al livello di privilegio avanzato:

# **set -privilege advanced**

b. Eseguire nuovamente l'hosting del volume sulla SVM di destinazione:

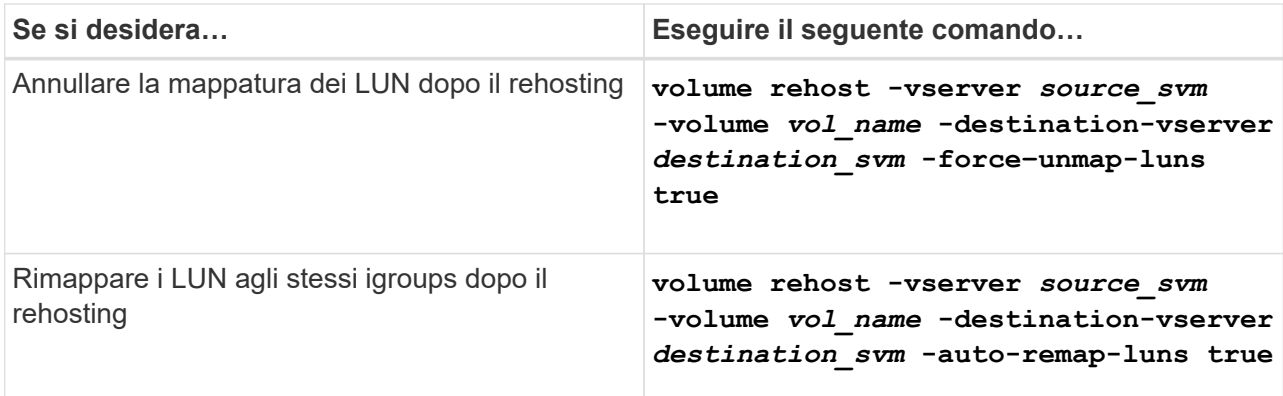

#### • **Rehosting dei volumi NFS**

- a. Registrare le informazioni relative ai criteri di esportazione NFS.
- b. Smontare il volume dal volume principale: **volume unmount**
- c. Passare al livello di privilegio avanzato: **set -privilege advanced**
- d. Eseguire nuovamente l'hosting del volume sulla SVM di destinazione: **volume rehost -vserver** *source\_svm* **-volume** *vol\_name* **-destination-vserver** *destination\_svm*

Il criterio di esportazione predefinito della SVM di destinazione viene applicato al volume rehosted.

- e. Creare la policy di esportazione: **vserver export-policy create**
- f. Aggiornare il criterio di esportazione del volume reospitato in un criterio di esportazione definito dall'utente:

**volume modify**

- g. Montare il volume sotto il percorso di giunzione appropriato nella SVM di destinazione: **volume mount**
- h. Verificare che il servizio NFS sia in esecuzione sulla SVM di destinazione:

### **vserver nfs status**

i. Riprendere l'accesso NFS al volume reospitato.

Poiché il percorso di accesso al volume (LIF e percorso di giunzione) è stato modificato, è necessario aggiornare le credenziali del client NFS e le configurazioni LIF per riflettere le LIF SVM di destinazione.

#### ["Gestione NFS"](https://docs.netapp.com/ontap-9/topic/com.netapp.doc.cdot-famg-nfs/home.html)

- **Rehosting dei volumi CIFS**
	- a. Registrare le informazioni sulle condivisioni CIFS.
	- b. Smontare il volume dal volume principale: **volume unmount**
	- c. Passare al livello di privilegio avanzato: **set -privilege advanced**
- d. Eseguire nuovamente l'hosting del volume sulla SVM di destinazione: **volume rehost -vserver** *source\_svm* **-volume** *vol\_name* **-destination-vserver** *destination\_svm*
- e. Montare il volume sotto il percorso di giunzione appropriato nella SVM di destinazione: **volume mount**
- f. Creare condivisioni CIFS per il volume reospitato: **vserver cifs share create**
- g. Se i domini DNS differiscono tra le SVM di origine e di destinazione, creare nuovi utenti e gruppi.
- h. Aggiornare il client CIFS con i nuovi LIF SVM di destinazione e il percorso di giunzione per il volume rehosted.

# ["Gestione SMB/CIFS"](http://docs.netapp.com/ontap-9/topic/com.netapp.doc.cdot-famg-cifs/home.html)

- **Rehosting dei volumi nelle relazioni SnapMirror**
	- a. Registrare il tipo di relazione SnapMirror: **snapmirror show**
	- b. Dal cluster di destinazione, eliminare la relazione SnapMirror: **snapmirror delete**

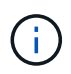

Non interrompere la relazione di SnapMirror; in caso contrario, la funzionalità di protezione dei dati del volume di destinazione viene persa e la relazione non può essere ristabilita dopo l'operazione di rehosting.

c. Dal cluster di origine, rilasciare le informazioni sulle relazioni di SnapMirror:

#### **snapmirror release**

Impostare il parametro -relationship-info-only su true in modo che le copie Snapshot non vengano eliminate e vengano rimosse solo le informazioni di relazione di origine.

d. Passare al livello di privilegio avanzato:

#### **set -privilege advanced**

- e. Eseguire nuovamente l'hosting del volume sulla SVM di destinazione:
	- **volume rehost -vserver** *source\_svm* **-volume** *vol\_name* **-destination-vserver** *destination\_svm*
- f. Creare la relazione peer SVM tra le SVM di origine e di destinazione: **vserver peer create**
- g. Creare la relazione di SnapMirror tra i volumi di origine e di destinazione: **snapmirror create**

Il volume rehosted può essere l'origine o la destinazione della relazione SnapMirror.

h. Risincronizzare la relazione di protezione dei dati: **snapmirror resync**

# ["Protezione dei dati"](http://docs.netapp.com/ontap-9/topic/com.netapp.doc.pow-dap/home.html)

È necessario creare manualmente i carichi di lavoro del volume automatico per i volumi reospitati eseguendo le seguenti operazioni:

1. Creare un gruppo di criteri definito dall'utente per SVM:

**qos policy-group create -vserver** *destination-vserver* **-policy-group** *policygroup-name*

2. Assegnare il gruppo di criteri QoS al volume reospitato:

### **volume modify -vserver** *destination-vserver* **-volume** *rehosted-volume* **-qos-policy -***group policy-group-name*

È necessario riconfigurare manualmente i criteri e le regole associate sul volume rehosted.

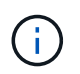

Se l'operazione di rehosting non riesce, potrebbe essere necessario riconfigurare i criteri del volume e le regole associate sul volume di origine.

# **Informazioni correlate**

["Comandi di ONTAP 9"](http://docs.netapp.com/ontap-9/topic/com.netapp.doc.dot-cm-cmpr/GUID-5CB10C70-AC11-41C0-8C16-B4D0DF916E9B.html)

# **Verifica delle configurazioni in transizione**

Dopo aver importato correttamente i volumi e le configurazioni 7-Mode, è necessario verificare manualmente gli aggregati, i volumi, le LUN e le configurazioni in transizione.

### **Fasi**

- 1. Verificare che gli aggregati 7-Mode, i volumi e le LUN, nonché le condivisioni CIFS, le esportazioni NFS e le mappature LUN siano in fase di transizione.
- 2. Verificare che tutte le configurazioni 7-Mode siano conservate.

# **Esecuzione di attività di configurazione manuali dopo la transizione**

È necessario eseguire manualmente alcune attività di configurazione richieste per i carichi di lavoro e le applicazioni che accedono ai volumi in transizione. È possibile ottenere l'elenco delle attività manuali dai risultati del controllo preliminare.

#### **Fasi**

1. Eseguire le attività elencate nei risultati del controllo preliminare per la configurazione di funzionalità che non sono state eseguite dallo strumento o che richiedono la personalizzazione per l'ambiente in uso.

[Transizione dei name service: Configurazioni supportate e non supportate e procedure manuali richieste](#page-39-0)

[Transizione NFS: Configurazioni supportate e non supportate e procedure manuali richieste](#page-43-0)

[Configurazioni CIFS supportate e non supportate per la transizione a ONTAP](#page-52-0)

[Transizione SAN: Configurazioni supportate e non supportate e procedure manuali richieste](#page-57-0)

[Transizione di una relazione SnapMirror](#page-90-0)

# **Test dei carichi di lavoro e delle applicazioni**

È necessario testare manualmente tutti i carichi di lavoro e le applicazioni nell'ambiente di pre-produzione. È quindi possibile avviare la produzione per un breve periodo per valutare se è necessario eseguire il rollback prima di eseguire il commit del progetto.

Gli aggregati in transizione devono avere almeno il 5% di spazio fisico libero.

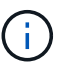

La Best practice consiste nell'avere almeno il 20% di spazio libero negli aggregati in transizione.

Alcune operazioni sono limitate durante i test di pre-produzione.

# [Restrizioni durante i test di pre-produzione](#page-83-0)

### **Fasi**

- 1. Connettere i client ai volumi in transizione.
- 2. Se si dispone di carichi DI lavoro SAN, eseguire le attività di correzione degli host post-transizione sugli host SAN.

["Transizione e correzione degli host SAN"](http://docs.netapp.com/ontap-9/topic/com.netapp.doc.dot-7mtt-sanspl/home.html)

- 3. Testare tutti i carichi di lavoro e le applicazioni che utilizzano i dati e le configurazioni in transizione.
- 4. Verificare che gli aggregati in transizione non stiano esaurendo lo spazio monitorando lo spazio fisico libero negli aggregati in transizione dalla scheda aggregati nella dashboard 7-Mode Transition Tool.

**Risoluzione dei problemi:** se si esaurisce lo spazio sugli aggregati in transizione, è possibile aggiungere dischi.

a. Accedere al livello di privilegio avanzato:

#### **set -privilege advanced**

b. Seleziona i dischi spare dagli shelf di dischi 7-Mode e Aggiungi i dischi per aumentare lo spazio negli aggregati in transizione:

**storage aggregate add-disks -aggregate** *aggr\_name* **-disklist** *disk1*

Se i dischi spare 7-Mode non sono disponibili, è possibile utilizzare dischi spare dagli shelf di dischi nei nodi del cluster; tuttavia, ciò complica il processo di rollback.

È possibile iniziare a fornire i dati di produzione.

È possibile fornire i dati nell'ambiente di produzione per un breve periodo di tempo per garantire che i carichi di lavoro funzionino correttamente in un ambiente di produzione e che non sia necessario eseguire il rollback a 7-Mode. Non è necessario prolungare questa fase e non è necessario posticipare il commit del progetto di transizione senza copia per i seguenti motivi:

Ť.

- La probabilità di esaurimento dello spazio negli aggregati in transizione aumenta man mano che i nuovi dati vengono scritti nei volumi.
- Eventuali nuovi dati scritti nei volumi durante questa fase non saranno disponibili durante il rollback.

# **Informazioni correlate**

# ["Comandi di ONTAP 9"](http://docs.netapp.com/ontap-9/topic/com.netapp.doc.dot-cm-cmpr/GUID-5CB10C70-AC11-41C0-8C16-B4D0DF916E9B.html)

# <span id="page-90-1"></span>**Impegno del progetto di transizione senza copia**

L'ultima fase della transizione consiste nell'eseguire il commit del progetto di transizione senza copia. Dopo aver eseguito il commit degli aggregati, non è possibile eseguire un rollback in 7-Mode.

È necessario aver verificato manualmente i dati e le configurazioni in transizione e i carichi di lavoro e le applicazioni testati.

Tutte le copie Snapshot a livello aggregato create nella fase di esportazione vengono eliminate.

# **Fasi**

- 1. Fare clic su **Commit**.
- 2. Nel messaggio di avviso visualizzato, fare clic su **Sì**.

Tutte le restrizioni della fase di test di pre-produzione vengono rimosse e i volumi in transizione possono servire i dati di produzione, se non vengono eseguiti nella fase di test di pre-produzione.

# <span id="page-90-0"></span>**Transizione di una relazione SnapMirror**

È possibile eseguire prima la transizione della coppia ha secondaria, impostare una relazione SnapMirror sfalsata tra i volumi primari 7-Mode e i volumi secondari Clustered Data ONTAP, quindi eseguire la transizione della coppia ha primaria in un secondo momento. In alcuni scenari, è necessario eseguire la transizione in parallelo delle coppie ha secondaria e primaria di una relazione SnapMirror 7-Mode.

Se tutti i volumi primari appartengono a una coppia ha e tutti i volumi secondari appartengono all'altra coppia ha, è possibile eseguire la transizione utilizzando il metodo sfalsato.

Se una coppia ha ha un mix di volumi primari e secondari, è necessario eseguire la transizione utilizzando il metodo Parallel.

Dopo la transizione delle coppie ha primaria e secondaria, è necessario impostare manualmente la relazione SnapMirror del volume in Clustered Data ONTAP dopo la transizione. Per una risincronizzazione corretta, deve esistere almeno una copia Snapshot comune, creata in Data ONTAP 8.1 o versione successiva, tra il volume primario e il volume secondario della relazione SnapMirror.

# **Informazioni correlate**

["Gestione del cluster con System Manager"](https://docs.netapp.com/us-en/ontap/concept_administration_overview.html)

# **Transizione delle coppie ha in una relazione SnapMirror in una configurazione sfalsata**

È possibile eseguire prima la transizione della coppia ha secondaria, impostare una relazione SnapMirror sfalsata tra i volumi primari 7-Mode e i volumi secondari ONTAP, quindi eseguire la transizione della coppia ha primaria in un secondo momento.

È necessario aver preparato i cluster di origine e di destinazione per la transizione delle relazioni SnapMirror.

#### [Preparazione del cluster per la transizione delle relazioni SnapMirror del volume](#page-59-0)

#### **Fasi**

1. Dallo strumento di transizione 7-Mode, eseguire una transizione senza copia della coppia ha che contiene i volumi secondari delle relazioni SnapMirror del volume 7-Mode.

Prima di eseguire la transizione della coppia ha 7-Mode che contiene i volumi secondari, non è necessario alcun intervento manuale per le relazioni SnapMirror 7-Mode. In questo modo, i volumi secondari 7-Mode vengono trasferiti come volumi di sola lettura a ONTAP.

#### [Transizione di aggregati 7-Mode con transizione senza copia](#page-61-0)

- 2. Durante la fase di test di precommit della coppia ha secondaria, creare una relazione di disaster recovery tra il volume primario 7-Mode e il volume secondario ONTAP:
	- a. Dal cluster di destinazione secondario, utilizzare vserver peer transition create Per creare una relazione peer SVM tra il volume primario 7-Mode e il volume secondario ONTAP.
	- b. Utilizzare job schedule cron create Comando per creare una pianificazione del processo che corrisponda alla pianificazione configurata per la relazione SnapMirror 7-Mode.
	- c. Utilizzare snapmirror create Per creare una relazione SnapMirror di tipo TDP tra il volume primario 7-Mode e il volume secondario ONTAP.
	- d. Utilizzare snapmirror resync Per risincronizzare il volume secondario ONTAP.

Per eseguire correttamente la risincronizzazione, deve esistere una copia Snapshot 7-Mode comune tra il volume primario 7-Mode e il volume secondario ONTAP.

- 3. Eseguire i test richiesti per gli aggregati e i volumi in transizione.
- 4. Dallo strumento di transizione 7-Mode, eseguire la transizione del progetto per la coppia ha secondaria.

[Impegno del progetto di transizione senza copia](#page-90-1)

5. Eseguire una transizione senza copia della coppia ha che contiene i volumi primari delle relazioni SnapMirror del volume 7-Mode.

[Transizione di aggregati 7-Mode con transizione senza copia](#page-61-0)

- 6. Durante la fase di test di precommit della coppia ha primaria, creare una relazione SnapMirror tra i volumi primari e secondari in transizione.
	- a. Dal cluster di destinazione, creare una relazione peer SVM tra cluster tra le SVM che contengono i volumi primari e secondari in transizione.

["Amministrazione del sistema"](https://docs.netapp.com/ontap-9/topic/com.netapp.doc.dot-cm-sag/home.html)

- b. Utilizzare snapmirror delete Comando per eliminare la relazione SnapMirror TDP tra il volume primario 7-Mode e il volume secondario ONTAP creato nel passaggio SUBSTEP\_D528769DF8EC49058D1958565914CF47.
- c. Eliminare la pianificazione del lavoro cron creata al passo SUBSTEP\_EB4706425C45759EAAE8F0A87BA547:

**job schedule cron delete**

d. Creare una relazione SnapMirror di un volume tra i volumi primari e secondari in transizione.

["Preparazione rapida del disaster recovery dei volumi"](https://docs.netapp.com/ontap-9/topic/com.netapp.doc.exp-sm-ic-cg/home.html)

e. Sul volume di destinazione, risincronizzare il volume di origine e il volume di destinazione della relazione SnapMirror:

**snapmirror resync**

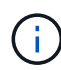

Tra i volumi di origine e di destinazione deve esistere almeno una copia Snapshot comune.

**Risoluzione dei problemi:** la risincronizzazione di SnapMirror non riesce se la copia Snapshot comune è stata creata in una release di Data ONTAP precedente alla 8.1. È possibile utilizzare -fs-version con il volume snapshot show Nel livello di privilegio avanzato per visualizzare la release in cui viene creata la copia Snapshot. Se si verifica questo problema, interrompere la relazione di SnapMirror ed eseguire la risincronizzazione.

a. Monitorare lo stato dei trasferimenti di dati di SnapMirror: **snapmirror show**

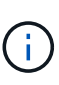

Non eseguire alcuna operazione, ad esempio spostamento del volume o interruzione di SnapMirror, sui volumi di origine e di destinazione fino a quando la risincronizzazione non viene completata correttamente. Assicurarsi che la risincronizzazione non venga interrotta e completata correttamente; in caso contrario, i volumi potrebbero andare in uno stato incoerente.

7. Eseguire la transizione del progetto principale.

[Impegno del progetto di transizione senza copia](#page-90-1)

# **Informazioni correlate**

["Transizione dei dati 7-Mode con SnapMirror"](http://docs.netapp.com/us-en/ontap-7mode-transition/snapmirror/index.html)

["Comandi di ONTAP 9"](http://docs.netapp.com/ontap-9/topic/com.netapp.doc.dot-cm-cmpr/GUID-5CB10C70-AC11-41C0-8C16-B4D0DF916E9B.html)

# **Transizione dei sistemi primari e secondari in una relazione SnapMirror in parallelo**

È possibile trasferire in parallelo le coppie ha primaria e secondaria che contengono i volumi di una relazione SnapMirror 7-Mode. È quindi necessario impostare manualmente la relazione SnapMirror del volume in Clustered Data ONTAP dopo la transizione. La relazione di SnapMirror viene mantenuta dopo la transizione senza richiedere una nuova baseline.

È necessario aver preparato i cluster di origine e di destinazione per la transizione delle relazioni SnapMirror.

# [Preparazione del cluster per la transizione delle relazioni SnapMirror del volume](#page-59-0)

È necessario eseguire la transizione delle coppie ha secondaria e primaria nella stessa finestra di cutover.

# **Fasi**

1. Dallo strumento di transizione 7-Mode, eseguire una transizione senza copia delle due coppie ha che contengono i volumi primari e secondari della relazione SnapMirror del volume 7-Mode.

Prima di eseguire la transizione della coppia ha 7-Mode che contiene i volumi secondari, non è necessario alcun intervento manuale per le relazioni SnapMirror 7-Mode. In questo modo, i volumi secondari 7-Mode vengono trasferiti come volumi di sola lettura a ONTAP.

[Transizione di aggregati 7-Mode con transizione senza copia](#page-61-0)

2. Creare una relazione peer SVM tra cluster tra le SVM che contengono i volumi primari e secondari in transizione.

["Amministrazione del sistema"](https://docs.netapp.com/ontap-9/topic/com.netapp.doc.dot-cm-sag/home.html)

3. Creare una relazione SnapMirror di un volume tra i volumi primari e secondari in transizione.

["Preparazione rapida del disaster recovery dei volumi"](https://docs.netapp.com/ontap-9/topic/com.netapp.doc.exp-sm-ic-cg/home.html)

4. Sul volume di destinazione, risincronizzare il volume di origine e il volume di destinazione della relazione SnapMirror:

#### **snapmirror resync**

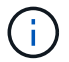

Tra i volumi di origine e di destinazione deve esistere almeno una copia Snapshot comune.

**Risoluzione dei problemi:** la risincronizzazione di SnapMirror non riesce se la copia Snapshot comune è stata creata in una release di Data ONTAP precedente alla 8.1. È possibile utilizzare -fs-version con il volume snapshot show Nel livello di privilegio avanzato per visualizzare la release in cui è stata creata la copia Snapshot. Se si verifica questo problema, interrompere la relazione SnapMirror ed eseguire la risincronizzazione.

5. Monitorare lo stato dei trasferimenti di dati di SnapMirror:

#### **snapmirror show**

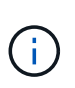

Non eseguire alcuna operazione, ad esempio spostamento del volume o interruzione di SnapMirror, sui volumi di origine e di destinazione fino a quando la risincronizzazione non viene completata correttamente. Assicurarsi che la risincronizzazione non venga interrotta e completata correttamente; in caso contrario, i volumi potrebbero andare in uno stato incoerente.

6. Eseguire la transizione del progetto secondario, seguita dal progetto primario.

[Impegno del progetto di transizione senza copia](#page-90-1)

#### **Informazioni correlate**

["Comandi di ONTAP 9"](http://docs.netapp.com/ontap-9/topic/com.netapp.doc.dot-cm-cmpr/GUID-5CB10C70-AC11-41C0-8C16-B4D0DF916E9B.html)

["System Manager"](https://docs.netapp.com/us-en/ontap/)

# **Risoluzione dei problemi di transizione**

Si consiglia di essere a conoscenza di come risolvere i problemi con 7-Mode Transition Tool e di dove cercare i file di log. Quando si utilizza 7-Mode Transition Tool, potrebbero essere visualizzati messaggi di errore che identificano il problema e forniscono la soluzione.

# **Continuare con la transizione se si verificano errori ignorabili**

Durante la transizione, potrebbero verificarsi alcuni errori che bloccano la transizione. Puoi scegliere di ignorare alcuni di questi errori riconoscendo i problemi attraverso la CLI del 7-Mode Transition Tool. Per continuare con la transizione, eseguire nuovamente l'operazione non riuscita dopo aver ignorato l'errore.

Quando si riconosce un errore, significa che si è compreso l'impatto di questi errori e li si è riconosciuti.

È necessario eseguire nuovamente l'operazione di transizione dopo aver ignorato l'errore. In alcuni casi, dopo aver riconosciuto il problema, Data ONTAP esegue azioni correttive sugli aggregati e sui volumi interessati al momento dell'esecuzione successiva dell'operazione.

# **Fasi**

1. Se l'operazione di transizione genera errori ignorabili, eseguire il seguente comando dalla CLI 7-Mode Transition Tool:

# **transition cft ignorableerrors add -p** *project\_name* **-c** *ignorable\_errorcategory*

*ignorable errorcategory* è il tipo di errore che è possibile ignorare.

# [Errori ignorabili durante la transizione](#page-94-0)

2. Eseguire nuovamente l'operazione di transizione.

L'errore di blocco viene modificato in un avviso e l'errore viene visualizzato come acknowledged. È possibile continuare la transizione con l'avviso.

# <span id="page-94-0"></span>**Errori ignorabili durante la transizione**

Durante la transizione potrebbero verificarsi errori ignorabili. Questi errori possono verificarsi durante l'operazione di pre-check, cablaggio, importazione o commit di un progetto di transizione senza copia. Prima di continuare con la transizione, è necessario riconoscere questi errori.

Quando si aggiunge una categoria di errori ignorabili al progetto di transizione senza copia utilizzando la CLI del 7-Mode Transition Tool, significa che si è compreso l'impatto dell'errore. È necessario eseguire nuovamente l'operazione di transizione dopo aver ignorato l'errore. A questo punto, l'errore di blocco diventa un messaggio di avviso e l'errore viene visualizzato come "riconosciuto". È possibile continuare la transizione con l'avviso.

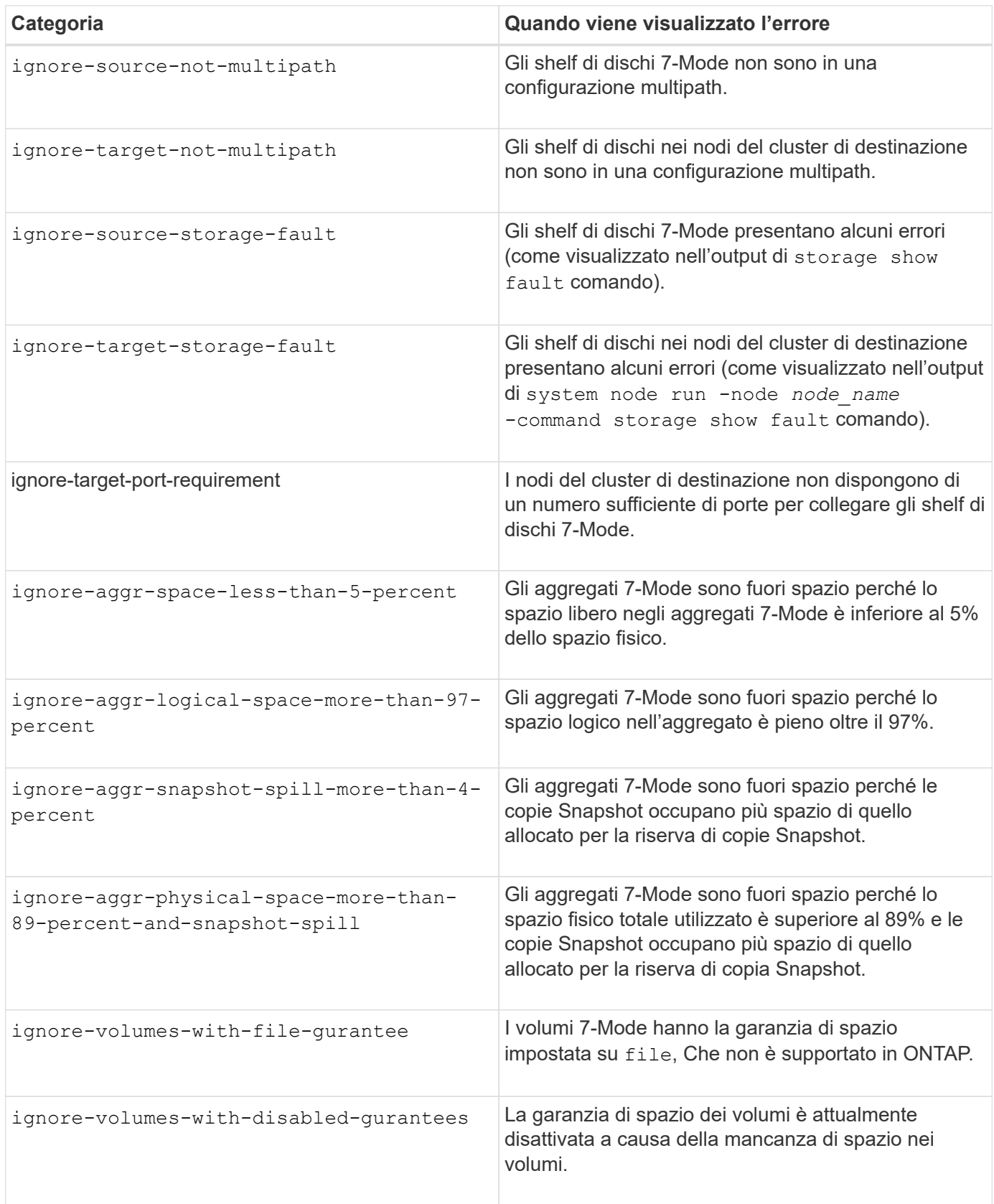

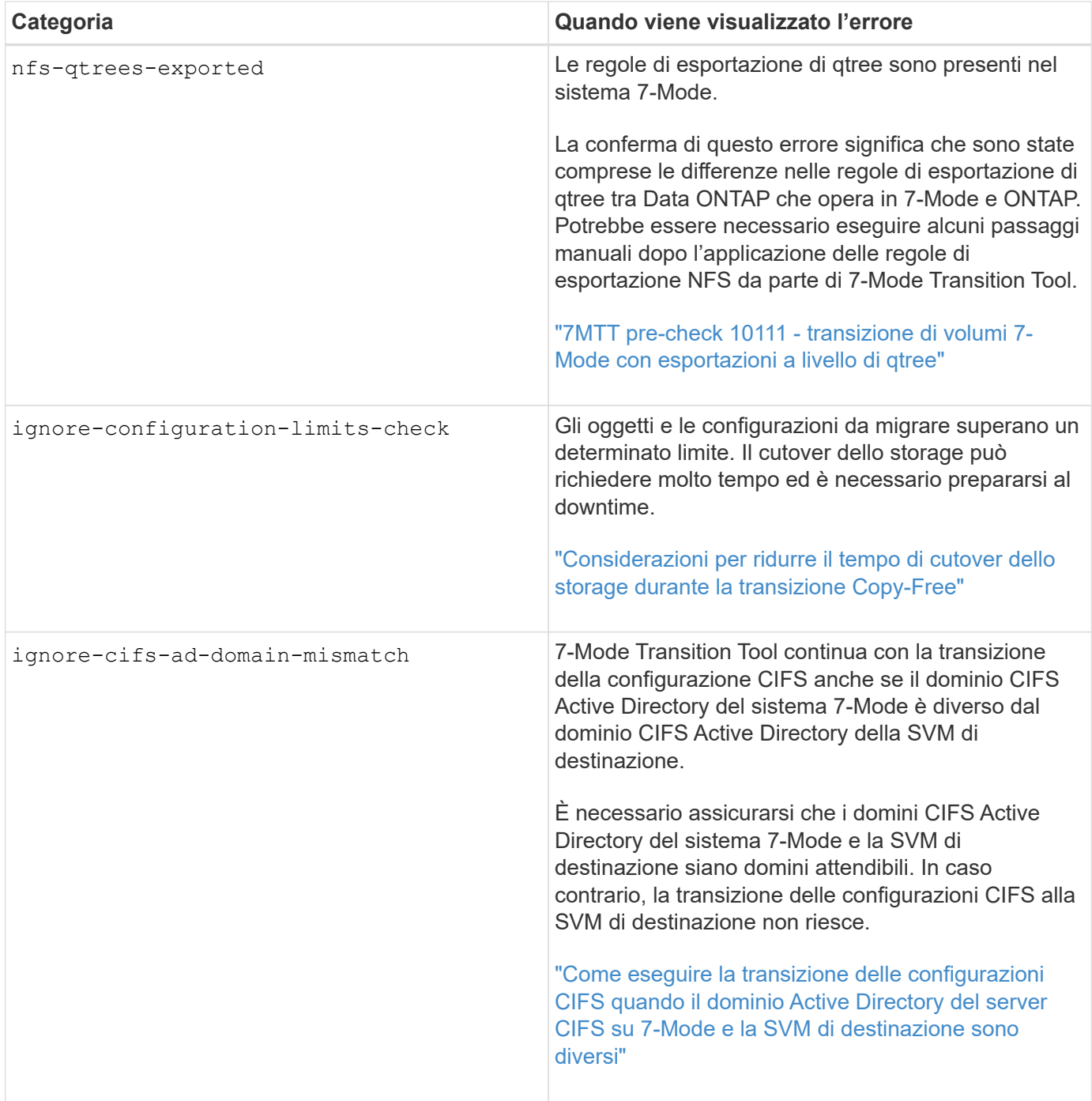

# **Operazione di verifica del cablaggio: Categorie di errori ignorabili**

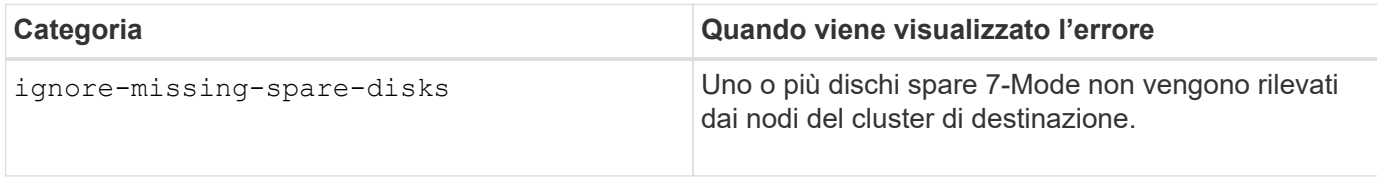

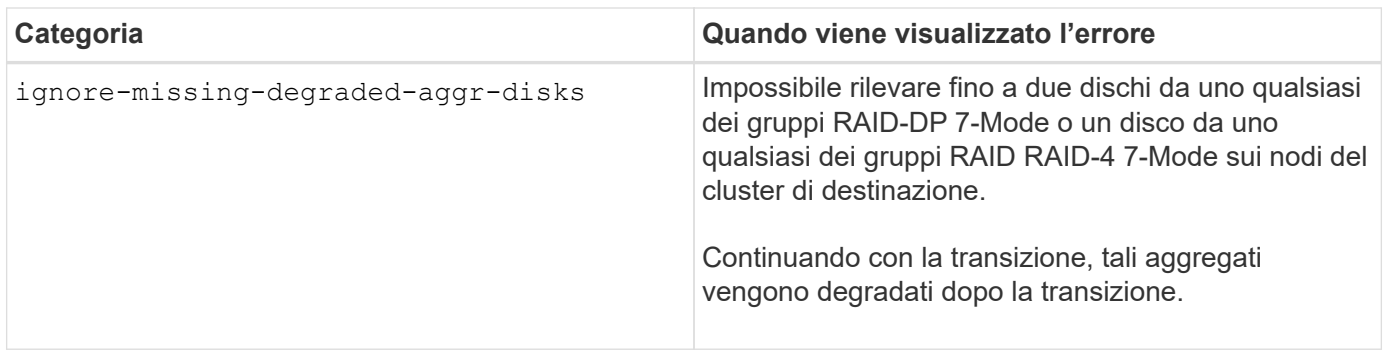

#### **Operazione di importazione: Categorie di errori ignorabili**

Se si aggiunge una categoria di errore ignorabile al progetto di transizione senza copia durante l'operazione di importazione, Data ONTAP esegue alcune azioni correttive sugli aggregati e sui volumi, oltre a modificare l'errore di blocco in un avviso.

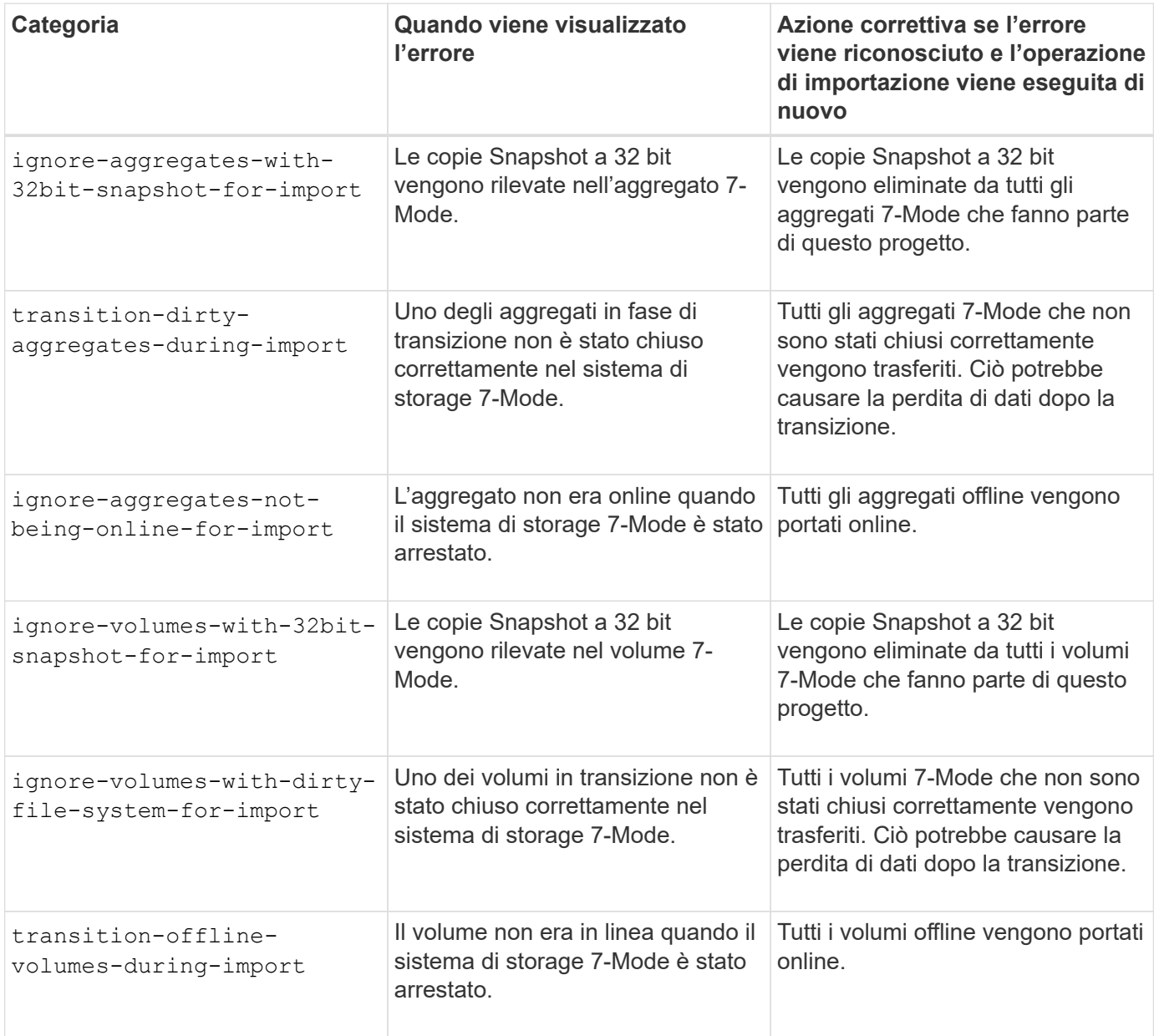

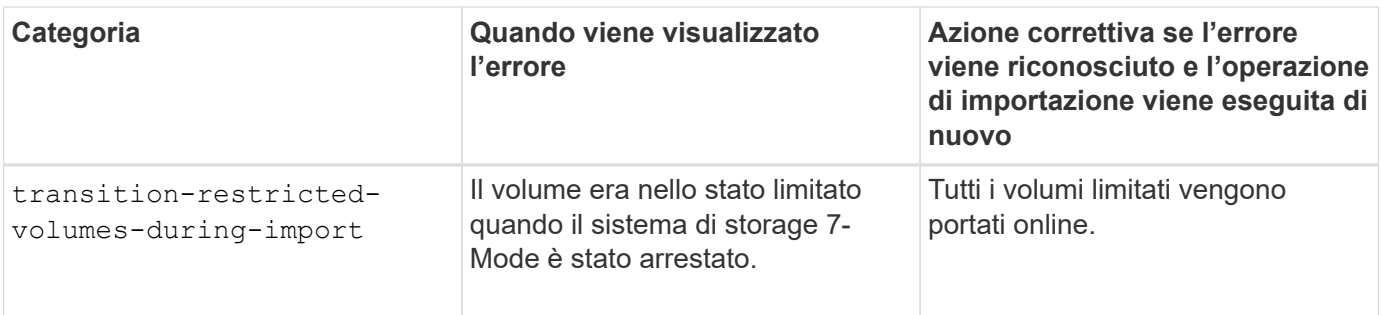

### **Operazione di commit: Categorie di errori ignorabili**

Se si aggiunge una categoria di errore ignorabile al progetto di transizione senza copia durante l'operazione di commit, ONTAP esegue alcune azioni correttive sugli aggregati e sui volumi, oltre a modificare l'errore di blocco in un avviso.

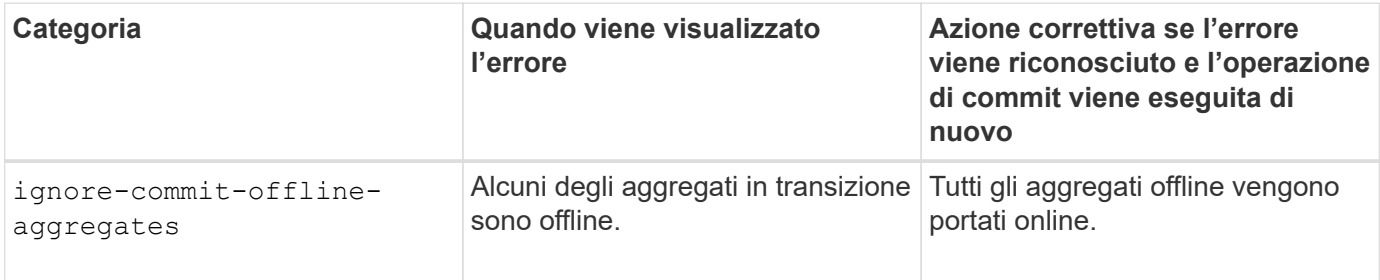

# <span id="page-98-0"></span>**Download dei file di log di transizione**

7-Mode Transition Tool crea file di log che forniscono dettagli di elaborazione delle operazioni di migrazione e valutazione della transizione eseguite sul sistema.

# **Fasi**

- 1. Fare clic su **Logs** nel menu superiore.
- 2. Fare clic su **Collect Project Logs** (Raccogli log di progetto) per raccogliere i log relativi a tutti i progetti.
- 3. Per raccogliere i log di un determinato progetto, individuare i progetti dall'elenco e fare clic su **Download**.

I registri vengono scaricati come . zip e il nome della cartella è l'indicatore data e ora.

# **Informazioni correlate**

["Come caricare un file su NetApp"](https://kb.netapp.com/Advice_and_Troubleshooting/Miscellaneous/How_to_upload_a_file_to_NetApp)

# **File di log per 7-Mode Transition Tool**

7-Mode Transition Tool crea file di log che forniscono i dettagli di elaborazione delle operazioni di transizione che si sono verificate nel sistema. I file di log si trovano nella directory dei log del percorso in cui è installato 7-Mode Transition Tool.

È inoltre possibile utilizzare i messaggi EMS relativi ai registri SnapMirror del sistema 7-Mode e del cluster per risolvere i problemi.

La seguente tabella elenca i file di log relativi a un progetto di transizione specifico:

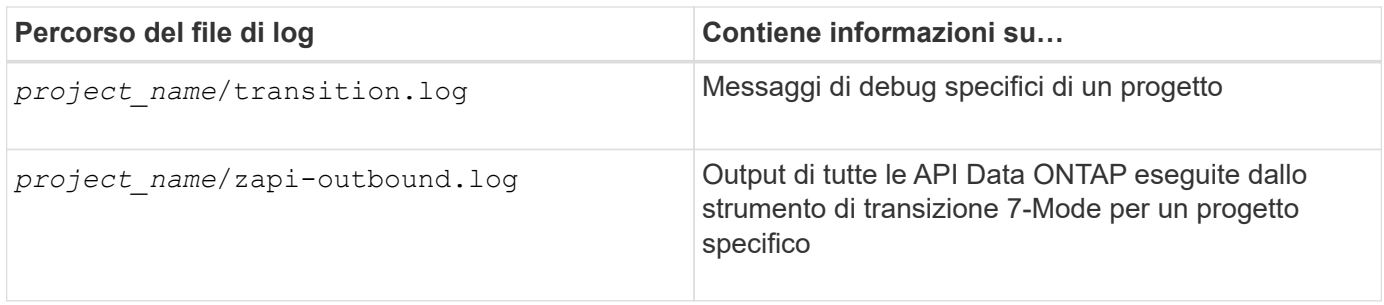

La tabella seguente elenca i file di log che non sono correlati a un progetto specifico:

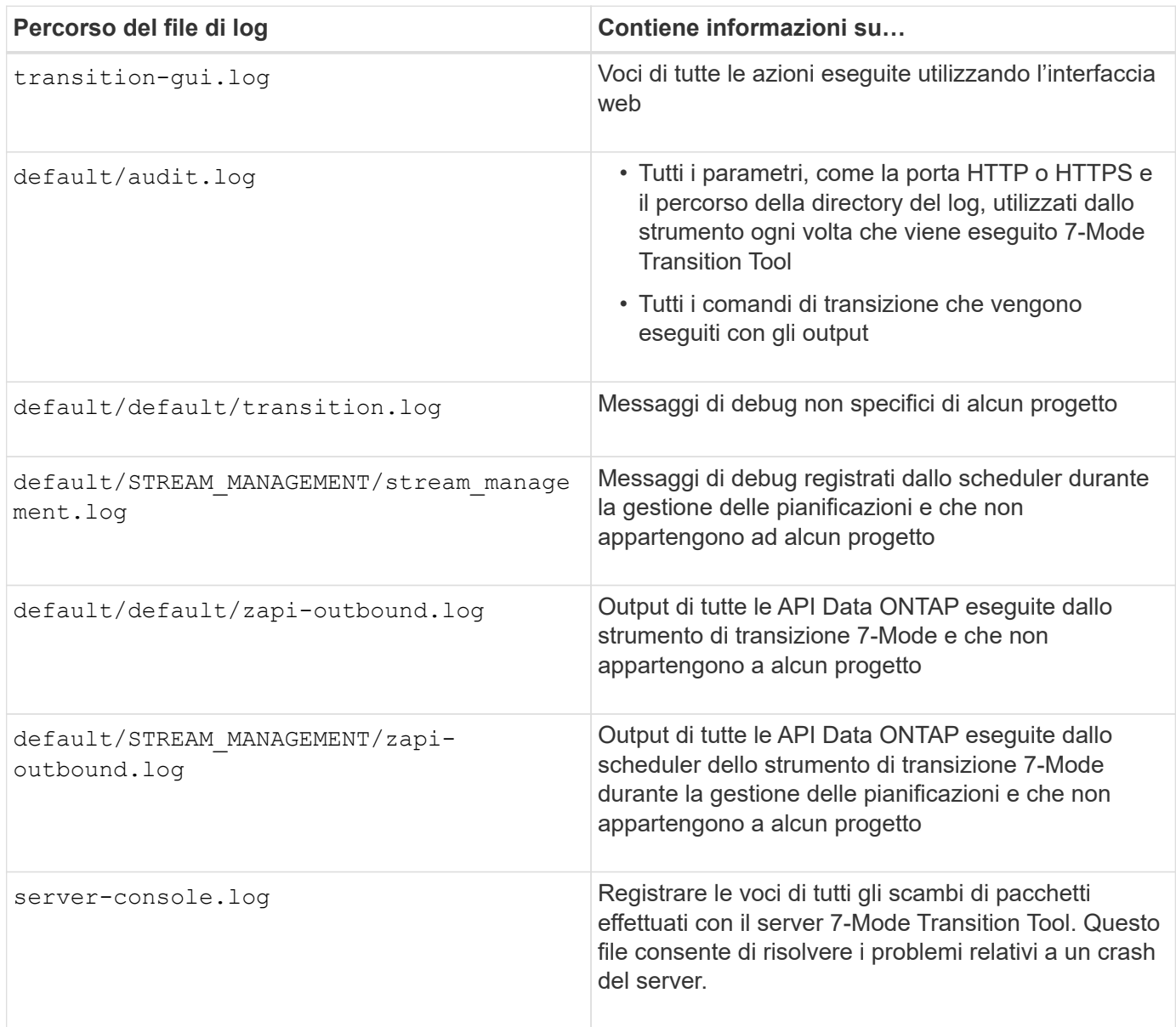

# **Ripristino da una transizione LUN non riuscita**

Se la transizione dei volumi con LUN non riesce, è possibile utilizzare il comando LUN Transition 7-mode show per verificare quali LUN non sono stati trasferiti a ONTAP e quindi determinare un'azione correttiva.

### **Fasi**

1. Passare al livello di privilegio avanzato:

### **set -privilege advanced**

2. Controllare quali LUN hanno avuto esito negativo:

### **lun transition 7-mode show**

- 3. Esaminare i registri EMS e determinare l'azione correttiva da intraprendere.
- 4. Per correggere l'errore, eseguire le operazioni richieste indicate nel messaggio EMS.
- 5. Se una delle LUN supportate non ha superato la transizione, per completare la transizione:

### **lun transition start**

6. Visualizzare lo stato di transizione dei volumi:

### **lun transition show**

Lo stato della transizione può essere uno dei seguenti valori:

- active: Il volume si trova in una relazione di transizione SnapMirror attiva e non è ancora stato sottoposto a transizione.
- complete: Tutti i LUN supportati sono in transizione per questo volume.
- failed: Transizione LUN non riuscita per il volume.
- none: Il volume non conteneva LUN per la transizione da sistemi 7-Mode.

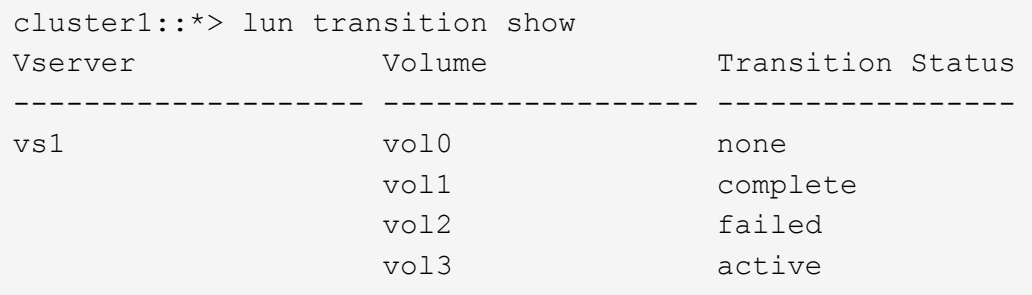

# **Informazioni correlate**

[Considerazioni sullo spazio durante la transizione dei volumi SAN](#page-58-0)

# **Impossibile avviare il controller 7-Mode in modalità di manutenzione**

L'operazione di esportazione e interruzione non riesce e viene visualizzato il messaggio di errore: Failed to boot the 7-Mode controller in maintenance mode. È necessario arrestare e avviare manualmente il controller in modalità di manutenzione ed eseguire nuovamente l'operazione.

# **Soluzione alternativa**

1. Arrestare il sistema di storage 7-Mode:

```
halt -f -t 0
```
2. Al prompt DEL CARICATORE, registrare i valori impostati per **bootarg.init.console\_muted** e. **bootarg.init.console\_level boot** parametri di boot:

**printenv bootarg.init.console\_muted**

```
printenv bootarg.init.console_level
```
3. Disattivare i messaggi della console impostando i seguenti parametri di avvio:

```
setenv bootarg.init.console_muted "true"
```

```
setenv bootarg.init.console_level "-1"
```
- 4. Dallo strumento di transizione 7-Mode, eseguire nuovamente l'esportazione e interrompere l'operazione.
- 5. Dal sistema di storage 7-Mode, impostare i parametri di avvio sui valori originali, come indicato nella fase 2:

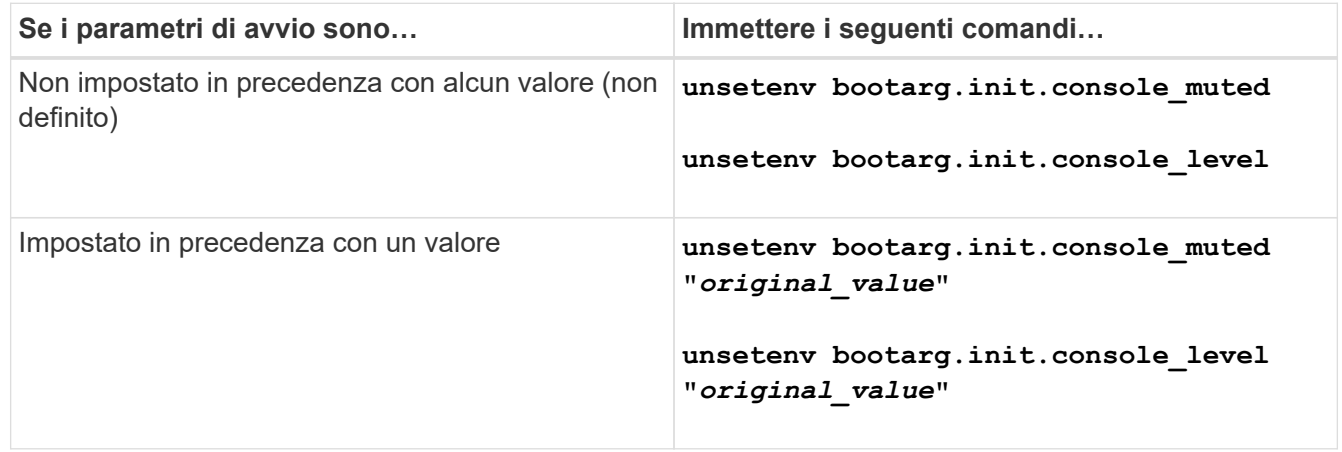

# <span id="page-101-0"></span>**Esecuzione di un rollback della transizione a 7-Mode**

Il rollback si riferisce all'interruzione della transizione al sistema ONTAP e al ripristino del sistema 7-Mode. Il rollback della transizione è manuale; tuttavia, 7-Mode Transition Tool fornisce l'elenco delle attività manuali da eseguire per un rollback.

È possibile eseguire il rollback di un progetto di transizione nella fase di provisioning, esportazione, cablaggio, importazione o test di preproduzione di SVM. Non è possibile eseguire il rollback dopo il commit del progetto di transizione.

I nuovi dati scritti o modificati, come LUN o cloni LUN, nei volumi in transizione andranno persi dopo un rollback. I volumi verranno ripristinati allo stato 7-Mode originale.

# **Quando eseguire il rollback di una transizione e quando chiamare il supporto tecnico**

È possibile eseguire il rollback senza assistenza quando si esegue un rollback su cluster di test o di laboratorio, ma è necessario contattare il supporto tecnico se si verificano problemi durante o dopo la transizione o se si desidera eseguire il rollback di una transizione su un cluster di produzione.

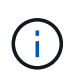

Non tentare di eseguire il rollback di una transizione in un ambiente di produzione senza l'assistenza del supporto tecnico.

Se si verifica una delle seguenti circostanze, contattare immediatamente il supporto tecnico:

- Il processo di transizione non riesce e non può essere completato e non si è certi di cosa fare.
- Il processo di transizione termina, ma il cluster non è utilizzabile in un ambiente di produzione.
- Il processo di transizione termina e il cluster entra in produzione, ma non sei soddisfatto del suo comportamento.
- Il processo di transizione termina per alcuni dati e configurazioni, ma non per tutti, e si decide di eseguire il rollback della transizione.
- Si è verificato un problema con il processo di transizione e non è possibile risolvere il problema con i messaggi di risposta agli errori nello strumento di transizione 7-Mode, nei messaggi degli eventi EMS di Data ONTAP e nella Knowledge base di NetApp.

["Knowledge base di NetApp"](https://kb.netapp.com/)

# **Informazioni correlate**

# [Download dei file di log di transizione](#page-98-0)

# **Eseguire il rollback di un progetto di transizione senza copia**

È possibile eseguire il rollback di una transizione se si desidera tornare a 7-Mode in qualsiasi fase della transizione senza copia prima che gli aggregati in transizione vengano impegnati. Il rollback è un'operazione manuale. È possibile utilizzare 7-Mode Transition Tool per generare i passaggi manuali da eseguire per un rollback.

• È necessario assicurarsi che nel cluster non siano in esecuzione operazioni di transizione di volumi o aggregati.

È possibile utilizzare job show -jobtype transition comando.

• Nessuno degli aggregati 7-Mode deve essere impegnato.

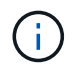

Non è possibile eseguire il rollback se viene eseguito anche un aggregato 7-Mode.

• I nodi del cluster di destinazione non devono essere in modalità Takeover.

#### **Fasi**

1. Fare clic su **Rollback Prechecks** per verificare che il progetto sia idoneo per un rollback.

Se il controllo preliminare segnala problemi, è necessario correggerli manualmente ed eseguire nuovamente l'operazione di controllo preliminare. Ad esempio, se sono stati creati nuovi volumi o LUN durante il test di preproduzione, è necessario eliminarli manualmente.

- 2. Fare clic su **generate Rollback Steps** (genera operazioni di ripristino) per generare l'elenco delle operazioni manuali da eseguire per un rollback corretto.
- 3. Fare clic su **Save as CSV** (Salva come CSV) per salvare le operazioni manuali in un file.

È possibile copiare i comandi di rollback dal file ed eseguirli.

4. A seconda della fase di transizione da cui si decide di eseguire il rollback, eseguire i passaggi manuali richiesti:

### ◦ **Fase di test di importazione o preproduzione**

- i. Eseguire i comandi di rollback sul cluster e fare clic su **Confirm** (Conferma).
- ii. Collegare gli shelf di dischi 7-Mode ai controller 7-Mode, verificare manualmente il cablaggio e fare clic su **Confirm** (Conferma).
- iii. Eseguire i comandi di rollback sui controller 7-Mode e fare clic su **Confirm** (Conferma).
- iv. Visualizzare le configurazioni applicate alle SVM dalla scheda Operations History (Cronologia operazioni).
- v. Rimuovere manualmente tutte le configurazioni applicate dallo strumento dalle SVM.

### ◦ **Fase di cablaggio**

i. Collegare gli shelf di dischi 7-Mode ai controller 7-Mode, verificare manualmente il cablaggio e fare clic su **Confirm** (Conferma).

È necessario assicurarsi che il cablaggio 7-Mode corrisponda al modo in cui si trovava all'inizio del progetto.

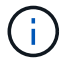

Utilizzare Config Advisor per verificare il cablaggio.

- i. Eseguire i comandi di rollback sui controller 7-Mode e fare clic su **Confirm** (Conferma).
- ii. Rimuovere manualmente tutte le configurazioni applicate dallo strumento dalle SVM.

È possibile visualizzare le configurazioni applicate alle SVM dalla scheda Operations History (Cronologia operazioni).

#### ◦ **Fase di esportazione**

- i. Eseguire i comandi di rollback sui controller 7-Mode e fare clic su **Confirm** (Conferma).
- ii. Rimuovere manualmente tutte le configurazioni applicate dallo strumento dalle SVM.

È possibile visualizzare le configurazioni applicate alle SVM dalla scheda Operations History (Cronologia operazioni).

#### ◦ **Fase di provisioning SVM**

Rimuovere manualmente tutte le configurazioni applicate dallo strumento dalle SVM.

È possibile visualizzare le configurazioni applicate alle SVM dalla scheda Operations History (Cronologia operazioni).

#### [Procedura manuale per il rollback della transizione](#page-104-0)

5. Dopo aver completato tutti i passaggi manuali, fare clic su **Verify 7-Mode** (verifica 7-Mode) dal 7-Mode Transition Tool per verificare che i controller 7-Mode siano pronti per la distribuzione dei dati.

# <span id="page-104-0"></span>**Eseguire manualmente il rollback della transizione**

Se si decide di eseguire il rollback della transizione, è necessario eseguire alcune operazioni manuali sul cluster e sui sistemi 7-Mode. L'elenco delle fasi di rollback manuale viene generato dallo strumento di transizione 7-Mode.

Le fasi di rollback variano a seconda della fase in cui si decide di eseguire il rollback. È necessario eseguire tutti i passaggi di questa attività se si decide di eseguire il rollback dopo un'operazione di importazione riuscita. Se si decide di eseguire il rollback in una fase precedente, è necessario eseguire un sottoinsieme di questi passaggi.

# **Fasi**

- 1. Accedere al cluster.
- 2. Se un volume in transizione si trova in una relazione SnapMirror, scegliere una delle seguenti azioni:
	- Se un volume in transizione è la destinazione di una relazione SnapMirror, eliminare la relazione SnapMirror:

### **snapmirror delete -destination-path** *destination-path* **-source-path** *sourcepath*

- Se un volume in transizione è l'origine di una relazione SnapMirror, rilasciare la relazione SnapMirror: **snapmirror release -destination-path destination-path -source-path sourcepath**
- 3. Dal cluster, verificare che le seguenti operazioni non siano in esecuzione sui volumi in transizione:
	- a. Operazione di spostamento del volume: **volume move show**
	- b. Operazione di spostamento del LUN: **lun move show**
	- c. Operazione di copia del LUN: **lun copy show**
- 4. Eseguire il rollback per tutti gli aggregati 7-Mode:
	- a. Accedere al livello di privilegio diagnostico: **set -privilege diagnostic**
	- b. Ripristinare gli aggregati allo stato 7-Mode utilizzando storage transition revert start comando.

Questo comando richiede parametri aggiuntivi, come l'ID del progetto di transizione e gli attributi di aggregazione. Utilizzare il comando complete con i parametri e i relativi valori, come generato dallo strumento di transizione 7-Mode.

c. Verificare che il rollback abbia esito positivo per tutti gli aggregati in transizione:

#### **storage transition revert show-status**

Il status-code il campo di un aggregato viene visualizzato come revert\_complete quando il rollback ha esito positivo.

- 5. Riassegnare le proprietà dei dischi dai nodi del cluster di destinazione ai controller 7-Mode:
	- a. Assegnare la proprietà del disco ai controller 7-Mode: **disk assign –disk** *disk\_id* **–s** *system\_id* **-force true**
	- b. Verificare che la proprietà del disco sia assegnata ai controller 7-Mode:

**storage disk show -fields owner-id**

6. Rimuovere i file LIF 7-Mode dalle SVM:

#### **network interface delete -vserver** *svm\_name* **-lif** *lif\_name*

7. Rimuovere le restrizioni di transizione senza copia sui nodi del cluster di destinazione dal livello di privilegio diagnostico:

#### **storage transition pre-commit end -session-id** *transition\_project\_id*

È inoltre possibile eseguire questa operazione al termine dell'operazione di rollback e dopo che i controller 7-Mode sono operativi.

8. Eliminare le informazioni sul progetto di transizione relative ai nodi del cluster di destinazione utilizzando il seguente comando di livello di privilegio diagnostico:

#### **storage transition purge-info -session-id** *transition\_project\_id*

È inoltre possibile eseguire questa operazione al termine dell'operazione di rollback e dopo che i controller 7-Mode sono operativi.

9. Se l'assegnazione automatica della proprietà del disco è stata disattivata sui nodi del cluster durante l'operazione di esportazione e interruzione, abilitarla:

#### **storage disk assign -auto true**

10. Rimuovere manualmente tutte le configurazioni che lo strumento ha eseguito la transizione alle SVM di destinazione.

È possibile visualizzare i risultati delle operazioni di provisioning e importazione di SVM per ottenere informazioni sulle configurazioni transitate dallo strumento.

11. Rimuovere gli shelf di dischi dai nodi del cluster di destinazione, quindi ricollegarli ai controller 7-Mode.

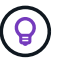

Utilizzare lo strumento Config Advisor per verificare il cablaggio.

- 12. Se gli ID shelf di dischi 7-Mode sono stati modificati per risolvere i conflitti con gli ID shelf di dischi dei nodi del cluster di destinazione, modificarli manualmente con gli ID precedenti e spegnere e riaccendere gli shelf di dischi affinché i nuovi ID abbiano effetto.
- 13. Avviare i controller 7-Mode di origine in modalità normale.
- 14. Da uno dei controller 7-Mode di origine, abilitare la funzionalità di Takeover:

#### **cf enable**

15. Se l'eliminazione automatica delle copie Snapshot aggregate è stata disattivata durante l'operazione di esportazione e interruzione, abilitarla:

### **Informazioni sul copyright**

Copyright © 2023 NetApp, Inc. Tutti i diritti riservati. Stampato negli Stati Uniti d'America. Nessuna porzione di questo documento soggetta a copyright può essere riprodotta in qualsiasi formato o mezzo (grafico, elettronico o meccanico, inclusi fotocopie, registrazione, nastri o storage in un sistema elettronico) senza previo consenso scritto da parte del detentore del copyright.

Il software derivato dal materiale sottoposto a copyright di NetApp è soggetto alla seguente licenza e dichiarazione di non responsabilità:

IL PRESENTE SOFTWARE VIENE FORNITO DA NETAPP "COSÌ COM'È" E SENZA QUALSIVOGLIA TIPO DI GARANZIA IMPLICITA O ESPRESSA FRA CUI, A TITOLO ESEMPLIFICATIVO E NON ESAUSTIVO, GARANZIE IMPLICITE DI COMMERCIABILITÀ E IDONEITÀ PER UNO SCOPO SPECIFICO, CHE VENGONO DECLINATE DAL PRESENTE DOCUMENTO. NETAPP NON VERRÀ CONSIDERATA RESPONSABILE IN ALCUN CASO PER QUALSIVOGLIA DANNO DIRETTO, INDIRETTO, ACCIDENTALE, SPECIALE, ESEMPLARE E CONSEQUENZIALE (COMPRESI, A TITOLO ESEMPLIFICATIVO E NON ESAUSTIVO, PROCUREMENT O SOSTITUZIONE DI MERCI O SERVIZI, IMPOSSIBILITÀ DI UTILIZZO O PERDITA DI DATI O PROFITTI OPPURE INTERRUZIONE DELL'ATTIVITÀ AZIENDALE) CAUSATO IN QUALSIVOGLIA MODO O IN RELAZIONE A QUALUNQUE TEORIA DI RESPONSABILITÀ, SIA ESSA CONTRATTUALE, RIGOROSA O DOVUTA A INSOLVENZA (COMPRESA LA NEGLIGENZA O ALTRO) INSORTA IN QUALSIASI MODO ATTRAVERSO L'UTILIZZO DEL PRESENTE SOFTWARE ANCHE IN PRESENZA DI UN PREAVVISO CIRCA L'EVENTUALITÀ DI QUESTO TIPO DI DANNI.

NetApp si riserva il diritto di modificare in qualsiasi momento qualunque prodotto descritto nel presente documento senza fornire alcun preavviso. NetApp non si assume alcuna responsabilità circa l'utilizzo dei prodotti o materiali descritti nel presente documento, con l'eccezione di quanto concordato espressamente e per iscritto da NetApp. L'utilizzo o l'acquisto del presente prodotto non comporta il rilascio di una licenza nell'ambito di un qualche diritto di brevetto, marchio commerciale o altro diritto di proprietà intellettuale di NetApp.

Il prodotto descritto in questa guida può essere protetto da uno o più brevetti degli Stati Uniti, esteri o in attesa di approvazione.

LEGENDA PER I DIRITTI SOTTOPOSTI A LIMITAZIONE: l'utilizzo, la duplicazione o la divulgazione da parte degli enti governativi sono soggetti alle limitazioni indicate nel sottoparagrafo (b)(3) della clausola Rights in Technical Data and Computer Software del DFARS 252.227-7013 (FEB 2014) e FAR 52.227-19 (DIC 2007).

I dati contenuti nel presente documento riguardano un articolo commerciale (secondo la definizione data in FAR 2.101) e sono di proprietà di NetApp, Inc. Tutti i dati tecnici e il software NetApp forniti secondo i termini del presente Contratto sono articoli aventi natura commerciale, sviluppati con finanziamenti esclusivamente privati. Il governo statunitense ha una licenza irrevocabile limitata, non esclusiva, non trasferibile, non cedibile, mondiale, per l'utilizzo dei Dati esclusivamente in connessione con e a supporto di un contratto governativo statunitense in base al quale i Dati sono distribuiti. Con la sola esclusione di quanto indicato nel presente documento, i Dati non possono essere utilizzati, divulgati, riprodotti, modificati, visualizzati o mostrati senza la previa approvazione scritta di NetApp, Inc. I diritti di licenza del governo degli Stati Uniti per il Dipartimento della Difesa sono limitati ai diritti identificati nella clausola DFARS 252.227-7015(b) (FEB 2014).

#### **Informazioni sul marchio commerciale**

NETAPP, il logo NETAPP e i marchi elencati alla pagina<http://www.netapp.com/TM> sono marchi di NetApp, Inc. Gli altri nomi di aziende e prodotti potrebbero essere marchi dei rispettivi proprietari.